# **TRS-80 SYSTEM 80 VIDEO GENIE PMC-80**

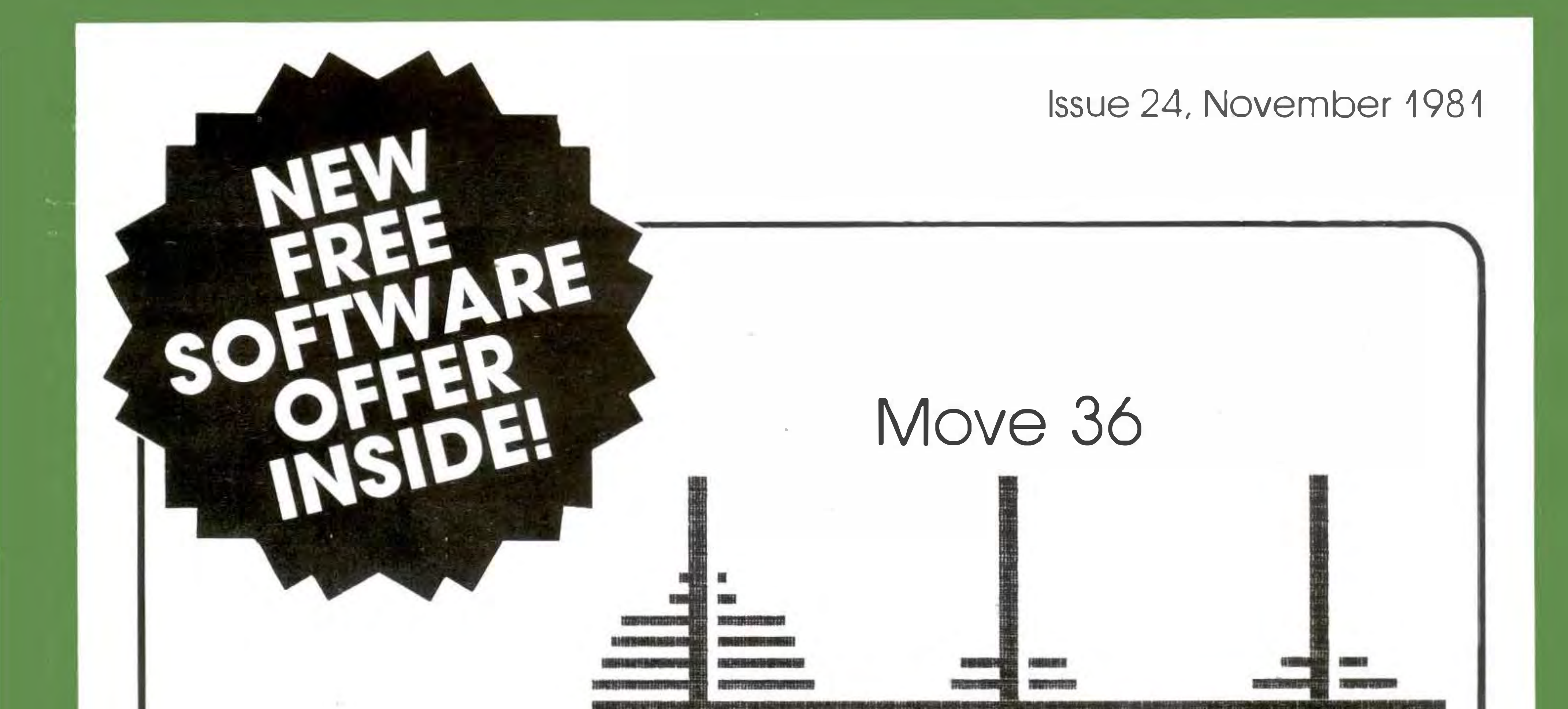

Add Joysticks and Input/Output Ports to your ' $80 - Part 4$ 

# THE TOWERS OF HANOI

# Also in this issue:

# HARDWARE:

The Theory and Techniques of Sorting  $-$  Part 2 SOFTWARE:

# PROGRAMMING:

•Level 1 Tic Toe Toe •Multiple Regression Analyser

# •BASIC Line Reference Validator

•Learn Your . Atomic Tables •Attack

# •Text Typer

P.O. BOX 213, GOODWOOD, S.A. 5034. AUSTRALIA. TELEPHONE (08) 211 7244. PRICE: AUS. \$2.50, N.Z. \$4.00, U.K. £1.50

# \*\*\*\*\* ABOUT MICR0-80 \*\*\*\*\*

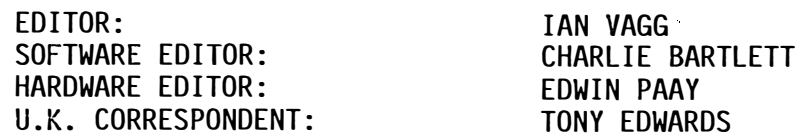

MICR0-80 is an international magazine devoted entirely to the Tandy TRS-80 microcomputer and the Dick Smith System 80/Video Genie. It is available at the following prices (all prices shown in Aus.\$ except for U.K. prices which are in pounds Sterling).

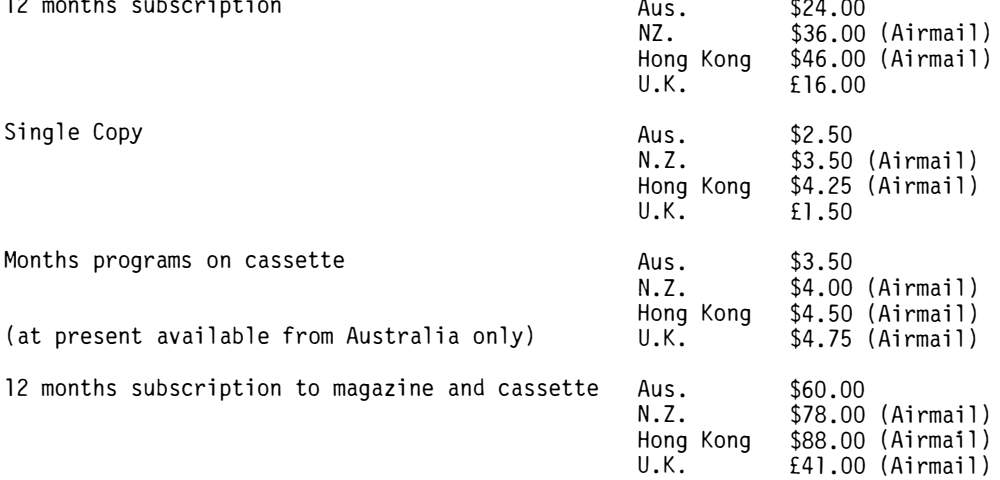

Special bulk purchase rates are also available to computer shops etc. Please use the form in this issue to order your copy or subscription.

The purpose of MICR0-80 is to publish software and other information to help you get the most from your TRS-80, System 80 or Video Genie and their peripherals. MICR0-80 is in no way connected with either the Tandy or Dick Smith organisations.

### \*\* WE WILL PAY YOU TO PUBLISH YOUR PROGRAMS \*\*

Most of the information we publish is provided by our readers, to whom we pay royalties. An application form containing full details of how you can use your TRS-80 or System 80 to earn some extra income is included in every issue.

\*\* CONTENT \*\*

 $\ddot{\phantom{a}}$ 

Each month we publish at least one applications program in Level I BASIC, one in Level II BASIC and one in DISK BASIC (or disk compatible Level II). We also publish Utility programs in Level II BASIC and Machine Language. At least every second issue has an article on hardware modifications or a constructional article for a useful peripheral. In addition, we run articles on programming techniques both in Assembly Language and BASIC and we print letters to the Editor and new product reviews.

### \*\* COPYRIGHT \*\*

All the material published in this magazine is under copyright. That means that you must not copy it, except for your own use. This applies to photocopying the magazine itself or making copies of programs on tape or disk.

## \*\* LIABILITY \*\*

The programs and other articles in MICR0-80 are published in good faith and we do our utmost to ensure that they function as described. However, no liability can be accepted for the failure of any program or other article to function satisfactorily or for any consequential damages arising from their use for any purpose whatsoever.

\*\*\*\*\* CONTENTS \*\*\*\*\*

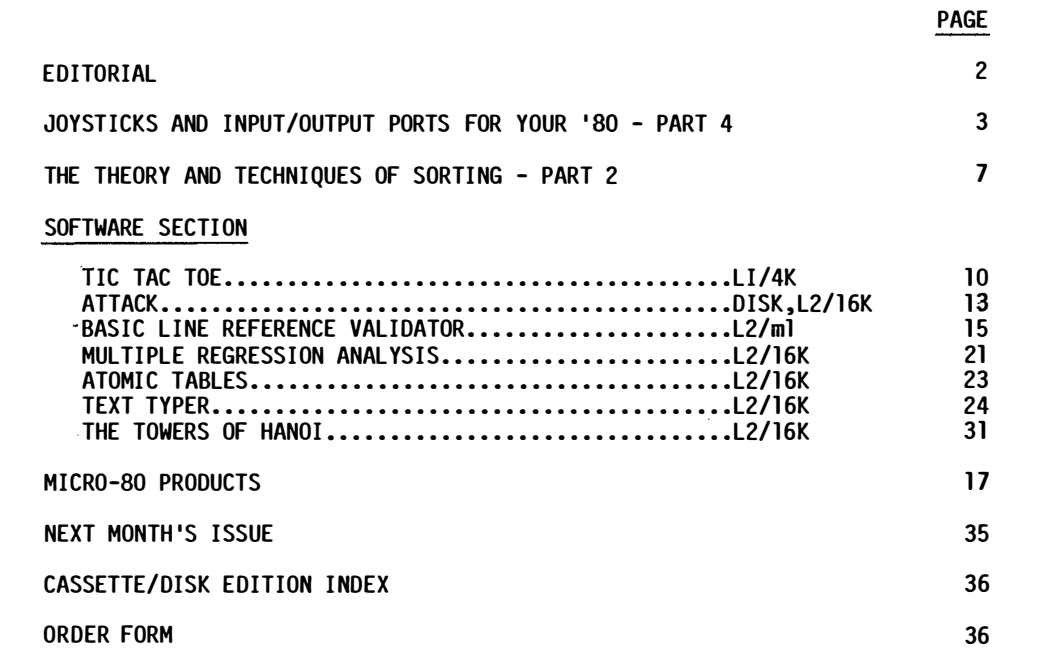

MICR0-80 is registered by Australia Post - Publication SQB 2207 Category B

## AUSTRALIAN OFFICE AND EDITOR:

MICRO-80, P.O. BOX 213, GOODWOOD, SOUTH AUSTRALIA, 5034. TEL. (08) 211 7244

## U.K. SUBSCRIPTION DEPT:

24 WOODHILL PARK, PEMBURY, TUNBRIDGE WELLS, KENT TN2 4NW.

# Printed by:

Shovel & Bull Printers, 312A Unley Road, HYDE PARK, S.A. 5061

Published in Australia by MICRO-80, 433 Morphett Street, ADELAIDE.

# \*\*\* SPECIAL OFFER TO NEW READERS AND READERS RENEWING THEIR SUBSCRIPTION \*\*\* \*\*\* SOFTWARE LIBRARY, VALUED AT OVER \$100 - FREE ! ! ! \*\*\*

MICR0-80 has developed a new Library of Software consisting of 7 programs and a comprehensive user manual. The Software Library, on cassette, will be sent FREE to every new subscriber and to every subscriber who renews his subscription for another 12 months. Disk subscribers will receive their Software library on a diskette. The new Software library contains the following Level II/Disk Programs. All programs will also operate on the Model III.

### level I in Level II

Convert your Level II TRS-80 or System 80 to operate as a Level I machine. Opens a whole new library of software for your use.

## Copier

Copies Level II System tapes, irrespective of where they load in memory. Copes with multiple ORG programs.

### Z80 MOM

A low memory, machine language monitor which enables you to insert OP codes, edit memory, punch system tapes etc ..

### **Cube**

An ingenious representation of the popular Rubicks cube game for Disk users.

### Poker

Play poker against your computer, complete with realistic graphics.

### Improved Household Accounts

Version 3.0 of this useful program. One or two bugs removed and easier data entry. This program is powerful enough to be used by a small business.

# 80 Composer

A music generating program which enables you to play music via your cassette cord and to save the music data to tape. This is an improved version of the program published in Issue 17 of Micro-80.

á

# \*\*\*\*\* EDITORIAL \*\*\*\*\*

Despite the promises, very few of the new colour computers have actually been seen in the shops yet. Commodore with its VIC-20 and Tandy with the TRS-80 Colour Computer, are both resigned to missing the Christmas rush but it does seem that these computers will actually be available in February, 1982.

So, with Tandy at long last about to have a colour computer, what of the Dick Smith organisation? Whilst there have been rumours of colour add-ons for the System 80/Video Genie, there have been no suggestions that the manufacturers of the Video Genie actually have a colour computer on the way. So, Dick Smith has solved his problem himself and will shortly be competing with Tandy in offering colour computers. How has he done it? DICK SMITH ELECTRONICS WILL SHORTLY BE SELLING THE VIC-20 BY COMMODORE. It will be a fascinating battle to see which computer gains the most customers. The VIC-20 in its most basic form wins over the TRS-80 Colour on price - \$399 versus \$599, but before a judgement can be made, it is necessary to compare the prices for equipment of similar performance (both systems have a wide range of add-ons and expansion units). That we will do for you in the next few issues. Next month we will have a detailed review of the TRS-80 Colour Computer, based on hands-on experience of a reader who imported his own several months ago, and our own impressions of an expanded BASIC machine loaned to us by Tandy. We will follow that in a later issue with a comparative review of the VIC-20. We will also look at one of the newest offerings, the Hitachi Peach. There are exciting times ahead for those contemplating the purchase/replacement of a computer, and we will do our part in keeping you i nformed .

This issue marks the completion of two years of publication for MICR0-80. The next 12 months promise to be even more exciting in microcomputing than the past. We intend to rise to the challenge in a number of ways. We will expand our coverage of the familiar computers and, in particular, will give increased support to the Model III. Not only will the magazine carry a lot of hitherto unpublished information about the internals of the Model III, but Eddy Paay is putting the finishing touches to his Model III ROM Reference Manual and a great Debug utility program for the Model III. Many more of our readers now operate disk systems so we will include much more information and programs for disk users. Then there are the colour computers. It is our intention to support the TRS-80 Colour Computer, at least. This will not be done at the expense of the space given to the TRS-80 Models I and III and the System 80, rather we will increase the size of the magazine to accommodate the extra material.

NEW PROGRAM LIBRARY AVAILABLE FREE TO MICRO-80 SUBSCRIBERS.

We have developed a new program library of excellent quality and worth over \$100 at retail value. The seven new programs on cassette or disk, together with a comprehensive and informative manual, will be sent free of charge to all new subscribers and to those who renew their subscription from Issue 25 (December, 1981) onwards. Further details of the programs contained in our new software library will be published shortly.

## INFLATION STRIKES (BUT JUST A LITTLE).

The price for a 12 months' subscription to MICRO-80 has remained unchanged since we commenced publication 2 years ago. During that time, the Consumer Price Index in Australia has increased by more than 20%. Commencing next issue, the price of a subscription to MICRO-80 magazine will increase to \$26, a Cassette subscription to \$65 and a Disk subscription to \$125. These increases are very much less than the inflation rate and the increased revenue will assist us to improve the quality of your magazine still further.

### DIGITAL COMMUNICATIONS COMING TO AUSTRALIAN MICRO-USERS.

One of the more exciting uses for a microcomputer is to use it as a communications medium, i.e. for one microcomputer to communicate with another several kilometers distant. Many of our readers have already tried sending programs over the telephone line by connecting amplifiers to the cassette port, we know. This is an unsophisticated version of an acoustic coupler which is This is an unsophisticated version of an acoustic coupler which is widely used for transmitting digital information between commercial computers.

One method of implementing automatic data processing in a business is to use a time-sharing bureau via a dial-up line. Turning that jargon into some semblance of English, we find that an alternative to installing your own computer is to buy a terminal and printer and connect to a large computer via an ordinary telephone line. The large computer runs your programs in response to commands from the terminal and you can produce listings, reports, etc. on your printer. The large computer is shared by many other users which keeps the cost to each user down to an acceptable level. These computers are owned by companies called bureaus. The volume of data being transferred around the world at any one time is large and growing and is significant with respect to the amount of voice traffic handled by telephone lines. Many bureaus have computers in only one or two locations in the country and users' data is transferred by long distance telephone lines (usually high speed lines). In the extreme, the computer you are using might actually be on the other side of the world and your data is beamed around the globe via a satellite.

All of the above is happening now and is expensive. One of the problems that bureaus have is

 $\sim 100$  $\frac{1}{\pi}$  $\frac{1}{2}$  and  $\frac{1}{2}$ 

Ì,

that most businesses want to process data during normal working hours, so large (expensive) computers and peripherals need to be installed to cope with peak traffic whilst, for at least half the time, these machines are very much under-utilised. Even attractive, low, off-peak rates fail to keep them fully utilised since it is usually prohibitively expensive for their customers to bring in staff at night to process data.

About 18 months ago, an enterprising bureau in the U.S.A. had a bright idea. What if they reduced their off-peak rates way, way down, put some useful BASIC programs on their computers and sold off-peak time to personal computer users, most of whom were working for their employees in peak times anyway? Thus was born Micronet. Others were quick to follow. Electronic mail systems and bulletin boards abound. These are systems whereby computer owners across the country communicate with each other via the telephone lines and leave messages on disks driven from the host computer.

Some more enterprising souls amongst the Australian microcomputing fraternity have joined their American colleagues by using the MIDAS link provided by the Overseas Telecommunication Company (OTC). Unfortunately, this can be very expensive indeed, possibly costing as much as \$50-\$60 per hour, depending upon the amount of data transferred through the link. Help is at hand, however. An Australian microcomputer network has now been announced, called the AUSTRALIAN SOURCE, (no doubt after one of the most successful similar U.S. organisations, the SOURCE but, we understand, there is no direct relationship between the two). The AUSTRALIAN SOURCE will commence operations in Melbourne early in 1982. Thereafter, it will become available in Sydney about 30 days later then Brisbane, Perth and Adelaide in that order so that, by about the middle of 1982, users in all major capital cities will be able to link up with the AUSTRALIAN SOURCE via a local telephone call.

There is an initial fee of \$100 to become an AUSTRALIAN SOURCE subscriber but founder subscriptions taken out prior to 1st February, 1982 can be had for only \$60. Thereafter, users pay \$10 per hour in peak time (8 a.m. - 6 p.m.) and \$4.50 per hour in off-peak time (6 p.m. - 8 a.m.). MICR0-80 is very excited about the possibilities which this new venture opens to microcomputer owners. We will support the AUSTRALIAN SOURCE will articles explaining how to adapt your equipment to communicate with the SOURCE and membership of the SOURCE is available from our mail order department. In fact, we have reserved a number of charter memberships for our readers and we have also taken the unusual step (for us) of accepting an advertisement in our columns for the AUSTRALIAN SOURCE which gives you further information about this service (see back cover).

As we said above, we will discuss the equipment requirements in more detail in a future issue. The minimum requirement, however, will be a duplex serial port able to operate at 300 baud and an acoustic coupler. At present an '80 user would require an expansion interface to meet the requirement for a serial port. We are looking at a cheaper alternative for those without expansion interfaces - more news in later issues.

### $-0000000000 -$

\*\*\*\*\* JOYSTICKS AND INPUT/OUTPUT PORTS FOR YOUR '80 by Alan Dent \*\*\*\*\*

## PART 4 - SOFTWARE DRIVERS

In this concluding part we will look at several driver programs to enable you to use both the joysticks and input/ output ports. ��e had also intended to include full-sized masters for the PC board in this part. However, one or two tracks need to be added/changed and we have held over publication until the revised artwork is available (hopefully next issue). We will also announce the price of the PC board itself, in that issue.

Last month we included two circuit diagrams on Page 12, without comment. These were for a port output monitor and a port input switch. The output monitor enables you to visually detect the status of each bit of an output port. Any bit having a value of 1 will cause its LED to be "OW'. A LED will be off when its corresponding bit has a value of 0. The port input switch enables you to set up any desired bit pattern on an input port. You may like to check the operation of your ports by writing a simple program to transfer the byte on the port input switch to an output port. Each bit that is "ON" at the input should also be "ON" at the output.

Finally, the diagram below shows the buss connector numbering for the socket into which the ribbon cable to the TRS-80 keyboard, is plugged.

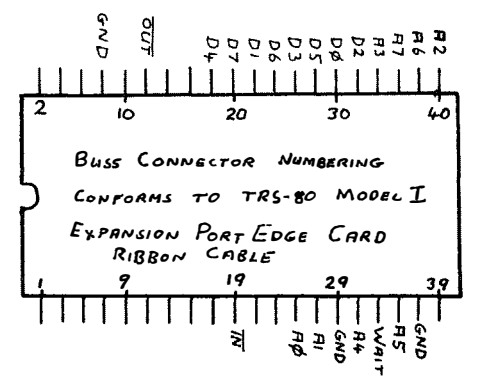

The first listing below contains three simple demonstration programs which enable you to move a dot around the screen, draw lines etc., using the joysticks. The first joystick program simply inputs the digital value of the voltage at the joystick moving arms. This is then processed to conform to the constraints of the level 2 X,Y maximums of 127,47 respectively. The graphic point location is then SET and RESET to flash the position of the joystick controlled graphic point. The 8 bit values of the two inputs are also displayed in decimal at the bottom left corner of the screen. The next program, accessed by RUN 100, is similar but does not RESET and hence draws a continuous line as the joystick is moved. The third joystick program, RUN 200, combines the actions of both of the preceding programs. You can draw lines with the addition that if the space bar is pressed, the spot can be moved while flashing but not drawing, to a different location, ready to start drawing again. This one is a good one for young kids to play with.

5 REM \*\*\* THIS PROGRAM MOVES A SPOT AROUND THE SCREEN LINE 10 CLEARS THE SCREEN LINE 20 INTEGERS ARE FASTER LINE 30 FETCHES JOYSTICKS DIGITAL VALUE F 6 REM LINE 40 TURNS OFF THE GRAPHIC POINT LINE 50 LIMITS "X" TO 127 LINE 60 LIMITS "Y" TO 47 LINE 70 TURNS ON GRAPHIC POINT LINE 80 PRINTS JOYSTICK DIGITAL VALUE LINE 90 LOOPS BACK TO FETCH NEW VALUES 10 CLS 20 DEFINT A-Z 30 A=INP<O> : B=INP<1> 40 RESET <X,Y> 50 X=A/2 60 Y=B/5 : IF Y>47 THEN Y=47 70 SET<X,Y> 80 PRINT@960, "X=";A;" ", "Y=";B;" "; 90 GOT030 95 REM \*\*\*\*\*\*\*\*\*\*\*\*\*\*\*\*\*\*\*\*\*\*\*\*\*\*\*\*\*\*\*\*\*\*\*\*\*\*\*\*\*\*\*\*\*\*\*\*\*\*\*\* 100 REM THIS PROGRAMME DRAWS LINES ON SCREEN WITH JOYSTICKS 105 CLS 110 DEFINT A-Z 120 A=INP<O> 130 B=INP <1 > 140 X=A/2 150 Y=B/5 : IF Y>47 THEN Y=47 160 PRINTG>960,"X=";A;" ","Y=";B;" "; 170 SET (X, Y) 180 GOT0120 190 REM \*\*\*\*\*\*\*\*\*\*\*\*\*\*\*\*\*\*\*\*\*\*\*\*\*\*\*\*\*\*\*\*\*\*\*\*\*\*\*\*\*\*\*\*\*\*\*\*\*\* 200 REM THIS PROGRAMME DRAWS LINES ON THE SCREEN OR MOVES A SPOT AROUND THE SCREEN IF THE SPACE BAR IS PRESSED 205 CLS 210 X=INP(0)/2 : V=INP<1)/5 : IF Y>47 THEN Y=47 220 SET<X,Y> 230 IF PEEK<14400)=12B THEN RESET<X,Y> � TEST FOR SPACE BAR 240 GOTO 210 290 REM \*\*\*\*\*\*\*\*\*\*\*\*\*\*\*\*\*\*\*\*\*\*\*\*\*\*\*\*\*\*\*\*\*\*\*\*\*\*\*\*\*\*\*\*\*\*\*\*\*\*\*\*\*\* 300 REM THIS PROGRAMME SETS THE "PPI" TO PORT 8 IN, 9 &: 10 OUT READS THE SWITCHES AT THE INPUT TO PORT B, PRINTS THE DECIMAL AND HEX VALUE TO THE SCREEN AND OUTPUTS THE VALUE TO PORT 9 305 CLS : PRINTCHR\$(23) : OUT(11>,152  $310 X=INP(8)$ 320 PRINT@530,X;"  $\overline{a}$ 325 REM LINES 330/340 CONVERT THE DECIMAL VALUE TO HEX 330 A=INT<X/16>: IF A<10 THEN A\$=CHR\$(A+48> ELSE A\$=CHR\$(A+55) 340 B=X-At16 : IF B<10 THEN B\$=CHR\$<B+48) ELSE B\$=CHR\$(B+55) 350 C\$=A\$+B\$ 360 PRINT@550, C\$; " 370 OUT <9>,X 380 GOTO 310 390 REM \*\*\*\*\*\*\*\*\*\*\*\*\*\*\*\*\*\*\*\*\*\*\*\*\*\*\*\*\*\*\*\*\*\*\*\*\*\*\*\*\*\*\*\*\*\*\*\*\*\*\*\*\*\* THIS PROGRAMME SCANS THE KEYBOARD AND OUTPUTS THE ASCII VALUE TO THE LED DISPLAY AT PORT 9. IT ALSO READS THE SWITCHES AT THE INPUT TO PORT 8 AND DISPLAYS THE COMPUTER CODE IT REPRESENTS ON THE SCREEN 405 CLS : PRINTCHR\$(23) : OUT<11>,152 410 A\$=INKEY\$ : IFA\$="" THEN 440 420 X=ASC<A\$) 430 OUT<9>,X

440 X=INP(8) 450 IF X=Y THEN 410 ELSE Y=X 460 IF X>191 THEN X\$="SPACE COMPRESSION CODE" ELSE IF X>127 THEN X\$="GRAPHIC COD<br>E "+CHR\$(X) ELSE IF X>31 THEN X\$="CHARACTER "+CHR\$(X) ELSE X\$="CONTROL CODE" 470 CLS: PRINTCHR\$(23) 480 PRINT<sub>30</sub>, X\$ 490 GOTO 410

We now move on to the parallel I/O ports. At RUN 300 we first program the PPI at address location 8-11 by writing the control word decimal 152 to port 11, the control register location. Port 8 is then read to input the value of the switches connected to it. The decimal value and the HEX value is displayed on the screen being controlled by that port. The next program starting at 400, scans the keyboard and outputs<br>the ASCII value to the LED's at port 9. It then reads the switches at the input to port 8 and<br>prints on the screen the compute a machine language program which also allows you to draw pictures on the screen under joystick control. It is more elegant than mine as my speciality is in hardware and Rod has demonstrated<br>his software ability with his series "BETTER BASIC PROGRAMMING". Rod's program is also included in the program listings in two versions. One is an EDTASM source listing, the other is poked in from a BASIC program.

00100: 00110 :WRITTEN 29/9/81 BY ROD STEVENSON TO USE JOYSTICK KIT 00120 ;DEVELOPED BY ALLAN DENT FOR ADELAIDE USERS' GROUP. 00130 00140 ;L-KEY WILL DRAW LINE (DISABLES RESET) 00150 ;D-KEY WILL MAKE DOT (TO ENABLE CURSOR TO BE MOVED) 00160 ;SHIFT UP ARROW RETURNS TO BASIC 00170 ;CLEAR-KEY WILL CLEAR SCREEN. 00180 ; 00190 ; MAY BE RELOCATED BY CHANGING ORG STATEMENT 00200 ; THERE IS A VERSION CONVERTED TO BASIC POKE STATEMENTS. 00210; **7F00** 00220 ORG 32512 7F00 CD7F0A 00230 USRVAL CALL 0A7FH ; GET VALUE FROM USR (0) 7F03 7D 00240  $LD$  $A. L$ 7F04 32647F<br>7F07 CD5B03 00250  $LD$ (VALUE), A; SAVE VALUE FOR LATER ; INKEY ROUTINE 00260 INKEY CALL 35BH ; TEST IF SHIFT UP ARROW 7F0A FE1B 00270 RETN **CP**  $01BH$ NZ, CLS ; IGNORE IF NOT 7F0C 2006 00280 JR 7F0E 2A657F<br>7F11 C39A0A HL,(COORD);COORDS TO BASIC<br>OA9AH ;BACK TO BASIC 00290 **LD** JP. 00300 ; TEST IF CLEAR PRESSED **7F14 FE1F** 00310 CLS  $\mathsf{CP}$ 01FH Z, 1C9H ; CLS ROUTINE 7F16 CCC901 00320 CALL HL, VALUE; CHECK IF L PRESSED 7F19 21647F 00330 LINE LD. 7F1C FE4C 00340 **CP** 7F1E 2002<br>7F20 365A 00350 JR. NZ, DOT ; IGNORE IF NOT<br>(HL), 90 00360 LD 7F22 FE44 00370 DOT **CP**  $\cdot$ D<sup> $\cdot$ </sup> **; CHECK IF D PRESSED JR** NZ, YCOORD; IGNORE IF NOT 7F24 2002 00380 00390 7F26 3664 LD  $(HL)$ , 100 ; GET Y VALUE 7F28 DB01 00400 YCOORD  $A, (1)$ **IN** 7F2A 06FF 00410 LD B, OFFH ; USE B AS COUNTER FOR DIVIDE 00420 DIVD5 7F2C 04 **INC** ; DIVIDE Y COORD BY 5  $\mathbf{R}$ 7F2D D605 00430 **SUB** 5. 7F2F 30FB 00440 JR. NC, DIVD5; SUBTRACT TILL <= 0 7F31 78 00450 GR47  $\overline{1}$  $A, B$ ;ANSWER INTO A TO 7F32 FE2F 00460  $CP$ ; CHECK IF >47 47 7F34 3802 C, NGR47 ; IGNORE IF NOT 00470 JR. 7F36 3E2F 00480  $A, 47$  $I = \sqrt{47}$  LET = 47 LD ;<br>L HAS Y COORD.<br>;GET X VALUE 00490 NGR47  $LD$  $L, A$ 7F38 6F 7F39 DB00 00500 XCOORD IN  $A_5(0)$ ; DIVIDE BY 2 **7F3B CB3F** 00510 SRL  $\mathsf{A}$ 7F3D 67 00520 **;H HAS X COORD.** LD.  $H, A$ (COORD), HL; SAVE COORDS FOR BASIC 7F3E 22657F 00530 LD 7F41 44 00540 ROM LD  $B<sub>a</sub>H$ ; PREPARE FOR ROM ROUTINE 7F42 7D 00550  $LD$  $A, L$ **PUSH** ; SAVE LOCATION FOR RESET 7F43 E5 00560 HL. 7F44 2680 **H, 80H** 00570  $LD$ **; SET FLAG FOR ROUTINE** 7F46 CD4B7F 00580 CALL **GRAFIX** ROM ROUTINE 7F49 1808 **RESET** 00590 JR. **7F4B E5** 00600 GRAFIX PUSH HL. **PUSH 7F4C C5** 00610 BC. 7F4D 218C18 00620  $LD$ **HL, 188CH** 

 $\sim$ 

 $\overline{\mathbf{E}}\mathbf{I}^{(1)}$ 

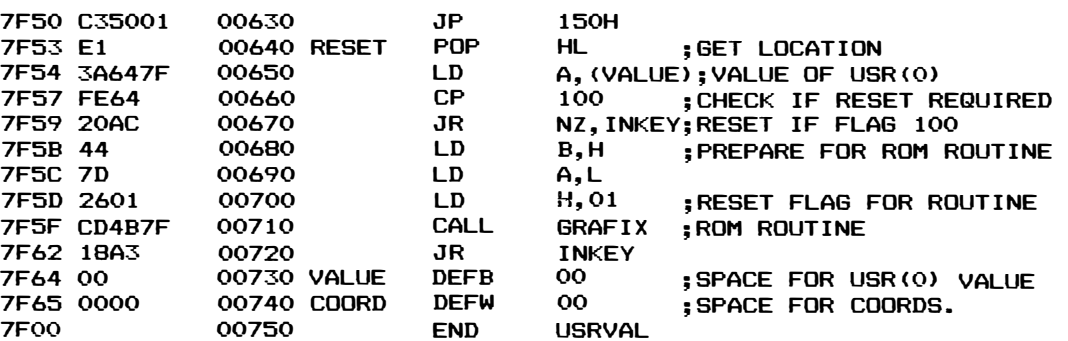

```
20 POKE16526,32512AND255:POKEI6527, INT (32512/256):CLEAR50:POKE16 
561, 32512AND255:POKE16562, INT (32512/256) 'FIRST SET PASSES 
LOCATION TO USR (O), SECOND SET PROTECTS MEMORY. CHANGE THESE IF 
YOU RE-ASSEMBLE ROUTINE IN A DIFFERENT MEMORY LOCATION. 
30 CLS:PRINT@448, "THIS ROUTINE ACCEPTS INPUT FROM THE JOYSTICK D 
EVELOPED BY THE ADELAIDE USERS' GROUP. IT REMAINS IN M/L UNTIL 
 SHIFT-UP ARROW ISPRESSED. CLEAR-KEY WILL CLS. L-KEY WILL DRAW A 
 LINE (DISABLE RESET). D-KEY WILL DRAW A DOT (ENABLE RESET)." 
40 FORI=32512T032615:READD:POKEI, D:NEXT 
50 DATA205, 127, 10, 125, 50, 100, 127, 205, 91, 3, 254, 27, 32, 6, 42, 101,127 
'195, 154, 10, 254, 31, 204, 201, 1,33, 100, 127, 254, 76, 32, 2, 54, 90, 254, 68 
, 32, 2, 54, 100, 219, 1, 6, 255, 4, 214, 5, 48, 251, 120, 254, 47, 56, 2, 62, 47,11 
1, 219, 0, 203,63, 103, 34, 101, 127, 68, 125 
60 DATA229, 38, 128,205, 75, 127, 24, 8, 229, 197, 33, 140, 24, 195, 80, 1, 225 
, 58, 100, 127, 254, 100, 32: 'TO RESET UNLESS 100 IS PASSED, CHANGE 
THIS LAST DATA ITEM (NOW 32) TO 40. HOWEVER, THIS WILL ALSO REVE 
RSE D AND L, SO D=L AND L=D 
70 DATA172, 68, 125, 38, 1, 205, 75, 127, 24, 163: 'TO CHANGE ROUTINE SO 
 IT DOES ONLY ONE LOOP, CHANGE FIRST DATA ITEM IN THIS LINE TO 1 
79 (NOW 172) AND LAST ONE IN THIS LINE TO 170 (NOW 163). CAN STI 
LL USE VALUE OF 100 TO SPECIFY A LINE OR DOT. 
80 DATAO, O, O, O 
90 PRINT@24, " 
100 PRINT@O, ; 
110 INPUT"INPUT 100 FOR DOT ONLY";A 
120 X=USR(A) 
130 PRINT@970, "X COORD =";INT(X/256), "Y COORD =";XAND255; 
140 GOT090
```
I hope that these simple demonstration programs will convince you that the unit is very easy to program and use. If anybody develops a good program using this board, send it to MICRO-80 for their evaluation - you may even work out a way to modify existing games programs to use the joysticks instead of the keyboard. We at the Adelaide Users' Group plan to develop other circuits which use this board as the main interface to the computer. Any that I design will probably be offered to MICRO-80 to publish if they feel it is "what the people want". We have a few ideas at the moment but any suggestions would be welcome. I may be contacted through the Users' Group address or MICRO-80 will pass on any readers' requests that they receive. I hope that those of you who construct this board get as much fun and use out of it as I have in the short time that it has been finished. I'm sure that hardware buffs will love it.

Last month we considered a simple algorithm for sorting some numbers in memory using a technique of sorting by transposition or exchange, known as the bubble sort. However, if you ran the program LISTed there for a large number of digits (say 100 numbers) then you would have realised the considerable length of time it took to sort them. This is because in a bubble sort, the<br>time taken is related to the square of the number of items being sorted (N<sup>2</sup>). Such a relationship means that the algorithm is not suited for large numbers and is commonly limited to sorting lists of about 15 items. We could increase the efficiency somewhat by employing a technique known as "MERGING" substrings of sorted data, along with the bubble sort.

Sorting often involves a trade-off between several resources, say memory and time. Some sorting algorithms are fast, but at the expense of using a large portion of memory in the process, depending on the application. Here, we shall consider a trade-off between actual sorting time, and time spent merging sorted substrings (subsets).

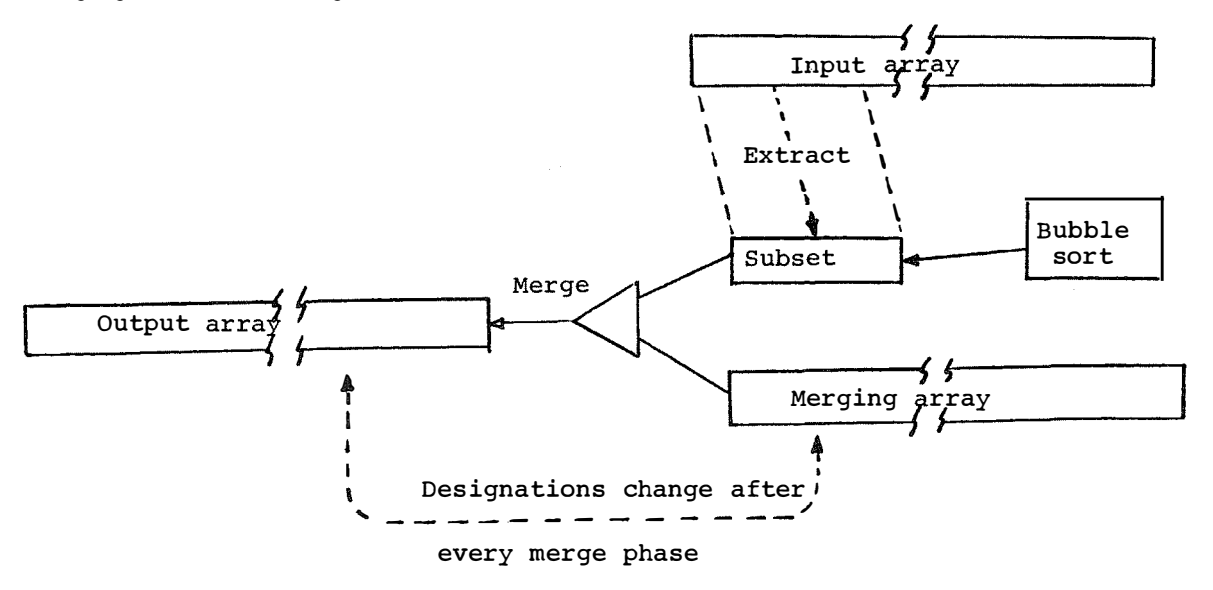

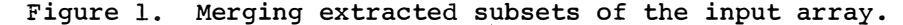

Figure 1 explains the workings of the algorithm. We have the input array from which a subset of numbers of selected quantity is extracted serially and placed in the sort area, where the bubble sort processes them to produce a sorted list. This list is then merged with either array B or array C, depending on which one has been designated the array to be merged. Array B and C alternate in this designation, i.e. if B was the array to be merged in the last merge phase, then C will be merged with the sort area in this merge phase. The output of each merge phase is put into either B or C array, depending on which was used as output in the last merge phase. B and C also alternate in this function. So, in the first merge phase, a subset is extracted from the input array and sorted, then merged with array B (which is empty in the first phase) to produce a sorted list in array C. Next, another subset is extracted and merged with array C to produce a sorted list in array B this time. This continues until all items have been extracted from the input array, after which the array used as the output in the last merge phase is determined, it being the final list of sorted data.

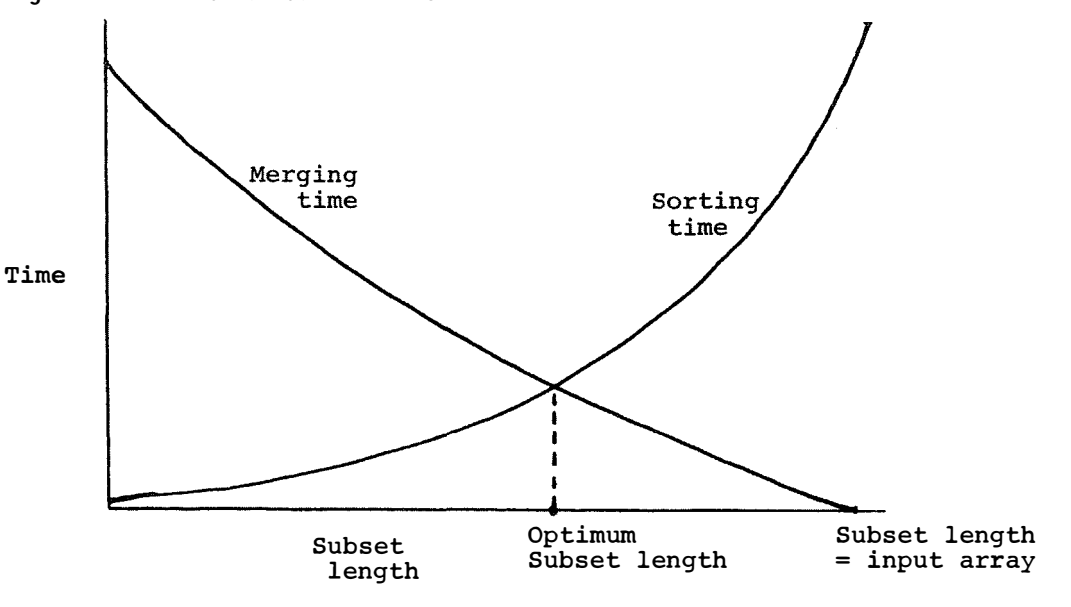

Figure 2. Optimizing merging time with sorting time.

Now it is plain that the larger the sort area, the longer it will take to actually sort (bubble), but also, the larger the sort area, the fewer extractions of subsets are made from the input<br>array, therefore invoking fewer merge phases, and consequently less time is spent in merging. This is illustrated in Figure 2.

So a trade-off must be made, which is achieved by optimizing the subset length (therefore the sort area). The complete program employing this technique follows. An additional feature is an option to sort in descending order:

760 CLEAR1:CLS:DEFINTA,B,C,I:PRINT@15,"\*\* BUBBLE SORT/MERGE \*\*":PRINT<br>780 INPUT"SORT HOW MANY NO'S";N:DIMI(N),B(N),C(N) 800 RANDOM: INPUT"RANGE (-32767 TO 32767) FROM";R1:PRINTTAB(26);:INPUT"TO";R2:IFR 2<=R160T0800 820 FORT%=1TON: I (T%) =RND (R2-R1) +R1: NEXT: T=T% 840 SL=INT(SQR(N\*2))+1:IFSL>NTHENSL=N: REM DETERMINE OPTIMUM **SUBSET LENGTH.** 860 DIMA(SL): A IS THE SORT AREA DESCRIBED ABOVE. **REM** 880 AD\$="": INPUT"ASCENDING OR DESC. (A/D)";AD\$: IFAD\$="A"GOTO920 900 IFAD\$<>"D"PRINT" HUH ???":GOTO880 920 PRINT"...SORTING...":FC=1 940 REM EXTRACT SUBSET FROM INPUT ARRAY 960 FORT=1TOSL: A(T)=I(FC): FC=FC+1 980 IFFC>NTHENT=T+1: GOTO1020 1000 NEXT 1020 GOSUB1740: T=N3+2 1040 ' \*\* MERGE ROUTINE \*\* 1060 ' CA, CB, CC ARE ELEM COUNTERS A, B, C 1080 CA=1:CB=1:CC=1 1100 IFAD\$="D"GOTO1480 1120 IFB1=160T01320 1140 ' TEST FOR EOF FOR EITHER ARRAY 1160 IFCB>S1FORL=CATOT-1:C(CC)=A(L):CC=CC+1:NEXT:GOTO1240 1180 IFCA=TFORL=CBTOS1: C(CC)=B(L): CC=CC+1: NEXT: GOTO1240 1200 IFA(CA)<B(CB)C(CC)=A(CA):CA=CA+1ELSEC(CC)=B(CB):CB=CB+1 1220 CC=CC+1:GOT01160 1240 B1=1:S1=CC-1:GOTO1380 'MERGE COMPLETE, CHANGE MERGE ARRAY, SET EOF 1260 ' ARRAY C IS MERGE ARRAY 1280 IFCC>S1FORL=CATOT-1:B(CB)=A(L):CB=CB+1:NEXT:GOTO1360 1300 IFCA=TFORL=CCTOS1:B(CB)=C(L):CB=CB+1:NEXT:GOTO1360 1320 IFA(CA)<C(CC)B(CB)=A(CA):CA=CA+1ELSEB(CB)=C(CC):CC=CC+1 1340 CB=CB+1:GOT01280 1360 B1=0:S1=CB-1 1380 M=M+1: IFFC<=NGOT0960 1400 REM PRINT SORTED DATA 1420 FORT=1TOS1: IFB1=OPRINTB(T); ELSEPRINTC(T); 1440 NEXT: PRINT: PRINT" SUBSET LENTH: "; SL: PRINT" NO OF MERGES: "; M: END 1460 ' DESCENDING SEQ. 1480 IFB1=160T01640 1500 IFCB>S1FORL=CATOT-1: C (CC)=A (L): CC=CC+1: NEXT: GOTO1580 1520 IFCA=TFORL=CBTOS1: C (CC)=B (L): CC=CC+1: NEXT: GOTO1580 1540 IFA(CA) >B(CB)C(CC) =A(CA): CA=CA+1ELSEC(CC) =B(CB): CB=CB+1 1560 CC=CC+1: 60T01500 1580 B1=1:S1=CC-1:GOT01380 1600 IFCC>S1FORL=CATOT-1:B(CB)=A(L):CB=CB+1:NEXT:GOTO1680 1620 IFCA=TFORL=CCTOS1:B(CB)=C(L):CB=CB+1:NEXT:GOTO1680 1640 IFA(CA) >C(CC) B(CB) =A(CA) : CA=CA+1ELSEB(CB) =C(CC) : CC=CC+1 1660 CB=CB+1: GOT01600 1680 B1=0:S1=CB-1:GOT01380 1700 ' \*\* SORT ROUTINE \*\* 1720 ' T=SUBSET LEN. +1, N=LEN. OF INPUT SUBSET. 1740 T=T-1:N3=T-1:FORN1%=1TON3:N4=0 1760 FORN2%=1TO (T-1): IFAD\$="D"GOTO1860 1780 IFA(N2%) <= A(N2% + 1) GOT01820 1800 A1=A(N2%): A(N2%)=A(N2%+1): A(N2%+1)=A1: N4=1 1820 NEXT: IFN4=ORETURN 1840 T=T-1:NEXT:RETURN 1860 IFA (N2%) >=A (N2%+1) GOTO1820ELSEGOTO1800

The program displays the length of each subset used for extraction and sorting, and the number of merges involved in the whole process.

By using merging techniques with the bubble sort, an increase in efficiency of 270% was obtained, based on an input list size of 100 items. That is:-

100 items with straight bubble .... 130 seconds 100 items with bubble sort/merge ... 48 seconds.

It can be seen that merging techniques strip a considerable amount of time off the entire process. In fact, merging is such an efficient technique that an entire sorting algorithm, known as the merge sort, is based on merging principles.

We shall leave the bubble sort algorithm here, and consider some other sorting techniques of varying efficiencies. Last month I finished off by saying that the next article will consider techniques of sorting "by insertion". However, this will be postponed and instead, another simple sorting routine will be presented, this time involving a technique of sorting "by selection". This algorithm involves a search of elements in an array to locate the one with the smallest value (or "key"). When found, it is exchanged with the first element in the array. This places the element with the smallest key in the first position in the array. This process is repeated for the remaining elements to select what will become the second smallest value which is interchanged with the second element in the array. The process of searching for the element with the next smallest value and placing it in its proper position (by exchanging elements) continues until all elements have been sorted. This is known as the selection sort, the program for which appears below:

2110 REM 2120 REM 2130 REM 2140 REM 2150 REM 2160 REM N=NO OF ELEMENTS TO BE SORTED MIN=MINIMUM FOUND SO FAR P=POINTER TO MIN ! =PASS COUNTER T=TEMPORARY VARIABLE USED FOR EXCHANGING 2170 IF N<2 THEN 2250 2180 FOR I=1 TO (N-1)<br>2190 MIN=A(I):P=I 2190 MIN=A(I):P=I 'SET MINIMUM BEFORE SEARCH<br>2200 FOR J=(I+1) TO N 'START FROM WHERE START FROM WHERE YOU ARE 2210 IF A(J)<MIN THEN MIN=A(J):P=J 'FOUND A LOWER ONE 2220 NEXT J<br>2230 IF P<> IF  $P\langle 2I$  THEN T=A $(1):A(I)$  =A $(P):A(P)=T$ 2240 NEXT I 2250 RETURN 2260 <END OF PROGRAM>  $2270$   $'$ �EXCHANGE 2280 'HERE FOLLOWS THE DRIVER, WHICH BUILDS THE INPUT ARRAY, 2290 'DISPLAYS THE DATA, CALLS THE SORT, AND DISPLAYS THE 2300 'SORTED RESULTS.

Here follows the driver, which builds the input array, displays the data, calls the sort, and displays the sorted results.

2320 INPUT"HOW MANY NUMBERS"; N 2330 CLS: DIM A(N): RANDOM 2340 FOR 1=1 TO N  $2350$   $A(I) = RND(1000) : PRINTA(I);$ 2360 NEXT I: PRINT 2370 INPUT"HIT ENTER TO START"; I 2380 GOSUB 2170 2390 FOR I=1TO N 2400 PRINTA(I); 24 10 NEXT I 2420 END

To further explain the functions of this algorithm, consider the trace of the first pass.

Assume array before sort is: 12, 18, 15, 6, 13.

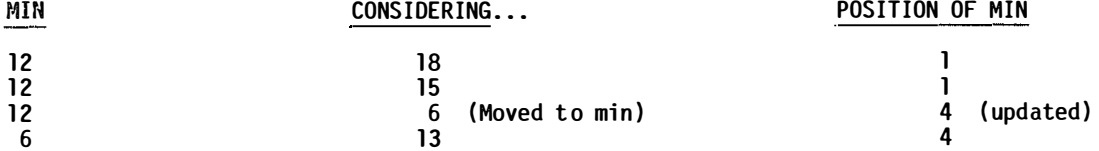

Now, since the position of the minimum has changed from that at the start of the pass, an exchange is performed between the 1st and 4th items, so that the data after the first pass looks like thi s:

```
6, 18, 15, 12, 13.
```
I

 $\epsilon_{\rm f}$ 

The second pass will commence searching data from the second item onwards (i.e. 18) since position I is occupied by the smallest value in the array, and hence is its final position.

The efficiency of the selection sort is also of order  $(N^2)$ . A later article will examine the efficiency and compare it, by mathematical analysis, with other sorting routines.

This means that the selection sort is also limited to small (15-20) input table sizes to obtain any reasonable response times. However, it may be more efficient than the bubble sort if implemented, using the machine's instruction set, on a machine having firmware available to find the smallest element in a list at high speed.

TO SUMMARIZE...

 $\ddot{\phantom{a}}$ 

It was discovered that sorting routines like the bubble sort are not efficient for large list<br>sizes. The time taken is proportional to  $N^2$ . The efficiency of such sorts can be improved somewhat<br>by employing the techniqu sorting routine is available, based on the principle of straight selection and known as the selection sort.

Next month we shall be looking at yet another technique of sorting, that of sorting "by insertion" along with some of its variations.

 $- 0000000000 -$ 

# \*\*\*\* SOFTWARE SECTION \*\*\*\*

\*\*\*\*\* TIC TAC TOE - Level I TRS-80

by B. Smith \*\*\*\*\*

If you are like me, the first computer game I ever wanted to play on owning a computer was TIC TAC TOE (noughts and crosses). So I purchased a Tandy's game pack that had a program called random TIC TAC TOE. This game to me was a let-down because firstly, it was slow and secondly, at every input it altered the locati

So I developed this game which is fast and 'thinks' its next move. Remember, it will win first before blocking your move. It should keep you on your toes. The computer always plays the noughts and the human opponent the X's.

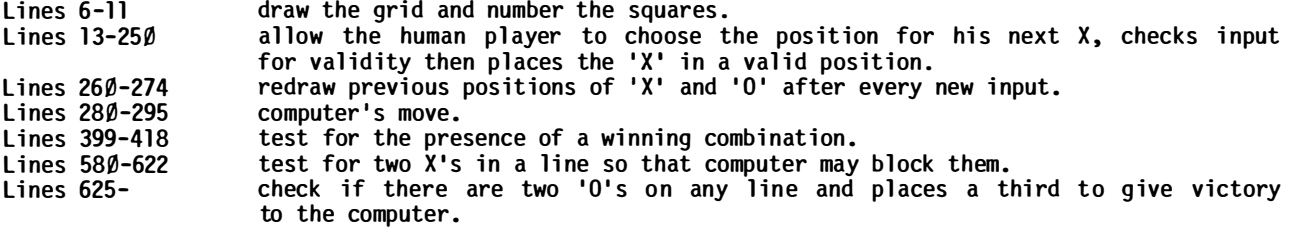

1 REM \* TIC TAC TOE FOR LEVEL 1 16K RAM USERS \* REM \* BY B SMITH 7 INNES ST ALBANY WA \*  $\mathbf{Z}$ CLS:P.A.463, "DO YOU WANT TO GO FIRST. (YES OR NO)";: I.M 3 A=0: B=0: C=0: D=0: E=0: F=0: G=0: H=0: I=0: Q=0: L=0: Z=0 4 5 CLS:P.A.27, "TIC TAC TOE" P.A.84, "1":P.A.93, "2":P.A.102, "3":P.A.276, "4":P.A.285, "5" 6 P.A.294, "6": P.A.468, "7": P.A.477, "8": P.A.486, "9"  $\overline{\mathbf{z}}$ X=56:F.Y=3T028:S. (X, Y):N.Y 8 X=73:F.Y=3T028:S. (X, Y):N.Y 9 10 Y=11:F.X=40T089:S. (X, Y):N.X Y=20:F.X=40T089:S. (X, Y):N.X 11 12 **IFM=NT.280** P.A.704, "YOUR MOVE (X) - WHICH NO. ";: I.J: IF (J>9) + (J<1) T.250  $13$ 14  $Z=1:IFJ=1T.23$ IFJ=2T.25 15  $IFJ = 3T.27$ 16 IFJ=4T.29  $17$ IFJ=5T.31 18 19 IFJ=6T.33 20 IFJ=7T.35 21 IFJ=8T.37 IFJ=9T.39 22 23. IFA>0T.240 A=1:P.A.152, "X":6.260 24 25 IFB>0T.240

26 B=1:P.A.160, "X":G.260 27 IFC>0T.240 C=1:P.A.168, "X":G.260 28 29 IFD>0T.240 30 D=1:P.A.344, "X":G.260 31 IFE>0T.240 32 E=1:P.A.352, "X":G.260 33 IFF>0T.240 36 6=1:P.A.536, "X":6.260 37 IFH>0T.240 38 H=1:P.A.544, "X":G.260 IFI>0T.240 39. 40 I=1:P.A.552, "X":G.260 P.A.704, "YOU CAN'T USE THIS NO..IT'S ALREADY IN USE. TRY AGAIN." 240 F.N=1T01500:N.N:P.A.704, 241 242 6.13 250 P.A.704, "YOU MUST USE NUMBERS BETWEEN 1 & 9. ": 6.241 260 IFB=1T.P.A.160,"X" IFB=4T.P.A.160, "0" 261 IFC=1T.P.A.168,"X" 262 IFC=4T.P.A.168, "0"<br>IFE=1T.P.A.352, "X" 263 264 265 IFE=4T.P.A.352,"0" 266 IFF=1T.P.A.360, "X"<br>267 IFF=4T.P.A.360, "0" 268 IFH=1T.P.A.544, "X" 269 IFH=4T.P.A.544,"0"<br>270 IFI=1T.P.A.552,"X" 271 IFI=4T.P.A.552, "0" 272 GOS.399 IFZ=2T.280 273 274 G.13 280 P.A.704," IT'S MY TURN.........":F.N=1T01000:N.N 282 IFQ=0T. GOS. 550: G. 284 283 IF0=1T.625 IFL=1T.P.A.152,"0":A=4:G.260 284 285 IFL=2T.P.A.160, "0": B=4: G.260 IFL=3T.P.A.168, "0":C=4:G.260<br>IFL=4T.P.A.344, "0":D=4:G.260 286 287 288 IFL=5T.P.A.352, "0":E=4:G.260 IFL=6T.P.A.360, "0":F=4:6.260<br>IFL=7T.P.A.536, "0":6=4:6.260 289 290 IFL=8T.P.A.544, "0":H=4:6.260 291 IFL=9T.P.A.552, "0": I=4:6.260 292 293 GOS.399 294  $7 = 7 - 2$ 295 6.13 398  $E_{\star}$ 399 X=56: F.Y=3T028: S. (X, Y): N.Y: X=73: F.Y=3T028: S. (X, Y): N.Y 400 K=A+B+C: IFK=3T.500 IFK=12T.505 401 K=D+E+F: IFK=3T.500 402 IFK=12T.505 403 404 K=G+H+I: IFK=3T.500 405 IFK=12T.505 406 K=A+D+G: IFK=3T.500 IFK=12T.505 407 408 K=B+E+H: IFK=3T.500 409 IFK=12T.505 410 K=C+F+I: IFK=3T.500 411 IFK=12T.505 K=A+E+I: IFK=3T.500 412 413 IFK=12T.505 414 K=C+E+G: IFK=3T.500 415 IFK=12T.505 IF(A>0)\*(B>0)\*(C>0)\*(D>0)\*(E>0)\*(F>0)\*(G>0)\*(H>0)\*(I>0)T.510 416  $Z=Z+1$ 417 418 RET.  $\mathbf{u}$ 500 P.A.704." P.A.714, \*\*\*\* YOU WIN - WELL DONE. \*\*\* 501 502 P.A.849, "WANT TO PLAY AGAIN. (YES OR NO)";: I.M 503 IFM=YT.3

 $\mathbf{B}$ 

```
CLS:E.
504
```
505 P.A.704,"

 $\frac{1}{2}$ 

 $\frac{1}{\sqrt{2}}$ 

 $\Xi$ 

É

÷

 $\ddot{\phantom{a}}$ 

PAGE 12

506 P.A.716, "\*\*\* I BEAT YOU DUMMY. \*\*\*" 507 G.502 510 P.A.704,"  $\mathbf{r}$ P.A.720, "\*\*\* I T ' S A D R A W. \*\*\*" 511 512 6,502 550  $Q = 1 : L = RND(9)$ 551 IFL=1T.561 552 IFL=2T.563 **TEL=3T.565** 553. 554 IFL=4T.567 IFL=5T.569 555. 556 IFL=6T.571 IFL=7T.573 557 558 IFL=8T.575 559 IFL=9T.577 560 RET. 561 IFA>0T.550 562 RET. IFB>0T.550 563 564 RET. IFC>0T.550 565. 566 RET. IFD>0T.550 567 568 RET. 569 IFE>0T.550 570 RET. 571 IFF>0T.550 572 RET. 573 IFG>0T.550 574 RET. IFH>0T.550 575. 576 RET. 577 IFI>0T.550 578 RET. 580 REM \* TEST FOR POSITION OF 'X' TO BLOCK \* 581 IF( $(A=1)$  \*(B=1)) +( $(A=1)$  \*(C=1)) +( $(C=1)$  \*(B=1)) T.591 IF( $(D=1)$  \*(E=1)) +( $(D=1)$  \*(F=1)) +( $(E=1)$  \*(F=1)) T, 595 582  $IF((G=1)*1, 1) + ((G=1)*1, 1) + ((G=1)*1, 1) + ((G=1)*1, 1) + ((G=1)*1, 1) + ((G=1)*1, 1) + ((G=1)*1, 1) + ((G=1)*1, 1) + ((G=1)*1, 1) + ((G=1)*1, 1) + ((G=1)*1, 1) + ((G=1)*1, 1) + ((G=1)*1, 1) + ((G=1)*1, 1) + ((G=1)*1, 1) + ((G=1)*1, 1) + ((G=1)*1, 1) + ((G=1)*1, 1) + ((G=1)*1, 1) + ((G=1)*1, 1)$ 583 584 IF( $(A=1)$  \*(D=1)) +( $(A=1)$  \*(G=1)) +( $(D=1)$  \*(G=1)) T.603 585 IF( $(B=1)$  \*(E=1)) +( $(E=1)$  \*(H=1)) +( $(B=1)$  \*(H=1)) T. 607 586 IF( $(C=1)$  \* $(F=1)$ ) +( $(F=1)$  \* $(I=1)$ ) +( $(C=1)$  \* $(I=1)$ ) T. 611 587 IF( $(A=1)$  \*(E=1)) +( $(E=1)$  \*(I=1)) +( $(A=1)$  \*(I=1)) T.615 IF ((C=1) \* (E=1) ) + ((E=1) \* (G=1) ) + ((C=1) \* (G=1) ) T.619 588 589 Q=0:6.282  $IF (A>0) * (B>0) * (C>0) T.582$ 591 592 IFA=0T.L=1:G.284 593 IFB=0T.L=2:6.285 594 L=3:6.286 IF(D>0) \*(E>0) \*(F>0) T.583 595 596 IFD=0T.L=4:G.287 597 IFE=0T.L=5:6.288 598 L=6:6.289 599 IF(G>0) \*(H>0) \*(I>0) T.584 600 IFG=0T.L=7:G.290 601 IFH=0T.L=8:G.291 602  $L = 9:6.292$ IF(A>0) \*(D>0) \*(G>0) T.585 603 604 IFA=0T.L=1:G.284 605 IFD=0T.L=4:6.287<br>606 L=7:6.290 607 IF(B>0) \*(E>0) \*(H>0) T.586 608 IFB=0T.L=2:6.285 609 IFE=0T.L=5:G.288 610 L=8:6.291 611 IF(C>0)\*(F>0)\*(I>0)T.587 612 IFC=0T.L=3:6.286<br>613 IFF=0T.L=6:6.289  $614$   $L=9:6.292$ 615 IF(A>0) \* (E>0) \* (I>0) T.588 IFA=0T.L=1:G.284 616 IFE=0T.L=5:6.288 617 618 L=9:6.292  $IF(C>0) * (E>0) * (G>0) T.589$ 619 IFC=0T.L=3:6.286 620 IFE=0T.L=5:6.288 621 622 L=7:6.290

## **Contract of the Contract of Contract of the Contract of the Contract of the Contract of the Contract of the Co**

\*\*\*\*\* ATTACK Disk Basic + L2/16K by M. Bloss \*\*\*\*\*

Attack is a fast, exciting game with sound. Your space ship is at the bottom of the screen but all that is shown is your cannon. An alien ship appears at the top of the screen and fires rockets at you. You must intercept each rocket by firing your cannon and blowing it up.

The closer the rocket is to the alien ship when you hit it, the higher your score. Thereare eight columns on the screen down which the alien fires, and in which the cannon is able to move and fire. If you miss a rocket it will destroy you which terminates the game. The longer you play, the faster the game.

To hear the sound, connect an audio amplifier to the plug that normally goes into the AUX socket of the CTR-80. Alternatively, remove all the plugs from your cassette recorder, connect the AUX plug into the MIC socket on the recorder, press down the PLAY key and turn up the volume. Thanks are due to C.E. Kendall for his KEYBOARD BLEEPER program published in MICRO-80, Issue 12 .

When entering the program, Disk users should remove the apostrophe (') from the beginning of line 4Ø. Level II users may omit line 4Ø altogether.

20

SYSTEM-80 OWNERS ADJUST LINES 1080 TO 1100 AS PER COMMENTS

30 GOSUB1050 40 CLEAR1500: DIMNA\$(30): ZZ=50: '

50 � DEFL!SR=�-<H407B : REMEMBER DISK USERS UNCOMMENT TH IS LINE

```
60 GOSL!B360 
/0 SC=0:SH=0:G=G+1:CLS:PRINT@532,NA$(G);"'S TURN":FORGG=1T02500:<br>................
NEX TGG : CLS 
80 GOSUB330 
90 X=16352 
100 M=66 : GOSUB820 
110 GOSUB140 
120 RANDOM 
130 GOT0210 
140 A$= I NI<EY$ 
150 I FA$="1"THENX=X-5::IFX<16339THENX=X+5 
160 I FA$="1"THENGOSUB840 
170 I FA$="2"THEN X=X+5 : I FX >16380THENX = X-5 
180 I FA$="2"THENGOSUB1010 
190 I FA$=" "THENGOSUB290 
200 GOSUB280 : RETURN 
210 A=RND(8) : FOR Z=1TOZZ : GOSUB140 : NEXT: Z Z=Z Z-2 
220 A=5*A+17 
230 R=USR(-5120) : FORAA=A+15360TOA+16256STEP64 
240 GOSUB140: POKEAA, 144: POKEA+15359, 130: POKEA+15360, 134: I FAA>154
24THENPOKEAA-64,128
250 POKEAA,128 
260 NEX TAA 
270 GOT0710
```
à.

 $\overline{1}$ 

 $\mathfrak{p}$ È.

PAGE 14

280 POKEX-1, 160: POKEX, 180: RETURN 290 FORXX=X-64TOX-960STEP-64:POKEXX, 132: POKEXX+64, 128: GOSUB280: P  $OKEXX = 128$ :  $IFXX = AATHENC = 1$ :  $XX = X - 960$ 300 NEXTXX: IFC=1THEN740 310 POKEX-960.128 320 RETURN 330 FORN=19T060STEP41:FOR0=15360+NT016320+NSTEP64:POKE0,149:NEXT  $0. N$ 340 XN=77: FORNN=600TO0STEP-100: PRINT@XN, NN:: IFNN=100THENXN=XN+13  $OFI$  SEXN=XN+128 350 NEXT: RETURN 360 CLS:FORL=1TO7:PRINTCHR\$(23)::PRINT"A T T A C K ! ! ":PRINT:NE X TI 370 FORL=1T050: A=USR (L\*256): FORLL=1T025: NEXTLL, L 380 CLS: PRINT"YOU ARE ON THE SPACESHIP , THE GALACTIC RUN" 390 PRINT"WHILE PASSING THE GALAXY 74RV2, YOU COME UNDER ATTACK" 400 PRINT"BY A FLEET OF ALIENS." 410 PRINT"YOUR JOB IS TO SHOOT DOWN THESE ALIENS AND SCORE POINT  $S -$ " 420 PRINT: PRINT"YOUR SHIP IS AT THE BOTTOM OF THE SCREEN AND ONL Y THE" 430 PRINT"GUN IS SHOWN, THE ALIENS FIRE FROM THE TOP OF THE" 440 PRINT"SCREEN DOWN ANY OF THE 8 COLUMNS COVERED BY YOUR SPACE SHIP" 450 PRINT"YOU HAVE TO INTERCEPT THE MISSILE AND BLOW IT UP BEFOR  $E^{\prime\prime}$ 460 PRINT"IT REACHES YOUR SPACESHIP AND DESTROYS IT." 470 GOSUB650 480 CLS: PRINT"TO MOVE YOUR GUN PRESS THE <1> KEY TO MOVE LEFT AN יי ח 490 PRINT"THE <2> KEY TO MOVE RIGHT. TO FIRE PRESS THE <SPACE> BA  $R^{\prime\prime}$ 500 PRINT"THE AMOUNT OF POINTS YOU GET DEPENDS ON HOW FAR UP" 510 PRINT"THE SCREEN YOU HIT THE MISSILE." 520 PRINT"THE NUMBERS TO THE LEFT" 530 PRINT"TELL YOU HOW MUCH YOU GET." 540 PRINT"IF YOU GET HIT THAT IS THE END OF YOUR GAME." 550 PRINT"AS THE GAME PROGRESSES, THE ALIENS FIRE AT YOU MORE AGR ESSIVELY.' 560 PRINT"TO WIN YOU MUST HAVE THE HIGHEST SCORE" S70 PRINT:INPUT"HOW MANY PLAYERS(MINIMUM OF 2)":P 580 IFP<2THEN570 590 CLS: PRINT"ENTER YOUR NAMES ONE AT A TIME" 600 FORI=1TOP: INPUTNA\$(I):NEXTI:RETURN 610 SC(G)=SC: SH(G)=SH: PRINT"END OF GO": IFSH=20THENPRINT"YOU HAVE RUN OUT OF ROCKETS" 620 IFG=PTHEN860 630 PRINT"NEXT PLAYER PLEASE PRESS ENTER TO START" 640 INPUTR\$: GOTO70 650 PRINT"PRESS ANY KEY TO CONTINUE" 660 FORL=1T010000:0\$=INKEY\$:IF0\$<>""THENL=10000:GOT0680 670 LL=RND(50)+70; R=USR(LL\*256); FORLA=1T025; NEXTLA 680 NEXTL: RETURN 690 RETURN 700 60T0700 710 GOSUB970: FORV=1T040: R=USR (-2560): NEXTV: CLS: PRINT"K A B O O M  $\pm$   $\mu$ 720 PRINT"A MISSILE HIT YOUR SHIP AND BLEW IT UP" 730 GOT0610 740 C=0: POKEXX, 128: POKEXX-65, 128: POKEXX-64, 128: GOSUB1030: FORV=1T 012: R=USR(0): NEXTV: GOSUB1040: FORQQ=1T0100: NEXTQQ: IFAA<15551THENSC =SC+600:GOT0830 750 IFAA<15679THENSC=SC+500:60T0830 760 IFAA<15807THENSC=SC+400:60T0830 770 IFAA<15935THENSC=SC+300:60T0830 780 IFAA<16063THENSC=SC+200:60T0830 790 IFAA<16191THENSC=SC+100 800 GOTO830 810 IFSC<10000THENM=65ELSEM=64 820 PRINT@1, "SCORE";:PRINT@M, SC;:RETURN 830 GOSUB810: FORER=A-1TO895+ASTEP64: PRINT@ER, STRING\$(2,128); : NEX TER: GOT0210 840 IFX<16339THENRETURN 850 POKEX+4,128:POKEX+5,128:RETURN 860 PRINT"THESE ARE THE FINAL SCORES" 870 FORG=1TOP

## MICRO-80

880 PRINTNA\$ (6) ; " USED UP"; SH (6) ; "SHOTS AND SCORED"; SC (6) 890 FORS=1T0500:NEXTS, G 900 FORG=1TOP 910 FORD=1TOP 920 IFSC (G) <= SC (D) THEN940 930 WW (G) =WW (G) +1: IFWW (G) =P-1THEN950 940 NEXTD, G 950 PRINT: PRINTNA\$ (G); " WON WITH"; SC(G); "POINTS. CONGRATULATIONS!  $\bar{1}$   $\bar{1}$ 960 PRINT: INPUT"PLAY AGAIN"; A\$: A\$=LEFT\$ (A\$, 1): IFA\$="Y"THEN40ELSE PRINT"GOODBYE FOR NOW": END 970 POKEX-1, 128: POKEX, 128: POKE16342, 161: POKE16346, 181: POKE16353, 177:POKE16359, 179:POKE16365, 178:POKE16372, 186:POKE16376, 146 980 POKE16276,161:POKE16281,161:POKE16283,161:POKE16294,177:POKE 16296, 178: POKE16302, 146: POKE16309, 146: POKE16314, 146 990 PÓKE16216,162:PÓKE16223,162:PÓKE16229,161:PÓKE16233,146:POKE<br>16239,145:POKE16246,145 1000 POKE16158, 161: POKE16164, 162: POKE16170, 145: POKE16176, 146: POK E16100, 145: POKE16106, 162: PRINT@483, "K A B O O M !"; : RETURN 1010 IFX>16380THENRETURN 1020 POKEX-6, 128: POKEX-5, 128: RETURN 1030 POKEAA+63, 146: POKEAA+65, 161: POKEAA-65, 161: POKEAA-63, 146: POK EAA-1, 132: POKEAA-2, 132: POKEAA+1, 136: POKEAA+2, 136: RETURN 1040 POKEAA-2, 128: POKEAA+2, 128: FORWS=AA-63TOAA+65STEP64: POKEWS, 1 28: NEXT: FORWS=AA-65TOAA+63STEP64: POKEWS, 128: NEXT: RETURN 1050 FORJ=16435T016437:READI:POKEJ, I:NEXT 1060 FORJ=16480T016513:READI:POKEJ, I:NEXT 1070-PBKE16405,0 1080 DATA195, 96, 64, 205, 227, 3, 183, 200, 8, 14, 20, 68, 62, 1, 211, 255, 16, 254, 68, 62, 2, 211, 255, 16, 254, 13, 32, 239, 8, 201, 205, 127, 10, 205, 101, 64, 201 1090 REMEMBER TO UNCOMMENT THIS LINE AND DELETE LINE 1070 IF YOUR COMPUTER IS A SYSTEM 80. DELETE ALL OF THIS LINE UP TO HERE, DATA195, 96, 64, 205, 227, 3, 183, 200, 8, 14, 20, 68, 62, 5, 211, 255, 16 , 254, 68, 62, 6, 211, 255, 16, 254, 13, 32, 239, 8, 201, 205, 127, 10, 205, 101, 64  $, 201$ 1100 REMEMBER TO UNCOMMENT THIS LINE AS WELL, UP TO HERE. OUT254,255 1110 POKE16526, 123: POKE16527, 64: RETURN

\*\*\*\*\* BASIC LINE REFERENCE VALIDATOR Level 2/4K-16K by K. Shillito \*\*\*\*\*

 $\bar{\Sigma}$ 

 $\frac{1}{\pi}$ 

j.  $\frac{1}{2}$ 

 $\tilde{\mathbb{Z}}$ 

This little program snuggles itself into a part of memory that the BASIC interpreter never uses. Thus, even if the memory is "full", this program can still be loaded and run! You can create it using BMON or with an assembler.

\*\* PROGRAM FUNCTION \*\*

The purpose of this program is to detect all instances of reference to non-existent lines in BASIC programs, (including direct commands, except the LIST command, which does not generate an error for non-existent lines).

\*\* LOADING AND RUNNING THE PROGRAM \*\*

Type SYSTEM, then NONAME, then press BREAK. The program is now available whenever required. To run it, press SYSTEM, followed by /16455.<br>The program will give ?FC ERROR followed by the number of the first line it encounters containing a reference to a non-existent line number (e.g. GOTO 300, where 300 doesn't exist). After correcting the error, run it again to see if there are further errors. It is advisable to run this program before using a RENUMBER utility (such as BMON).

\*\* WARNING \*\*

This program may give spurious error messages if you have somehow POKEd graphics characters into strings or remarks. This is not normally possible unless you used a special utility such as S-KEY to do it.

\*\* TECHNICAL COMMENTS \*\*

This program occupies only 59 bytes and resides from 16455 to 16504, an area of memory that<br>is never used by BASIC. Hence, it can be used even if memory is completely full. The program<br>will not detect references unaccompan syntax errors. Apart from these exceptions, it should pick up all references, including some occur anyway. which BMON's RENUMBER misses.

## ISSUE 24 (NOVEMBER 1981) MICRO-80

\*\* RELOCATION \*\*

The program can be relocated. No re-assembly is needed.

\*\* HEX CODE \*\*

4047-404E 2A A4 40 D7 CA 66 00 23 404F-4056 4E 23 46 ED 43 A2 40 4057-405E FE 00 28 1E EB 21 7C 405F-4066 01 07 00 ED B1 EB 20 EF 4067-406E D7 30 ED CD 5A 1E E5 406F-4076 2C 1B E1 D2 4A 1E AF 4077-407E 20 EE 23 18 CE 91 BD 95 407F-4082 CA BE 9F B6 START ADDRESS 4047 NAME NONAME CD BE

\*\* METHOD OF OPERATION \*\*

The program uses an area of RAM starting at 4047H and ending with the USR pointers that is never used by BASIC. It makes the following assumptions about BASIC syntax:

- 1. Basic line references only occur after the tokens (in hex) 80, 91, CA, 95, 8E or B6 (the LIST tokens B4 and B5 cannot have invalid line references, so they are not included in the program), possibly with interspersed blanks.
- 2. Where a line reference occurs, followed by a non-zero byte that is an ASCII digit, then that digit must begin another line reference, e.g.

## GOSUB 18,28 DELETE 2-48

(A digit should not follow a colon).

3. The tokens in Note 1 above occur only as such (hence, the program must not contain graphic characters in string constants or REM's.

(Actually, Note 1 is not quite true - this is why statements in the form DELETE -2 $\emptyset$  or IF(X)2 $\emptyset$ are overlooked).

The mode of operation of each section of the EDTASM source code is explained below.

# PROCESS LINE POINTERS AND LINE NUMBER

This returns to BASIC at the end of the program. (I find 66H to be better than 6CCH, since the former repairs the stack). If the end is not yet reached, then it places the line being processed in the pointers in case an error message is to be generated.

### SEEK TOKENS IN LINE

This looks at each byte in a line, going to the section above, if the EOL token is encountered, or to the section below if one of the tokens in Note 1 above is encountered.

### SEEK LINE REF. AFTER TOKEN

This returns to the previous section if a token (or comma or dash as per (2) above), is not followed by a digit.

### VALIDATE LINE REFS .

This uses ROM routines to convert the line ref. from ASCII to hex, and then to check that it exists. If not, then FC ERROR is generated, since I don't know the entry point for UL ERROR. (it is 1ED9 - Ed.)

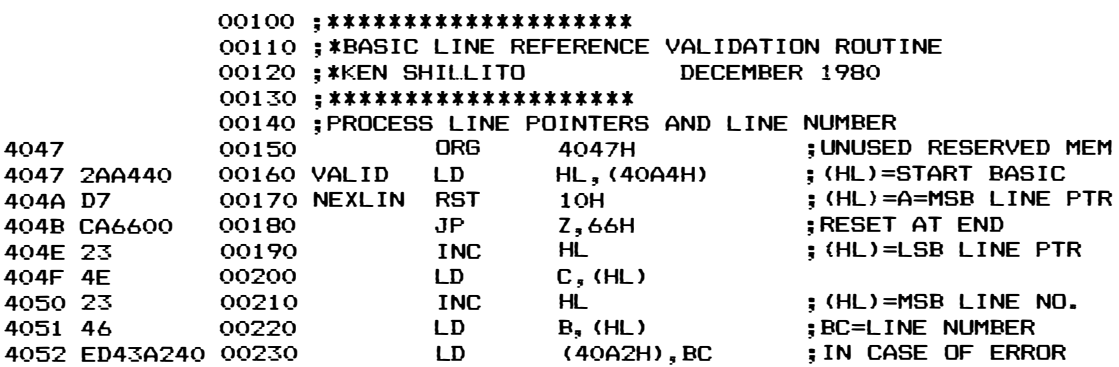

# MICR0-80 PRODUCTS

# DON'T BE HElD BACK BY AN ANTIQUATED DISK OPERATING SYSTEM **MOVE UP TO**

NEWDOS 80 \$149 incl. p&p NEWDOS 80 is a completely new DOS for the TRS-80 SYSTEM 80. It is well-documented, bug free and increases the power of your system many times over. It is upward compatible with TRSDOS AND NEWDOS (ie TRSDOS and NEWDOS+ programs will run on NEWDOS 80 but the reverse is not necessarily so).

These are just a few of the many new features offered by NEWDOS 80.

- New BASIC commands that support variable record lengths up to 4095 bytes long.
- Mix or match disk drives. Supports any track count from 18 to 96. Use 35, 40, 77 or 80 track 51% inch mini disk drives, 8 inch disk drives OR ANY COM-BINATION.
- An optional security boot-up for BASIC or machine code application programs. User never sees "DOS-READY" or "READY" and is unable to "BREAK", clear screen or issue any direct BASIC statements, including "LIST".
- New editing commands that allow program lines to be deleted from one location and moved to another or to allow the duplication of a program line with the deletion of the original.
- Enhanced and improved RENUMBER that allows relocation of subroutines.
- Create powerful chain command files which will control the operation of your system.
- \* Device handling for routing to display and printer simul taneously.
- $MINIDOS -$  striking the D, F and G keys simultaneously calls up a MINIDOS which allows you to perform many of the DOS commands without disturbing the resident program.
- Includes Superzap 3.0 which enables you to display/ print/modify any byte in memory or on disk.
- Also includes the following utilities:
	- Disk Editor/Assembler
	- D isassembler (Z80 mach ine code)
- $-$  LM offset  $-$  allows transfers of any system tape to Disk file  $-$  automatically relocated.
- LEVEL I Lets you convert your computer back to Level 1.
- LVIDKSL Saves and loads Level 1 programs to disk.
- DIRCHECK Tests disk directories for errors and lists them.
- $-$  ASPOOL  $-$  An automatic spooler which routes a disk file to the printer whilst the computer continues to operate on other programs.
- $-$  LCDVR  $-$  a lower case drives which display lower case on the screen if you have fitted a simple lower case modification.

# DISK DRIVE USERS ELIMINATE CRC ERRO RS AND TRACK LOCKED OUT MESSAGES FIT A PERCOM DATA SEPARATOR \$37 .00 plus \$1 .20 p&p.

When Tandy designed the TRS-80 expansion interface, they did not include a data separator in the diskcontroller circuitry, despite the I.C. manufacturer's recommendations to do so. The result is that many disk drive owners suffer a lot of Disk I/0 errors. The answer is a data separator. This unit fits inside your expansion interface. It is supplied with full instructions and is a must for the serious disk user.

# **MPI DISK DRIVES** HIGHER PERFORMANCE - LOWER PRICE

MPI is the second largest manufacturer of disk drives in the world. MPI drives use the same form of head control as 8" drives and consequently, they have the fastest track-to-track access time available - 5msec! All MPI drives are capable of single or double-density operation. Double-density operation requires the installation of a PERCOM doubler board in the expansion interface.

As well as single head drives, MPI also makes dualhead drives. A dual-head drive is almost as versatile as two single-head drives but is much cheaper.

Our MPI drives are supplied bare or in a metal cabinet - set up to operate with your TRS-80 or SYSTEM 80. All drives are sold with a 90 day warranty and service is available through MICRO-80 PRODUCTS.

MPI B51 40 Track Single Head Drive. . . . . . only \$349 MPI B52 40 Track Double Head Drive. . . . . only \$449

Prices are for bare drives and include p&p. Add \$10.00 per drive for a cabinet and \$60.00 for a power supply to suit two drives. 40 track drives are entirely compatible with 35 track drives. A 40 track DOS such as NEWDOS 80 is necessary to utilise the extra 5 tracks.

# OVER 800 KILOBYTES ON ONE DISKETTE! WITH MPI 80 TRACK DRIVES

MPI 80 track drives are now available. The B91 80 track single-head drive stores 204 Kilobytes of formatted data on one side of a 5% inch diskette in singledensity mode. In double-density mode it stores 408 Kilobytes and loads/saves data twice as quickly.

The B92 80 track dual-head drive stores 204 Kilobytes of formatted data on EACH side of a 5% inch diskette in single-density mode. That's 408 Kilobytes per diskette. In double-density mode, the B92 stores a mammoth 408 Kilobytes per side or 816 Kilobytes of formatted data per diskette. With two B92's and a PERCOM double, you could have over 1.6 Megabytes of on line storage for your TRS-80 for less than \$1500!!

MPI B91 80 Track Single Head Drive. . . . . . only \$499 MPI B92 80 Track Dual Head Drive ......only \$619

Prices are for bare drives and include p&p. Add \$10.00 per drive for a cabinet and \$60.00 for a power supply to suit two drives. Note: 80 track drives will not read diskettes written on a 35 or 40 track drive. If drives with different track counts are to be operated on the same system, NEWDOS 80 must be used.

# **CARE FOR YOUR DISK DRIVES?** THEN USE 3M's DISK DRIVE HEAD CLEANING DISKETTES \$30.20 incl. p&p.

Disk drives are expensive and so are diskettes. As with any magnetic recording device, a disk drive works better and lasts longer if the head is cleaned regularly. In the past, the problem has been, how do you clean the head without pulling the mechanism apart and running the risk of damaging delicate parts. 3M's have come to our rescue with SCOTCH BRAND, nonabrasive, head cleaning diskettes which thoroughly clean the head in seconds. The cleaning action is less abrasive than an ordinary diskette and no residue is left behind. Each kit contains:

- 2 head cleaning diskettes
- 1 bottle of cleaning fluid
- $-1$  bottle dispenser cap

# USE TANDY PERIPHERALS ON YOUR SYSTEM-80 VIA

# SYSPAND-80 - \$97.50 incl. p&p

The SYSTEM-80 hardware is not compatible with the TRS-80 in two important areas. The printer port is addressed differently and the expansion bus is entirely different. This means that SYSTEM-80 owners are denied the wealth of economical, high performance peripherals which have been developed for the TRS-80. Until now, that is. MICRO-80 has developed the SYSPAND-80 adaptor to overcome this problem. A completely self-contained unit in a small cabinet which matches the colour scheme of your computer, it connects to the 50-way expansion part on the rear of your SYSTEM 80 and generates the FULL Tandy 40 way bus as well as providing a Centronics parallel printer port. SYSPAND-80 enables you to run an Exatron Stringy Floppy from your SYSTEM 80, or an LNW Research expansion interface or any other desirable peripherals designed to interface to the TRS-80 expansion port. Make your SYSTEM 80 hardware compatible with the TRS-80 via SYSPAND-80.

# PROGRAMS BY MICROSOFT

# EDITOR ASSEMBLER PLUS (L2/16K)  $$37.50 + $1.20$  p&p

A much improved editor-assembler and debug/monitor for L2/16K TRS-80 or SYSTEM 80. Assembles directly into memory, supports macros and conditional assembly, includes new commands-substitute, move, copy and extend .

LEVEL III BASIC \$59.95 plus \$1.20 p&p Loads on top of Level II BASIC and gives advanced graphics, automatic renumbering, single stroke instructions (shift-key entries) keyboard debounce, suitable for L2/16K and up (Not Disk BASIC)

ADVENTURE ON DISK \$35.95 plus \$1.20 p&p This is the original ADVENTURE game adapted for the TRS-80. The game fills an entire diskette. Endless variety and challenge as you seek to rise to the level of Grand Master. Until you gain skill, there are whole areas of the cave that you cannot enter. ( Requires 32K One Disk)

BASIC COMPILER \$2.08 plus \$2.00 p&p New improved version, the Basic Compiler converts Disk BASIC programs to machine code, automatically. A compiled program runs, on average, 3-10 times faster than the original BASIC program and is much more difficult to pirate.

# **UPGRADE TO 16K FOR ONLY \$30.00!!**

# MICRO-80's 16K MEMORY EXPANSION KIT HAS BEEN REDUCED IN PRICE EVEN MORE

Larger volume means we buy better and we pass the savings on to you. These are our proven, prime, branded 200 ns (yes, 200 nanosecond) chips. You will pay much more elsewhere for slow, 350 ns. chips. Ours are guaranteed for 12 months. A pair of DIP shunts is also required to upgrade the CPU memory in the TRS-80  $$ these cost an additional \$4 .00. All kits come complete with full, step-by-step instructions which include labelled photographs. No soldering is required. You do not have to be an experienced electronic techn ician to instal them.

# DISK DRIVE CABLES SUITABLE FOR ANY DISK DRIVES

DC-2 2 Drive Connector Cable . . . . . . \$39 incl. p&p DC-4 4 Drive Connector Cable . . . . . . . \$49 incl. p&p

# DOUBLE THE SPEED AND CAPACITY OF YOUR DISK DRIVES PERCOM DOUBLER ONLY \$220 plus \$2 .00 p&p

Installing a Doubler is like buying another set of disk drives, only much cheaper!! The doubler works with most modern disk drives including: MPI, Micropolis, Pertec, TEAC (as supplied by Tandy). The doubler installs in the TRS-80 expansion interface, the System-80 expansion interface and the LNW Research expansion interface in a few minutes without any soldering, cutting of tracks, etc. It comes complete with its own TRSDOS compatible double density operating system.

# DOUBLE-ZAP II - DOUBLE DENSITY PATCH FOR NEWDOS 80 \$53.00 plus \$1 .00 p&p

D OS 80, then you also need ette. This program upgrades ub density with ADR (auto-It retains all the familiar  $t_{\text{N}}$  mix and match in drive 1, Double-ZapII will recognise this and read write to drive  $Q$  in single density while at the same time it reads/writes to drive 1 in double derisity!

# FLOPPY DOCTOR AND MEMORY DIAGNOSTIC (by MICRO CLINIC) \$29 .95 plus 50c. p&p

Two machine language programs on a diskette together with manual which thoroughly test your disk drives and memory. There are 19 possible error messages in the disk drive test and their likely causes are explained in the manual. Each pass of the memory tests checks every address in RAM 520 times, including the space normally occupied by the diagnostic program itself. When an error occurs the address, expected data, and actual data are printed out together with a detailed error analysis showing the failing bit or bits, the corresponding IC's and their location. This is the most thorough test routine available for TRS-80 disk users.

# BOOKS

# LEVEL II ROM REFERENCE MANUAL  $$24.95 + $1.20$  p&p

Over 70 pages packed full of useful information and sample programs. Applies to both TRS-80 and SYSTEM 80 .

# **TRS-80 DISK AND OTHER MYSTERIES**  $$24.95 + $1.20$  p&p

The hottest selling TRS-80 book in the U.S.A. Disk file structures revealed, DOS's compared and explained, how to recover lost files, how to rebuild crashed directories  $-$  this is a must for the serious Disk user and is a perfect companion to any of the NEWDOS's.

# lEARNING lEVEl II  $$16.95 + $1.20$  p&p

Written by Daniel Lien, the author of the TRS-80 Level I Handbook, this book teaches you, step-by-step, how to get the most from your Level II machine. Invaluable supplement to either the TRS-80 Level II Manual or the System-80 Manuals.

# MORE AUSTRALIAN SOFTWARE

All programs designed to run on both the T RS-80 or the SYSTEM 80 without modification. Most programs include sou nd

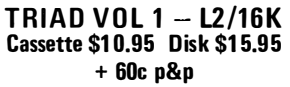

Three separate games which test your powers of memory and<br>concentration. The programs combine graphic displays and sound :

SIMON-8EZ: Just like the electronic music puzzles on sale for more than \$20. Numbers are flashed on the screen and sounded<br>in a sequence determined by the computer. Your task is to reproduce the sequence, correctly.

LINE?: Rather like a super, complicated version of noughts and crosses. You may play against another player or against the computer itself. But beware, the computer cheats!

SUPER CONCENTRATION: Just like the card game but with more options. You must find the hidden pairs. You may play against other people, play against the computer, play on your own, or even let the '80 play on its own .

# TRIAD VOL  $2 - L2/16K$ Cassette \$1 0.95 D isk \$1 5.95 + 60c p&p

Remember those "NUMERO" puzzles in which you had a matrix of numbers (or letters) with one blank space and you had to shuffle the numbers around one at a time until you had made a particular pattern? Well, SHUFFLEBOARD, the first program in this triad, is just this, except that the computer counts the number of moves you take to match the pattern it has generated  $-$  so it is not possible to cheat.

MIMIC is just like SHUFFLEBOARD except that you only see the computer's pattern for a brief span at the beginning of the game, then you must remember it!

In MATCHEM, you have to manoeuvre 20 pegs from the centre of the screen to their respective holes in the top or bottom rows. Your score is determined by the time taken to select a peg, the route taken from the centre of the screen to the hole and your ability to direct the peg into the hole without hitting any other peg or the boundary.

# VISURAMA L2/16K Cassette \$10.95 Disk \$15.95 + 60c p&p

Two programs which give fascinating, ever-changing patterns on the screen.

LIFE is the fastest implementation of the Game of Life you<br>will see on your '80. Machine language routines create up to 1 200 new generations per minute for small patterns or up to 1 00 per minute for the full 1 28 x 48 screen matrix. Features full horizontal and vertical wraparound.

EPICYCLES will fascinate you for hours. The ever-changing ever-moving patterns give a 30 effect and were i nspired by the a ncient G reek theories of Ptolemy and his model of the Solar system.

# E DUCATION AND FUN  $-$  L1/4K, L2/16K Cassette \$1 0.95 Disk \$1 5.95 + 60c p&p

Written by a primary school teacher to make learning enjoyable for his pupils, there are five programs in both level I and Level II to suit all systems:

BUG-A-LUG: a mathematics game, in which you must get the sum correct before you can move.

AUSTRALIAN GEOGRAPHY: learn about Australian States and towns, etc.

SUBTRACTION GAME: build a tower with correct answers. HOW GOOD IS YOUR MATHS? Select the function  $(+, -,$ 

or X) and degree of difficulty. HANGMAN: That well known word game now on your computer .

Recommended for children from 6 to 9 years.

# **COSMIC FIGHTER & SPACE JUNK - L2/16K** Cassette \$10.95 Disk \$15.95 + 60c p&p

Both programs have sound to complement their excellent graphics. In COSMIC FIGHTER, you must defend the earth<br>against seven different types of alien aircraft. It is unlikely that you will be successful but you will have a lot of fun trying!

You mission in SPACE JUNK is to clean up all the debris left floating around in space by those other space games. It is not as simple as it sounds and space junk can be quite dangerous unless you are very careful.

# SPACE DRIVE L2/4K & 16K Cassette \$8.95 Disk \$1 3.95

+ 60c p&p

Try to manoeuvre your space ship through the meteor storms then land it carefully at the space port without run ning out·of fuel or crashing. Complete with real istic graphics .

STARFIRE AND NOVA INVASION L2/16K Cassette \$1 0.95 Disk \$1 5.95 + 60c p&p

Both programs include sound to improve their realism.

STARFIRE seats you in the cockpit of an X-wing fighter as you engage in battle with the deadly Darth Vader's Tie-fighters.<br>Beware of the evil one himself and may the Force be with you. In NOVA I NVASION, you must protect your home planet of Hiberna from the i nvading NOVAD IANS. You have two fixed guns at each side of the screen and a moveable one at the bottom. Apart from shooting down as many invaders as possible, you must protect your precious hoard of V itaminium or perish!

# AIR ATTACK AND NAG RACE - L2/16K Cassette \$10.95 Disk \$15.95 + 60c p&p

An unlikely combination of programs but they share the same author who has a keen sense of humour.

AIR ATTACK includes sound and realistic graphics. The aircraft even have rotating propellors! But they also drop bombs<br>on you, so it's kill or be killed!

NAG RACE lets you pander to your gambling instinct without actually losing real money. Up to five punters can join in the fun. Each race results in a photo-finish whilst there is a visible race commentary at the bottom of the screen throughout the race. Happy punting!

# FOUR LETTER MASTERMIND L2/16K Cassette \$8.95 Disk \$1 3.95 + 60c p&p

There are 550 four-letter words from which the computer can make its choice. You have 12 chances to enter the correct word. After each try , the computer i nforms you of the number of correct letters and those in the correct position . You can peek at the list of possible words but it will cost you points. Makes learning to spell fun.

# **MUSIC IV - L2/16K** Cassette \$8.95 Disk \$13.95 + 60c p&p

Music IV is a music compiler for your '80. It allows you to<br>compose or reproduce music with your computer that will<br>surprise you with its range and quality. You have control over<br>duration (full beat to 1/16 beat) with modi the duration by half or one third for triplets. Both sharps and flats are catered for as are rests. Notes on whole sections may be repeated. The program comes with sample data for a wellknown tune to illustrate how it is done.

film.

\*\*\*SAVE OO\$'s \*\*\*SAVE OO\$'s \*\*\*SAVE OO\$'s \*\*\* MICR0-80 EXPANSION INTERFACE \* \*\*

MICR0-80's expansion interface utilises the proven LNW Research E xpansion board. It is supplied fully built up and tested in an attractive cabinet with a self contained power supply, ready to plug in and go. The expansion interface carries MICR0-80's full, no hassle, 90-day warranty.

Features include:- . Sockets for up to 32K of memory expansion . Disk controller for up to 4 disk drives . Parallel printer port

Serial RS232C/20mA I/O port ● Second cassette (optional)<br>Prices: HD-010-A Expansion Interfaces with の K : \$490.2/16K keyboard or, via SYSPAND-80 to your SYSTEM-80VIDEO GENIE<br>Prices: HD-010-A Expansion Interfaces w

The MICRO-SO Expansion Interface is also. available in kit form.

Prices: HD-013 Kit consisting of LNW Research PC board and manual, ALL components including cabinet & power supply : \$375.00<br>HD-011 Data separator for above \$25.00 HD-013 Dual cassette Interface kit : \$15.00

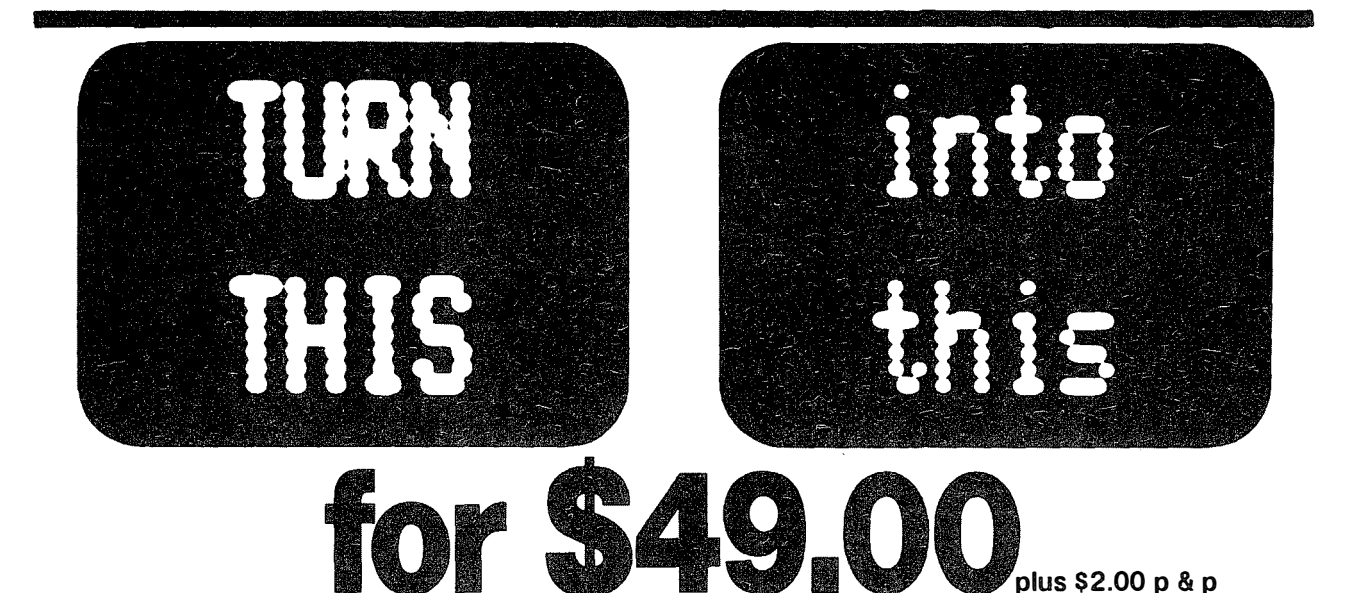

A choice of upper and lower case display is easier to read. gives greater versatility.

The M icro-80 lower case modification gives you this facil ity, plus the symbols for the 4 playing-card suits for \$49.00  $\frac{1}{4}$  $$2.00 p. 8 p.$ 

The Micro-80 modification features true below-the-line descenders and a block cursor.

Each kit comes with comprehensive fitting instructions and two universal lower-case drive routines on cassette to enable you to display lower case in BASIC programs.

The driver routines are self-relocating, self-protecting and will co-reside with other machine language programs such as Keyboard-debounce, serial interface driver programs etc.

Both programs give your TRS-80<sup>"</sup> Model I or System 80<sup>'m</sup><br>an optional typewriter capability, i.e. shift for upper case.

The second programme also includes Keyboard-debounce and a flashing cursor. You fit it. Or we can

Fitting the modification requires soldering inside the computer. This should only be carried out by an experienced hobbyist or technician.

If you are at all dubious, a fitting service is available in all capital cities for only \$20.00

A list of insta llers is included with each kit.

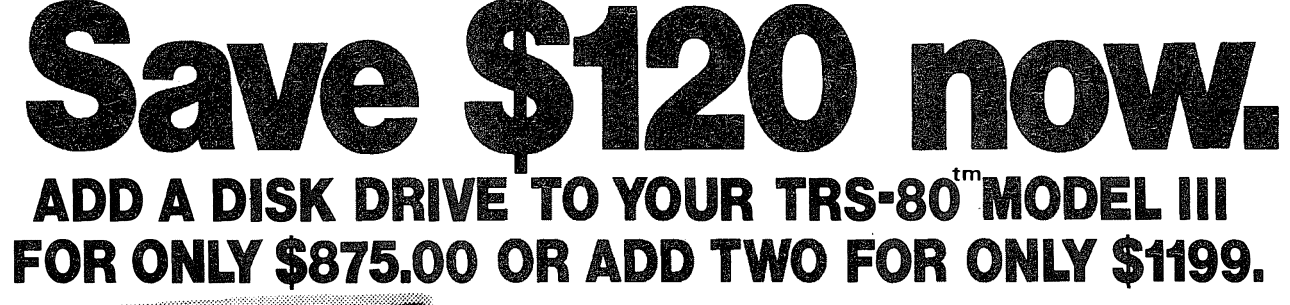

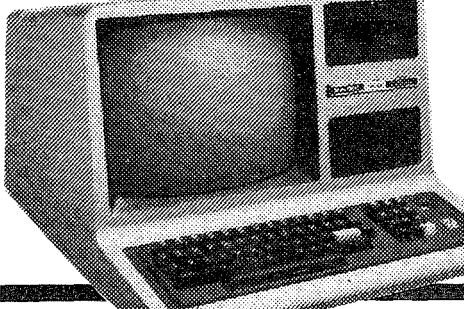

The Micro-80 disk drive upgrade for the TRS-80 TM odel III .<br>ا contains the following high quality components:

1 or 2 MPI 40-track single head disk drives, 1 VR Data double-density disk controller board and 1 dual drive power supply plus all the necessary mounting hardware, cables and comprehensive fitting instructions, which can be carried out with a minimum of fuss by any average computer owner. Fitting service is available for \$25.00 in most capital cities.

# a statistica de la construcción de la construcción de la construcción de la construcción de la construcción de **ONLY \$2049 INC. S.T.**

# Daisy Wheel Typewriter/Printer

MICRO-80 has converted the new ULIVETIT ET DAISY WHEL typewriter<br>to work with the TRS-80 and SYSTEM 80 or any other microcomputer<br>with a Centronics parallel port (RS 232 serial interface available<br>shortly). The ET-121 type mi era-computer .

How good is it? – This part of our advertisement was typeset using<br>an ET-121 driven by a TRS-80. Write and ask for full details.

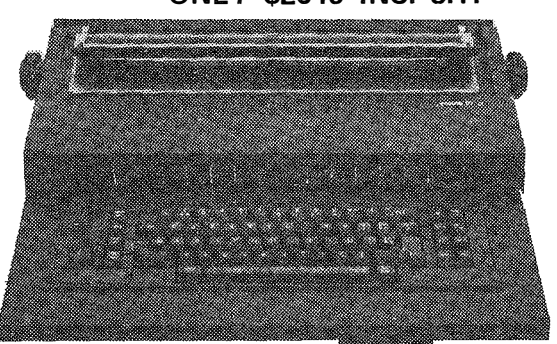

# 1.4 MEGABYTES ON LINE+48K RAM for  $$3800$  incl. Sales Tax

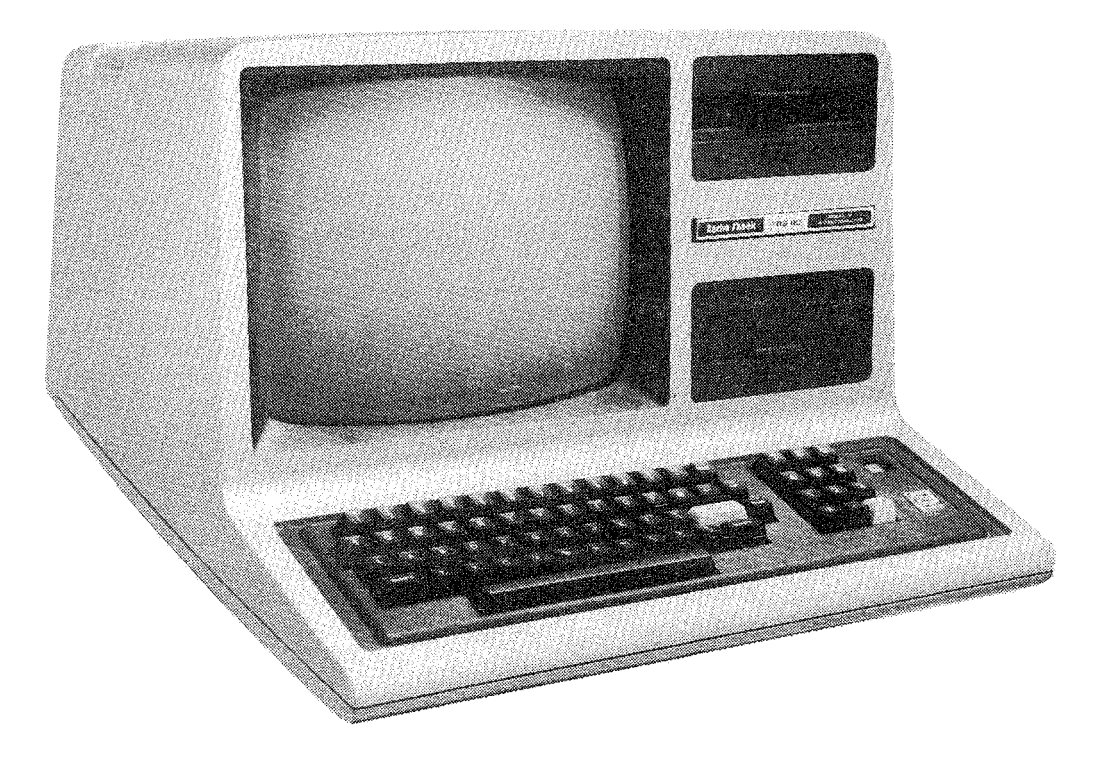

# MICRO-80's

# **MODEL 380+**

**MICRO-80** has equipped the TRS-80 with two high reliability dual-head 80 track minifloppy disk drives made by MPI, one of America's leading mini-disk drive manufacturers.

This turns the mild-mannered Model 3 into a powerhouse able to handle the most difficult business programs . The TRS-80 is one of the best-supported microcomputers in the world. MICRO-80 has been supporting the TRS-80 in Australia for 18 months and is one of Australia's leading dealers in MPI disk drives .

# 2.8 MEGABYTES FOR \$5300 incl. Sales Tax

If you need even more file space you can add MICR0-80's external dual-drive cabinet enclosing two more dual-head 80 track drives for an additional <sup>\$1500</sup>.

# COMPUTER PRICES

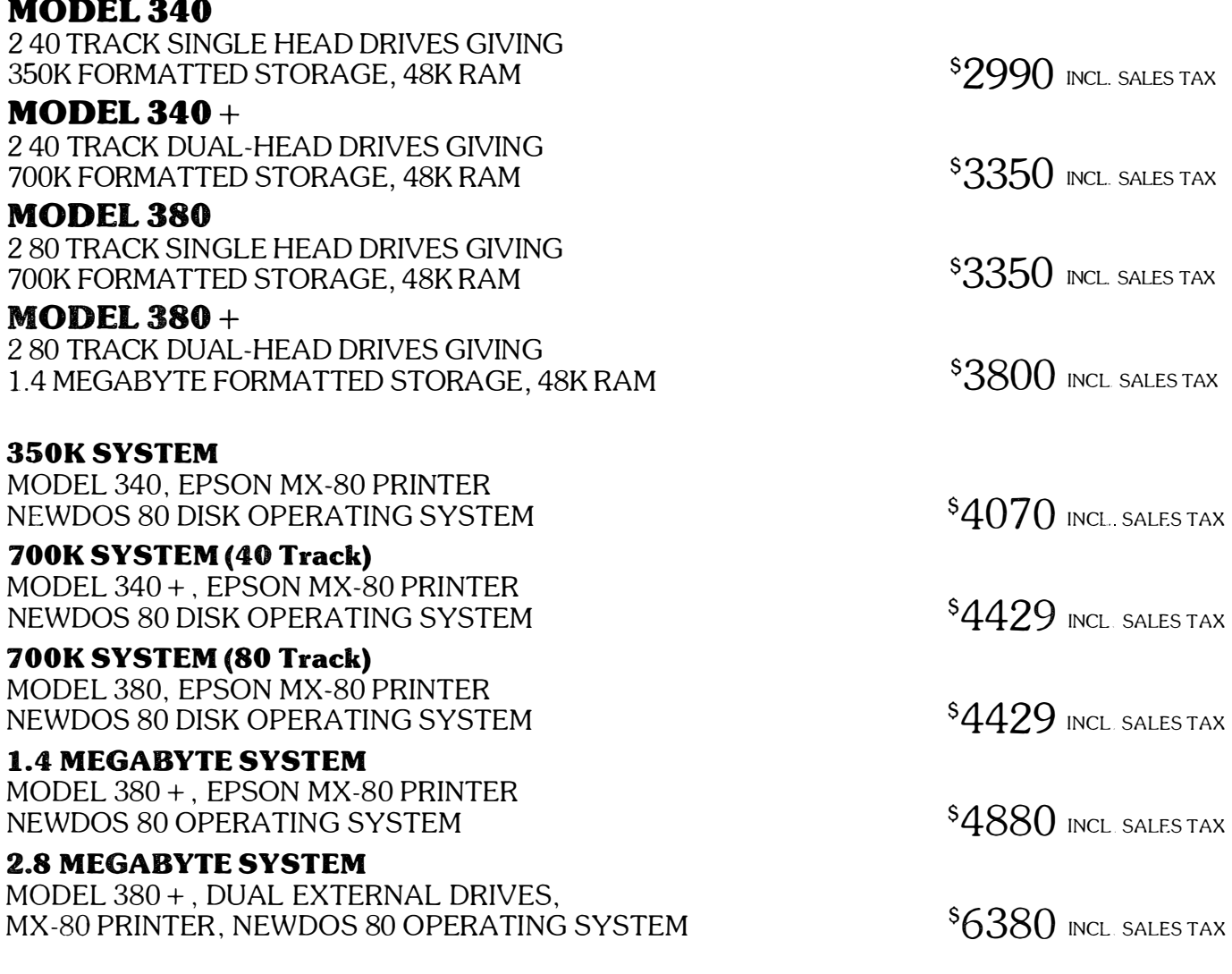

# $\bigstar$

# $EXATOR$  STRINGY FLOPPY  $-$  \$372.50 Incl. P&P

All Exatron Stringy Floppies sold by MICRO-80 include the special chained version of **HOUSEHOLD ACCOUNTS,** developed by Charlie Bartlett. When used on the ESF, this program is powerful enough to perform many of the accounting functions in a small business. Remember, the ESF comes complete with a comprehensive manual, a 2 way bus-extender cable, its own power supply and 10 waters ot mixed length. One water contains the Data Input/Output program and another the **HOUSEHOLD ACCOUNTS** program.

# CAN'T MAKE UP YOUR MIND ABOUT THE ESF?

Then send in \$5.00 for a copy of the manual. We will refund your \$5.00 IN FULL when you purchase an ESF.

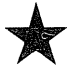

# SOFTWARE BY AUSTRALIAN AUTHORS

All our software is suitable for either the SYSTEM 80 or the TRS.80

NEW SOFTWARE FROM MICRO-80 PRODUCTS

# **BUSINESS PROGRAMS**

# **MICROMANAGEMENT** STOCK RECORDING SYSTEM (L2/16K)

Cassette version. . . . . . . . . . . . . \$29.95 + \$1.00 p&p Stringy Floppy version. . . . . . . . \$33.95 + \$1.00 p&p This system has been in use for 9 months in a number of small retail businesses in Adelaide. It is therefore thoroughly debugged and has been tailor made to suit the requirements of a small business. MICROMANAGE-MENT SRC enables you to monitor the current stock level and reorder levels of 500 different stock items per tape or wafer. It includes the following features: $-$ 

- Add new items to inventory
- Delete discontinued items from inventory
- List complete file
- Search for any stock number
- Save data to cassette or wafer
- Load data from cassette or wafer
- Adjusts stock levels from sales results and receipt of goods
- List all items requiring reordering

We can thoroughly recommend this program for the small business with a L2/16K computer.

# SCOTCH B RAND COMPUTING CASSETTES

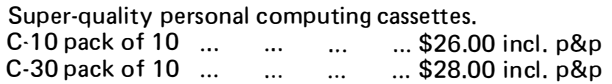

# UTILITIES

# S-KEY by Edwin Paay \$15.95 plus 50c. p&p

S-KEY is a complete keyboard driver routine for the TRS-80 and becomes part of the Level II basic interpreter. With S-KEY loaded the user will have many new features not available with the standard machine. S-KEY features :

- S-KEY provides an auto-repeat for all the keys on the keyboard. If any key is held down longer than about half a second, the key will repeat until it is released.
- Graphic symbols can be typed direct from the keyboard, this includes all 64 graphic symbols available from the TRS-80/SYSTEM 80.
- S-KEY allows text, BASIC commands and/or graphics to be defined to shifted keys. This makes programm ing m uch easier as whole com mands and statements can be recalled by typing shift and a letter key.
- Because S-KEY allows graphics to be typed directly from the keyboard, animation and fast graphics are easily implemented by typing the appropriate graphics symbols directly into PRINT statements.
- S-KEY allows the user to LIST a program with PRINT statements containing graphics, properly. S-KEY does this by intercepting the LIST routine when necessary.
- S-KEY allows the user to list an updated list of the shift key entries to the video display or line printer.
- S-KEY can be disabled and enabled when required. This allows other routines which take control of the keyboard to run with S-KEY as well.

Each cassette has TRS-80, DISK and SYSTEM 80 versions and comes with comprehensive documentation.

# BMON by Edwin Paay \$19.95 plus 50c. p&p THE ULTIMATE HIGH MEMORY BASIC MONITOR L2/16-48K

Our own personnel refuse to write BASIC without first loading this amazing machine language utility program into high memory! BMON Renumbers: Displays BASIC programs on the screen while they are still loading; tells you the memory locations of the program just loaded; lets you stop a load part-way through; merges two programs, with automatic renumbering of the second so as to prevent any clashes of line numbers; recovers your program even though you did type NEW: makes one program invisible while you work on a second (saves hours of cassette time!); lists all the variables used in the program; makes SYSTEM tapes; lets you Edit memory directly  $\ldots$  the list goes on and on. Cassette comes with 16K, 32K and 48K versions, ready to load. Can anyone afford NOT to have BMON?

# **EDUCATIONAL**

# RPN CALCULATOR (L2/16K & 32K) \$14.95 \$ 50c. p&p

Give your computer the power of a \$650 reverse polish notation calculator with 45 functions and selectable accuracy of 8 or 16 digits. The main stack and registers are continuously displayed whilst the menu is always instantly accessible without disturbing any calculations or register values. The cassette comes with both the 16K and 32K versions, the latter giving you the additional power of a programmable calculator. Comes with a very comprehensive 15 page manual, which includes instructions to load and modify the 32K programmable version to run in 16K. Whether for business or pleasure, this package will prove invaluable, and turn you '80 into a very powerful instrument.

# **GAMES**

# MICROPOLY (L2/16K) \$8.95 + 60c p&p

Now you can play Monopoly on your micro. The old favourite board game has moved into the electronic era. This computer version displays the board on the screen, obeys all the rules and, best of all, the banker does not make mistakes with your change!

# $CONCENTRATION (L2/16K)$  \$8.95 + 60c p&p

Î

Another application of supergraphics. There are 28 "cards" displayed on the screen, face down. Players take it in turn to turn them over with the object of finding matching pairs. There are 40 different patterns which are chosen at random, so the game is full of endless variety. This is of particular value in helping young children to learn the art of concentrating and, at the same time, to introduce them to the computer.

# METEOR AND TORPEDO ALLEY (L2/16K)  $$10.95 + 60c$  p&p

Those who frequent games arcades will recognize these two electronic games. In METEOR you must destroy the enemy space ships before they see you. In its most difficult mode, the odds are a thumping 238 to 1 against you being successful. In torpedo alley you must sink the enemy ships without hitting your own supply ship. Both games include sound effects and are remarkably accurate reproductions of the arcade games.

# AUSTRALIAN SOFTWARE (Cont.)

# **GAMES**

SHEEPDOG (L2/16K) \$8.95 + 60c p&p

Ever wondered how a sheepdog manages to drive all those awkward sheep into a pen? Well, here is your chance to find out just how difficult it is and have a lot of fun at the same time. You control the sheepdog, the computer controls the sheep! As if that isn't enough, look out for the dingoes lurking in the bush!

 $UBBAT$   $$8.95 + 60c$  p&p Real time simulation at its best! Comes with working sonar-screen and periscope, a full rack of torpedoes, plenty of targets, working fuel and battery meters, helpful Mothership for high-seas reprovisioning and even has emergency radio for that terrible moment when the depth charges put your crew at risk. Requires Level II/16K.

SPACE INVADERS WITH SOUND \$8.95 + 60c p&p Much improved version of this arcade favourite with redesigned laser and cannon blasts, high-speed cannon, 50 roving drone targets, 10 motherships and heaps of fun for all. Level II with 4K and 16K versions on this cassette .

 $GOLF (L2/16K)$   $$8.95 + 60c p&p$ Pit your skills of mini-golf against the computer. Choose the level of difficulty, the number of holes and whether you want to play straight mini golf or crazy golf. Com plete with hazards, water traps, bunkers and trees. Great fun for kids of all ages.

# DOMINO ES(L2/16K) \$8.95 + 60c p&p

Pit your skill at dominoes against the computer, which provides a tireless opponent. Another application of supergraphics from the stable of Charlie Bartlett. Dominoes are shown approximately life size in full detail (except for colour!). The monitor screen is a window which you can move from one end of the string of dominoes to the other. Best of all, you don't lose any pieces between games!

KID'S STUFF (formerly MMM-1)  $$8.95 + 60c$  p&p Three games on one cassette from that master of TRS-80 graphics, Charlie Bartlett. Includes INDY 500, an exciting road race that gets faster and faster the longer you play, SUBHUNT in which your warship blows up unfortunate little submarines all over the place, and KNIEVEL (as in motorcycle, ramp and buses).

# OTHER PROG RAMS

# INFINITE BASIC BY RACET (32K/1 DISK)  $$49.95 + 50c. p&p$

Full matrix functions  $-30$  BASIC commands; 50 more STRING functions as BASIC commands.

# $GSF/L2/48K$   $$24.95 + 50c.$  p&p

18 machine language routines including RACET sorts. BUSINESS ADDRESS AND INFORMATION SYSTEM

 $(48K/D$  ISK)  $$24.95 + 50c.$  p&p All ows you to store addresses and information about businesses, edit them and print them out.

# HISPED (L2 16, 32 or 48K) \$29.95

This machine language program allows you to SAVE and LOAD programs and data to tape at speeds up to 2000 band (4 times normal) using a standard cassette recorder. A switch must be installed to remove the XRX III loading board, if fitted.

# LOWER CASE FOR YOUR TRS-80/SYSTEM 80 Kit only \$49.00 plus \$2.00 p&p

Give your TRS-80 or SYSTEM 80 a lower case display with proper descenders and a block cursor (similar to the TRS-80 Model III). Also includes symbols for the four suits of cards. Includes full fitting instructions, all necessary components and a special machine language driver program to enable lower case in BASIC. The modification is similar to the Tandy model and does not work with Electric Pencil without further modificat ions .

These kits require disassembly of your computer and some soldering. They should only be installed by someone who has experience in soldering integrated circuits, using a low power, properly earthed soldering iron. If you do not have the necessary experience/ equipment, we will install the modification for you for \$20 plus freight in both directions. Make sure you arrange the installation with us first, before despatching your computer, so that we can assure you of a rapid turn-around. We are also arranging to have installers in each State. See elsewhere in this issue for their names and addresses. **PRICES** 

Cat No.

HD-020 Lower case mod kit for TRS-80 \$49.00 plus \$2.00 p&p

HD-021 Lower case mod kit for SYSTEM-80 \$49 .00 plus \$2.00 p&p

# **EPSON MX-80 PRINTER** ONLY \*\$949 Inc. Cable for TRS-80 and p&p  $(*Printer only - $940$  incl.  $p&p)$

The EPSON MX-80 printer is compact, quiet, has features unheard of only 2-3 years ago in a printer at any price and, above all, is ultra-reliable. All available print modes may be selected under software control. Features include:

- high quality 9x9 dot-matrix character formation

- 3 character densities
	- . 80 characters per line at 10 chars/inch
	- .132 characters per line at 16.5 chars/inch
	- 40 characters per line at 5 chars/inch
- 2 line spacings
- 6 lines per inch 8 lines per inch
- 80 characters per second print speed
- bi-directional printing
- $-$  logical seeking of shortest path for printing
- $-$  lower case with descenders
- $-$  TRS-80 graphics characters built in
- standard Centronics printer port

The bi-directional printing coupled with the logical seeking of the shortest print path (which means that the print head will commence printing the next line from the end which requires the least travel, thereby minimising unutilised time) gives this printer a much higher throughput rate than many other printers quoting print speeds of 120 c.p.s. or even higher.

# **GREEN SCREEN SIMULATOR** \$9.50 incl. p&p

The GREEN SCREEN SIMULATOR is made from a deep green perspex, cut to fit your monitor. It improves contrast and is much more restful to the eyes than the normal grey and white image.

All editorial staff of MICRO-80 are now using GREEN SCREEN SIMULATORS on their own monitors.

Please make sure to specify whether you have an old (squarish) or new (rounded) style monitor when ordering. Not available for Dick Smith monitors.

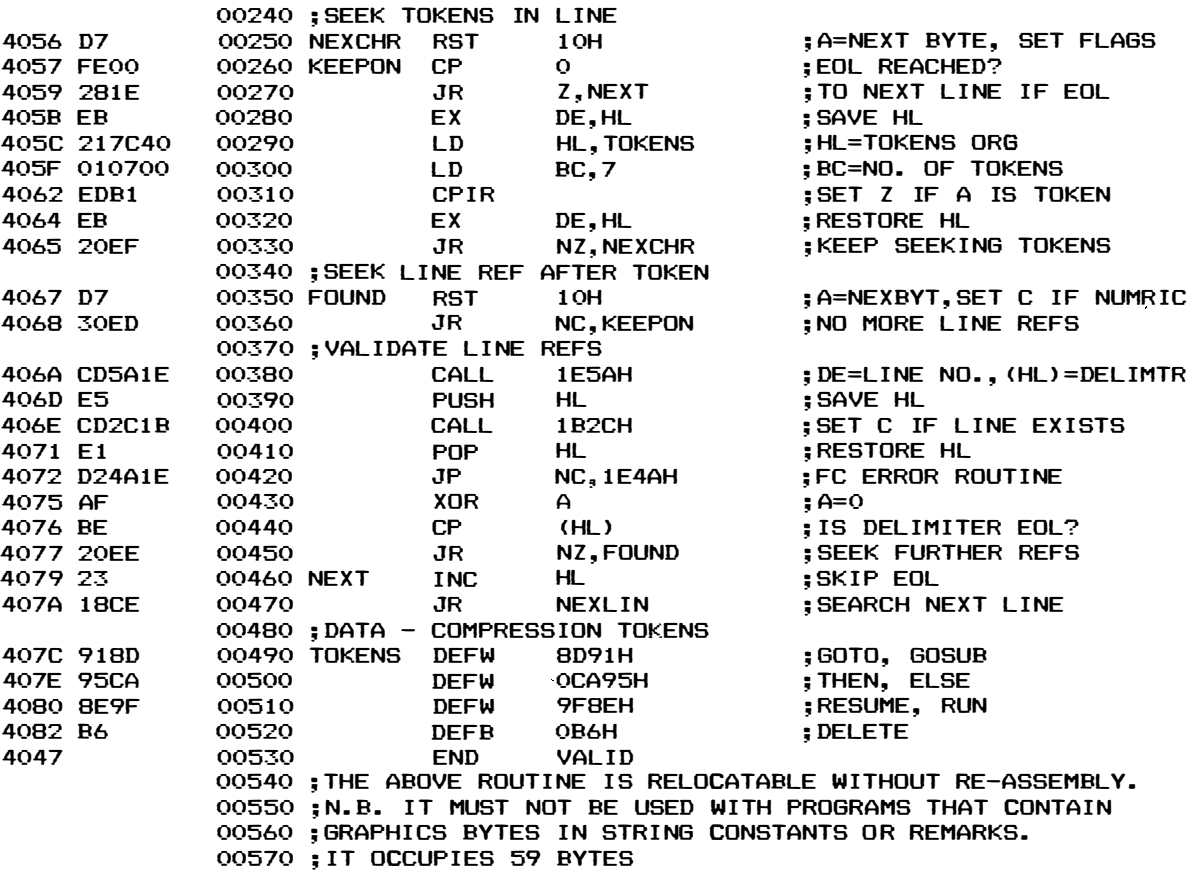

\*\*\*\*\* MULTIPLE REGRESSION ANALYSIS L2/16K

by T.R. Jones \*\*\*\*\*

Multiple regression analysis is used to test the relationship between a dependent variable (Y) and a number of independent variables (X1, X2, X3,.... XN).

This routine allows multiple regression analysis between the independent variable Y and two dependent variables Xl and X2, in accordance with the model:-

 $Y = A + BX1 + CX2$ .

The routine calculates the coefficients for the multiple regression equation, the mean values of X1, X2 and Y, the coefficient of multiple regression (an indication of closeness of fit, where l is perfect), and the percentage variation in Y due to Xl, X2, and Xl and X2 jointly. In addition, a residual table can be printed on command and estimations of Y computed for entered<br>values of X1 and X2.

The routine will accept up to 100 data sets, which are verified and can be edited following entry.

20 CLS: DEFINTI-N: DIMX (3, 100), A(6, 3), R(6, 3): P\$="######. ####" 30 PRINTTAB(18) "MULTIPLE REGRESSION ANALYSIS": PRINTTAB(18)STRING\$(28,45) 40 PRINT: PRINT: PRINT: PRINTTAB (29) "MODEL": PRINT: PRINTTAB(23) "Y = A + BX1 + CX2" 50 PRINT@977, "TYPE <ENTER> TO CONTINUE ....";: INPUTI\$ 60 CLS: PRINTTAB (27) "ENTER DATA": PRINT: PRINT: PRINTTAB(13) "NUMBER OF DATA POINTS - MAXIMUM IS 100" 70 PRINTTAB (28) "\*";: INPUTND: IFND<20RND>100 PRINTCHR\$(27); CHR\$(30); CHR\$(29); CHR\$(27): GOTO70 80 PRINT: PRINT: FORI=1TOND: PRINT"X1("; I; ") ="; : INPUTX(1, I): PRINTTAB(22)CHR\$(27)"X2(";I;") =";:INPUTX(2,I): PRINTTAB(44)CHR\$(27)"Y("; I; ") ="; : INPUTX(3, I): NEXTI 90 CLS:K=0:PRINTTAB(26) "DATA ENTERED":PRINT:FORI=1TOND:K=K+1: PRINT"X1("; I;") ="; X(1, I); TAB(22)"X2("; I;") ="; X(2, I); TAB(44) "Y("; I; ") ="; X(3, I): IFK<10NEXTI<br>ELSEPRINT@977, "TYPE <ENTER> TO CONTINUE ...";: INPUTI\$:K=0:CLS:NEXTI 100 PRINT@983, "EDIT DATA (Y/N)";

## MICRO-80

110 I\$=INKEY\$: IFI\$=""THEN110ELSEIFI\$="Y"THEN120ELSEIFI\$="N" **THEN140ELSE110** 120 CLS: INPUT"DATA POINT TO BE EDITED"; I: IFI>NDTHEN120ELSEPRINTTAB(4)"X1("; I; ") ="; X(1, I); TAB(24) "X2("; I; ") ="; X(2, I);<br>TAB(44) "Y("; I; ") ="; X(3, I) 130 PRINT"NEW X1("; I; ") =";: INPUTX(1, I): PRINTTAB(24)CHR\$(27); "X2("; I; ") ="; : INPUTX(2, I); PRINTTAB(44)CHR\$(27); "Y("; I; ") ="; : INPUTX(3, I): GOT890 140 CLS: PRINT@473, "COMPUTING ...." 150 FORI=1TO6:FORJ=1TO3:A(I,J)=0:R(I,J)=0:NEXTJ,I 160 FORI=1TOND: $A(1, 1) = A(1, 1) + X(1, 1)$ : $A(1, 2) = A(1, 2) + X(2, 1)$ :  $A(1,3)=A(1,3)+X(3,1)$ : NEXTI:  $A(2,1)=A(1,1)/ND$ :<br> $A(2,2)=A(1,2)/ND$ :  $A(2,3)=A(1,3)/ND$ 170 FORI=1TOND: A(3, 1)=A(3, 1)+(X(1, I)[2): A(3, 2)=A(3, 2)+(X(2, I)[2)  $A(3,3) = A(3,3) + (X(3,1)12)$ : NEXTI 180 FORI=1TOND:  $A(4, 1) = A(4, 1) + (X(1, 1) * X(3, 1))$ :  $A(4,2)=A(4,2)+(X(2,1)*X(3,1)):A(4,3)=A(4,3)+(X(1,1)*X(2,1)):$ NEXTI 190 A(5,1)=A(3,1)-(A(1,1)[2/ND):A(5,2)=A(3,2)-(A(1,2)[2/ND):  $A(5, 3) = A(3, 3) - (A(1, 3) I(2/ND))$ 200 A(6, 1)=A(4, 1)-((A(1, 1) \*A(1, 3))/ND):  $A(6, 2) = A(4, 2) - ( (A(1, 2) * A(1, 3)) / N D)$ :  $A(6,3) = A(4,3) - ( (A(1,1) * A(1,2)) / N D)$ 210 R(1,1)=(A(6,1)[2)/(A(5,3)\*A(5,1)):R(1,2)=SQR(R(1,1)):  $IFA(6,1) < OTHENR(1,2) = -R(1,2)$ 220 R(2,1)=(A(6,2)[2)/(A(5,3)\*A(5,2)):R(2,2)=SQR(R(2,1)): IFA(6,2)<0THENR(2,2)= $-R(2,2)$ 230 R(3,1)=(A(6,3)[2)/(A(5,1)\*A(5,2)):R(3,2)=SQR(R(3,1)): IFA(6,3)(OTHENR(3,2)= $-R(3,2)$ 240 R(4,1)=(R(1,2)-(R(2,2) \*R(3,2)))[2:  $R(4, 1) = R(4, 1) / ((1 - R(2, 1)) * (1 - R(3, 1)))$ : IFR(4, 1) <  $\circ$ THENR(4, 2) = OELSER(4, 2) = SQR(R(4, 1)) 250 R(5,1)=(R(2,1)-(R(2,2) \*R(3,2)))[2:  $R(5,1)=R(5,1)/(((1-R(1,1))*(1-R(3,1)))$ : IFR(5, 1)<0THENR(5, 2)=0ELSER(5, 2)=SQR(R(5, 1)) 260 RS=R(2,1)+R(1,1)-(2\*R(1,2)\*R(2,2)\*R(3,2)): RS=RS/(1-R(3,1)): IFRS>1THENRS=1:RM=1ELSERM=SQR(RS) 270 C= $(A(6,3)*A(6,1)) - (A(5,1)*A(6,2))$ :  $C=C/(A(6,3) [2-(A(5,2) *A(5,1))])$ 280 B=A(6,1) - (C\*A(6,3)): B=B/A(5,1) 290 D=A(2,3) - (B\*A(2,1)) - (C\*A(2,2)) 300 CLS: PRINT"THE EQUATION FOR THE REGRESSION LINE IS :": PRINT:  $PRINT"YHAT = "$ 310 IFD<OPRINT"-";ABS(D);ELSEPRINTD; 320 IFB<0PRINT"-"; ABS(B); "X1"; ELSEPRINT"+"; B; "X1"; 330 IFC<0PRINT" -";ABS(C);"X2";ELSEPRINT" +";C;"X2"; 340 PRINT: PRINT: PRINT" MEAN  $X1 = "; A(2, 1):$ **PRINT"MEAN X2 ="; A(2,2):** PRINT"MEAN  $Y =$ "; A(2,3) 350 PRINT:PRINT"COEFFICIENT OF MULTIPLE CORRELATION =";RM 360 R1=R(1,1) \*100: R2=R(2,1) \*100: RS=RS\*100: PRINT: PRINT"VARIATION IN Y DUE TO : X1 = "; R1; "%": PRINTTAB(24) "X2 =";R2;"X":<br>PRINTTAB(19) "X1 & X2 =";RS;"X" 370 PRINT@978, "PRINT RESIDUAL TABLE (Y/N)"; 380 I\$=INKEY\$:IFI\$=""THEN380ELSEIFI\$="Y"THEN390ELSEIFI\$="N" THEN470ELSE380 390 CLS: J=0 400 FORI=1TOND: YH=D+ (B\*X(1, I)) + (C\*X(2, I)): RE=YH-X(3, I) 410 IFJ=060SUB510 420 PRINTUSING"##"; I;: PRINTTAB(5);: PRINTUSINGP\$; X(1, I); X(2, I);  $X(3,1); YH; RE$ 430 J=J+1: IFJ>9THEN440ELSE450 440 PRINT@977, "TYPE <ENTER> TO CONTINUE ... "; : INPUTI\$: J=0: CLS 450 NEXTI 460 RS=RS/100:SD=(1-RS) \*A(5,3):PRINT: PRINT"SUM OF SQUARES OF DEVIATION FROM REGRESSION =";SD<br>470 PRINT@978,"ESTIMATE VALUES OF Y (Y/N)"; 480 I\$=INKEY\$: IFI\$=""THEN480ELSEIFI\$="Y"THEN490ELSEIFI\$="N" THEN460ELSE480 490 CLS 500 INPUT"X1"; XA: PRINTTAB (21) CHR\$ (27); : INPUT"X2"; XB: YH=D+(B\*XA)+(C\*XB):PRINTTAB(42)CHR\$(27);"Y =";YH:GOTO500 510 CLS:PRINT"POINT"; TAB(11)"X1"; TAB(22)"X2"; TAB(33) "Y"; TAB(43) "YHAT"; TAB(55) "RES": PRINT: RETURN

 $\overline{\mathbf{r}}$ 

È.

## \*\*\*\*\* ATOMIC TABLES - L2/16K

# by D. Balaic \*\*\*\*\*

As I read John S. Bone's article from the U.K., I realised how poor the Australian government's reaction to computers has been. Where America is already using computers in education wholesale from second grade upwards, only a few technical colleges have PETs or the such here. When I saw the possibilities of computers in teaching mathematics and sciences, I felt I simply had to write an educational program to demonstrate. So "Atomic Tables" was evolved. This program not only aims to teach, but also can act as a reference to students studying chemistry, for it shows not only the name, symbol and element atomic number, but also gives the group or series and accurately gives the electon shells of the said atom. As the movements of atoms in the different shells (or energy levels) is not always easily predictable, this program is of particular usefulness. It is also capable of telling either of name, number or symbol from any of these given. The program uses one large data array to find all three particulars of an atom. Once it finds them it prints those which are required by the user. When it completes one question display, it searches its data for the required element, during which time the user has to try to think of the element. If the user wants only to find the data, there will be a short wait before the answer is displayed.

20 D I MD\$(3 1 2) 30 � ELEMENT TABLES 40 CLS: PRINT:324, "THE ELEMENTS";: PRINT389, "MAIN INDEX";: PRINT3192 wou MAY CHOOSE ANY OF THE FOLLOWING:";:PRINT@330,"A -TO OBTAI" N AN ELEMENT'S ATOMIC NO. ";: PRINT@394, "B -TO OBTAIN AN ELEMENT" S SYMBOL"; : PRINT@458, "C -TO OBTAIN AN ATOMIC NO.'S ELEMENT"; 50 PRINT@522,"D -TO OBTAIN AN ATOMIC NO.'S SYMBOL"; :PRINT@586 "E -TO OBTAIN A SYMBOL'S ATOMIC NO.";:PRINT@650,"F -TO OBTAIN A SYMBOL'S ELEMENT";:PRINT:0714, "G -FOR A LIST OF ALL RELEVANT DATA ASSOCIATED WITH THE REAL AND ELEMENT."; 60 A\$= I NKEY\$ : I FA\$=""THEN60ELSE I FA\$="A"THEN 1 40ELSE I FA\$="B"THEN90E LSEIFA\$="C"THEN70ELSEIFA\$="D"THEN190ELSEIFA\$="E"THEN210ELSEIFA\$=" F"THEN260ELSE I FA\$="G"THEN3 1 0ELSE60 70 CLS: PRINT@463, "PLEASE ENTER ATOMIC NO. ";: INPUTA: GOSUB600: FORN =1TOA\*3+2: READD\$: NEXT: CLS: PRINT: 0464, "THE ELEMENT FOR"A" IS "D\$;: PR INT@979, "HIT ANY KEY TO CONTINUE"; : RESTORE 80 IFINKEY\$=""THEN80ELSE30 90 CLS : PR I NT:i)466, "PLEASE ENTER ELEMENT" ; : I NPUTF\$: GOSUB600 : FORN= 1 T0312: READD\$ (N): IFD\$ (N)=F\$THEN120ELSENEXT 1 00 GOSUB 1 60 110 GOT090 120 CLS: N=N+1: READD\$ (N): PRINT@465, "THE SYMBOL OF "F\$" IS "D\$ (N): PRINT@979, "HIT ANY KEY TO CONTINUE"; : RESTORE 130 IFINKEY\$=""THEN130ELSE30 140 CLS: PRINT@465, "PLEASE ENTER ELEMENT";: INPUTS\$: GOSUB600: FORN= 1 T0312: READD\$ (N): IFD\$ (N)=S\$THEN170ELSENEXT: GOSUB160 1 50 GOT0 1 40 160 CLS:RESTORE: PRINT@470, "SORRY, TRY AGAIN";: FORJ=1TO870: NEXT:R ETURN 170 CLS: PRINT@464, "THE ATOMIC NO. OF "S\$" IS "D\$ (N-1);: PRINT@979 "HIT ANY KEY TO CONTINUE";:RESTORE 1 80 IFI NKEY\$=""THEN1 80ELSE30 190 CLS: PRINT@466, "PLEASE ENTER ATOMIC NO. ";: INPUTA: GOSUB600: FOR N= 1 TOA\*3+3 :: READD\$ : NE XT: CLS : PR I NT:i>469, "THE SYMBOL OF"A" IS "D\$;: PR I NT0979, "HIT ANY KEY TO CONTINUE"; : RESTORE 200 IFINKEY\$=""THEN200ELSE30 210 CLS: PRINT: 3466, "PLEASE ENTER SYMBOL"; : INPUTS\$: GOSUB600: FORN=1 T0312: READD\$(N ) : I FD\$ ( N)=S\$THEN240ELSENE XT 220 GOSUB160 230 GOT0210 240 CLS: PRINT@464, "THE ATOMIC NO. OF "S\$" IS "D\$ (N-2);: PRINT@979 , "HIT ANY KEY TO CONT I NUE"; : RESTORE  $250$  IFINKEY\$=""THEN250ELSE30 260 CLS: PRINT@466, "PLEASE ENTER SYMBOL";: INPUTS\$: GOSUB600: FORN=1 T0312: READD\$(N): IFD\$(N)=S\$THEN290ELSENEXT 270 GOSUB160 280 GOT0260 290 CLS:PRINT@463,"THE ELEMENT FOR "S\$" IS "D\$(N-1);:PRINT@979," #HIT ANY KEY TO CONTINUE";:RESTORE 300 IFI NKEY\$=""THEN300ELSE30 310 CLS: PRINT:3452, "PLEASE ENTER EITHER ATOMIC NO., SYMBOL OR ELE MENT"; : I NPUTX\$ :: GOSUB600 : I FVAL(X \$)( )0N=VAL(X\$) : I FN>1 03THEN590ELSE3 40ELSEJ=LEN(X\$) 320 FORN=1T0312: READD\$(N): IFD\$(N)=X\$THEN330ELSENEXT: RESTORE: GOTO 310 330 RESTORE : N=N/3 : N= I NT < N> : I FJ< =2N=N- 1 340 FORNN=1TON\*3+1:READD\$ (NN):NEXT:CLS:PRINT@7, "ATOMIC NO.: "N", ELEMENT: ";:READD\$(NN):PRINTD\$(NN)", SYMBOL: ";:NN=NN+1:READD\$(NN ) : PRINTD\$ (NN) ". ": PRINT@72, "NO. OF PROTONS: "N", ELECTRONS: "N". "

### MICRO-80

350 PRINT@670,N"P";:GOSUB390:PRINT@320,"GROUP:";:PRINT@384,GN\$;:<br>PRINT@604,".-K="K"-.";:PRINT@540,".-L="L"-.";:PRINT@476,".-M="M"-.";:PRINT0412,".-N="P"-.";:PRINT0348,".-O="Q"-.";:PRINT0284,".-P= "R"-.";:PRINT@220,".-Q= 0 -.";:RESTORE 360 PRINT@979, "HIT ANY KEY TO CONTINUE"; : K=0: L=0: M=0: R=0: P=0: Q=0 370 IFINKEY\$=""THEN370ELSE30 380 DATA541,544, 390 GN\$="TRANSITIONAL ELEMENTS": IFN=30RN=110RN=190RN=370RN=550RN =87GN\$="I"ELSEIFN=40RN=120RN=200RN=380RN=560RN=88GN\$="II"ELSEIFN= 50RN=130RN=310RN=490RN=816N\$="III"ELSEIFN=60RN=140RN=320RN=500RN= 82GN\$="IV"ELSEIFN=70RN=150RN=330RN=510RN=83GN\$="V" 400 IFN=80RN=160RN=340RN=520RN=84GN\$="VI"ELSEIFN=90RN=170RN=350R N=530RN=85GN\$="VII"ELSEIFN=20RN=100RN=180RN=360RN=540RN=540RN=86G N\$="VIII OR O - NOBLE GASES"ELSEIFN=1GN\$="HYDROGEN": K=0: R=0: Q=0 410 IFN>=90GN\$="ACTINIDE SERIES"ELSEIFN>=58ANDN<=71GN\$="LANTHANI DE SERIES" 420 IFN>=2K=2:N=N-2ELSEK=N:GOT0480 430 IFN>=8L=8:N=N-8ELSEL=N:GOT0480 440 IFN>=18M=18:N=N-18ELSEM=N:60T0480 450 IFN>=32P=32:N=N-32ELSEP=N:GOT0480 460 IFN>=320=32:N=N-32ELSE0=N:GOT0480 470 IFN>=18R=18:N=N-18ELSER=N 480 N=K+L+M+P+Q+R: IFN=19M=M-1:P=1:60T0580 490 IFN>=20ANDN<=30M=M-2:P=2:GOT0580 500 IFN=37P=P-1:Q=1:GOT0580 510 IFN=61P=P-1:0=2:60T0580 520 IEN=620=2:60I0580 530 IFN>=38ANDN<=62P=P-2:Q=2:GOT0580 540 IFN=69Q=Q-1:R=1:GOT0580 550 IFN=930=0-1:R=2:60T0580 560 IFN=94R=2: GOT0580 570 IFN>=70ANDN<=940=0-2:R=2:G0T0580 580 RETURN 590 REM 600 CLS: PRINT0472, "COMPILING DATA"; :RETURN 610 DATA1, HYDROGEN, H, 2, HELIUM, HE, 3, LITHIUM, LI, 4, BERYLIUM, BE, 5, BO RON, B, 6, CARBON, C, 7, NITROGEN, N, 8, OXYGEN, 0, 9, FLOURINE, F, 10, NEON, NE, 11, SODIUM, NA, 12, MAGNESIUM, MG, 13, ALUMINIUM, AL, 14, SILICON, SI, 15, PHO SPHORUS, P, 16, SULPHUR, S, 17, CHLORINE, CL, 18, ARGON, A, 19, POTASSIUM, K 620 DATA20, CALCIUM, CA, 21, SCANDIUM, SC, 22, TITANIUM, TI, 23, VANADIUM, V, 24, CHROMIUM, CR, 25, MANGANESE, MN, 26, IRON, FE, 27, COBALT, CO, 28, NICKE L,NI,29,COPPER,CU,30,ZINC,ZN,31,GALLIUM,GA,32,GERMANIUM,GE,33,ARS ENIC, AS, 34, SCLENIUM, SE, 35, BROMINE, BR, 36, KRYPTON, KR, 37, RUBIDIUM, RB 630 DATA38, STRONTIUM, SR, 39, YTTRIUM, Y, 40, ZIRCONIUM, ZR, 41, NIOBIUM, NB, 42, MOLYBDENUM, MO, 43, TECHNETIUM, TC, 44, RUTHENIUM, RU, 45, RHODIUM, R H, 46, PALLADIUM, PD, 47, SILVER, AG, 48, INDIUM, IN, 49, CADMIUM, CD, 50, TIN, SN, 51, ANTIMONY, SB, 52, TELLURIUM, TE 640 DATA53, IODINE, I, 54, XENON, XE, 55, CAESIUM, CS, 56, BARIUM, BA, 57, LA NTHANUM, LA, 58, CERIUM, CE, 59, PRASEODYMIUM, PR, 60, NEODYMIUM, ND, 61, PRO METHIUM, PM, 62, SAMARIUM, SM, 63, EUROPIUM, EU, 64, GADOLINIUM, GD, 65, TERB IUM, TB, 66, DYSPROSIUM, DY, 67, HOLMIUM, HO 650 DATA68, ERBIUM, ER, 69, THULIUM, TM, 70, YTTERBIUM, YB, 71, LUTETIUM, L U,72,HAFNIUM,HF,73,TANTALUM,TA,74,TUNGSTEN,W,75,RHENIUM,RE,76,OSM IUM, 0S, 77, IRIDIUM, IR, 78, PLATINUM, PT, 79, GOLD, AU, 80, MERCURY, HG, 81, T HALLIUM, TL, 82, LEAD, PB, 83, BISMUTH, BI 660 DATA84, POLONIUM, PO, 85, ASTATINE, AT, 86, RADON, RN, 87, FRANCIUM, FR ,88, RADIUM, RA, 89, ACTINIUM, AC, 90, THORIUM, TH, 91, PROTOACTINIUM, PA, 92 ,URANIUM,U,93,NEPTUNIUM,NP,94,PLUTONIUM,PU,95,AMERICIUM,AM,96,CUR IUM, CM, 97, BERKELIUM, BK, 98, CALIFORNIUM, CF 670 DATA99, EINSTEINIUM, ES, 100, FERNIUM, FM, 101, MENDELEVIUM, MV, 102, NOBELIUM, NO, 103, LAWRENCIUM, LW

> \*\*\*\*\* TEXT TYPER L2/16K

by M.J. Leonard \*\*\*\*\*

FFATURFS -

- Standard keyboard gives lower-case with visual indication of shifted upper-case.
- Line justification or non-justification with non-justifying space provision.
- Indentation setting, readily changeable.
- Line change, line delete.
- Word change, word delete.
- Lines insert, word insert.

in 11  $\frac{1}{\epsilon^2}$  $\frac{1}{n}$ 

- \* Centering of text.
- \* Review text.
- \* Line counter.
- \* Record to tape.
- \* Load from tape.
- \* 'Packed' data displayed on reading and recording tape.
- \* Print draft document with line numbers.
- \* Print finished text.
- \* Prints on A4 sheet or roll paper.

This program was developed on a System 80. TRS-80 users should use the arrow keys as shown bel ow:

> $'$  ESC' =  $\uparrow$  $'$  CTRL  $' = \downarrow$ ' $TAB' = \rightarrow$  $'$ BACKSPACE' =  $\leftarrow$

This program processes text line by line with a maximum input at one time of 90 lines.

Each line consists of 62 characters - indicated by a staff on the screen. Upon RUNning the program, selection of an indentation position is made and indicated on staff. After selection of 'justification' or 'non-justification' entry can proceed.

If right-hand justification is selected, any line of characters finishing within 7 spaces of the end of the staff, will be justified. Upon ENTERing the line a string of "J"s will indicate the extra spaces being inserted to bring about justification. If the relationship between two or more words is to be maintained then CTRL must be used instead of the SPACE-BAR when inserting a space between these words. (Even with a line of 62 characters there are 3 spaces of justification - this is important for later word correction).

If change of indentation is required (for sub-paragraphing or tabulation) call up MENU and enter 'Indent<sup>r</sup> for 'Choice'. This also allows change to and from line justification.

To centre text for headlines etc., type material at beginning of staff and press ESC instead of ENTER. This will centre text and advance to next line input.

To call up MENU 'Shift' and 'ESC' keys are depressed. This then allows selection of the following:-

1. PRINT DRAFT DOCUMENT

Line 1920 in the program has been written for an Okidata 'Microline 80' printer and selects 16.5 characters/inch, 105 characters to a line and 4 lines per inch. This spacing plus the printing of the line numbers allows easy corrections and additions to be made. Forty lines are printed on A4 paper before printing stops and a prompt is given to insert more paper.

2. PRINT COMPLETED TEXT

Again line 2010 sets the 'Microline 80' for 10 characters/inch, 64 characters to a line and 6 lines per inch. This gives clean clear final copy. When printing in this style prompt for new paper comes after 59 lines. (Text will be lost if all pages are not printed - for other printers, both these program lines will need changing).

- 3. RECORD TO TAPE
- 4. LOAD FROM TAPE

Upon selecting these facilities, data is packed into groups of three lines, commas and colons changed to graphic characters so as not to change formatting, and recording and loading shown on the screen. (Two dumps are recommended to allow for tape faults).

5. REVIEW DATA

Line by line review is carried out by pressing ENTER for each line: pressing any other key will return the MENU.

6. CHANGE DATA

A request for the line to be altered is given. of whole line or individual word change is made. Upon entry of this number the selection Selecting Word Change gives the selected

line again, which is disassembled and repeated. The following keys allow corrections and insertions. (If any change causes the line to exceed 64 characters, the line is printed ending in a '+' sign, indicating lost words. These words must be added on an inserted line):

TAB - presents each word for inspection.

- BACK SPACE removes the previous word from screen.
	- CTRL deletes the last word displayed.
	- ESC presents a small block character and allows insertion of a new word. During word insertion 'Shift-@' will insert a space.
	- SPACE BAR fixes the new word into the line and allows further word inspection.
		- '@' allows escape from the line being changed, rejustification taking place if necessary.

7. ADD TO DOCUMENT

This presents the last three lines of the previously entered text and allows further line entry.

8. INSERT NEW LINE

The prompt asks for the line number to be inserted. This will be the line number after the desired insert. If correct placement is shown, type in new line and program returns to MENU.

9. DELETE A LINE

The selected line is displayed and is deleted by pressing ENTER. Line numbering is moved up one for all lines higher than the deletion, therefore when more than one deletion is required, the highest number should be removed first.

The program is error-trapped to return to MENU. If the program is lost, however, GOTO  $1700$ will usually allow recovery.

100 CLS: PRINTTAB(25)CHR\$(34); "TEXT-TYPER"; CHR\$(34): PRINTTAB(25)S TRING\$ (12,42): PRINTTAB (37); "WRITTEN BY M.J. LEONARD. ": PRINT 110 PRINT:PRINT"SELECT INDENTATION AND LINE JUSTIFICATION":PRINT<br>:PRINT"ENTER: I TO CONTINUE":PRINT<br>120 74-INSEMALY 14 THEORY CORPORATION : PRINT "ENTER: I TO CONTINUE": PRINT 1 20 Z\$= I NKEY\$:IF Z \$= " " THEN GOTO 1 20 130 CLEAR 5000:DIM A\$(90), T\$(20), B\$(90)  $\label{eq:2.1} \mathcal{L}^{(k+1)}\mathcal{L}^{(k+1)}\rightarrow \mathcal{L}^{(k)}_{\mathcal{N}}\mathcal{L}^{(k)}\rightarrow -\mathcal{L}^{(k)}_{\mathcal{N}}$ 1 40 ON ERROR GOTO 1 470  $\langle$  swift  $\rangle$  of the  $\approx$  37 150 REM INDENTATION POSITION 242 5 15 160 TB%=0 净5-7-41 1/0 PRINT"ENTER INDENTATION";TAB(25); 783 = 2 1 80 X\$=INKEY\$:IF X \$= " " THEN GOTO 1 80 1 90 X %=ASC C X\$) (154157) (47 - 27 200 IF X%=13 THEN PRINT: GOTO 250  $\langle \gamma_1 \rangle$  and  $\langle \gamma_2 \rangle$ - 영웅 210 X 1 \$=X 1\$+X\$:PR I NT X\$; 220 IF VAL(X1\$)<0 OR VAL(X1\$)>62 THEN PRINT CHR\$ (29); CHR\$ (30);:X 1 \$= " " :GOTO 1 70 230 IF LEN(X1\$) > 2 THEN PRINT CHR\$(29); CHR\$(30); : X1\$="": GOTO 170 240 GOTO 1 80 250 IF LEN(X1\$)=0 THEN GOTO 270 260 TB%=VAL (X1\$) : X1\$="" 270 PRINT:PRINT"ENTER: J FOR JUSTIFICATION" 280 PRINT"ENTER: N FOR NON-JUSTIFICATION" 290 PRINT "ENTER: A TO ABORT":PRINT:PRINT "ENTER:" 300 M\$= 1 NKEY\$:IF M\$= " " THEN GOTO 300 310 G%=ASC(M\$) 320 IF G%=74 THEN Q X%=0 ELSE IF G%=78 THEN Q X%= 1 ELSE IF G%=65 T HEN RUN ELSE GOT0300 330 IF F%=1 THEN GOTO 1700 ELSE IF F%=2 THEN GOTO 2330 340 CLS 350 N%=0 :PRINTCHR\$ (128) +CHR\$ (13): GOTO 520 360 A\$= I NKEY\$:IF A\$= " " THEN GOTO 360 370 A%=ASC(A\$) u zaprté én tulen nule. 380 I FA% >32ANDA%< 65GOT0550 390 I FA% >64ANDA%< 9 1 A'l.=A%+32, : GOT0500 400 IFA%>91A%=A%-32:U%=PEEK(16416):Q%=PEEK(16417):GOTO 480 410 IF AX=27 THEN 1700  $(30.00 \times 9)$  420 IF A%=32 THEN SP%=SP%+1: GOTO 550 430 IF A%= 10 THEN A\$=CHR\$ C 1 28 > : GOTO 550 440 IF A%=9 1 THEN GOSUB 1 220: GOTO 510 4 450 IF A%=8 THEN GOSUB 1660: GOTO 360

PAGE 27

i<br>H

 $\frac{1}{\epsilon^2}$ 

 $\frac{1}{16}$ 

460 IF AX=9 THEN GOSUB 1550: GOTO 360  $\sim$   $\sim$  470 IF A%=13 THEN 510 480 IF 0%=60 THEN 0%=0 ELSE IF 0%=61 THEN 0%=256 ELSE IF 0%=62 T HEN 0%=512 ELSE IF 0%=63 THEN 0%=768 490 POKE 15360+0%+U%+64,183 :U%=0 :0%=0 500 A\$=CHR\$(A%) : GOTO 550 510 GOSUB 1240 520 N%=N%+1:L\$="":GOSUB 1610 :GOSUB 1490 530 IFN%>90THENCLS: PRINT"END OF TEXT INPUT - 90 LINES HAVE BEEN ENTERED": FORT%=1T01000: NEXTT%: GOT01700  $\approx$  540 IF XXX=2 AND AX=13 THEN GOTO 2970 ELSE IF XXX=1 AND AX=13 THEN GOTO 2650 ELSE IF XXX=1 AND AX=91THEN GOTO 2650 550 IF LEN(L\$)<=61 THEN PRINT A\$;CHR\$(95);CHR\$(24); 560 IF LEN(L\$)=62 GOTO 360 570 L\$=L\$+A\$ 580 V%=0: GOTO 360 590 REM WORD CHANGE 600 JX=1:AX=0 610 N%=CH%: GOSUB 1490 620 FOR LX=1 TO LEN(A\$(CHX)) 630 J\$=MID\$ (A\$ (CH%), L%, 1) 640 IF J\$<>" " THEN T\$(J%)=T\$(J%)+J\$:K%=0  $650$  IF  $3$ \$=" "THEN K%=K%+1 660 IF K%>1 THEN GOTO 680 670 IF KX=1 THEN PRINT"J ";: JX=JX+1 680 NEXT L% 690 PRINTCHR\$(29); CHR\$(30); 700 FOR L%=1 TO J% 710 IF T\$(L%+1)="" THEN PRINT T\$(L%); ELSE PRINTT\$(L%);" "; 720 NEXT L%: PRINT  $730.02 = 32$ 740 Z\$=INKEY\$: IF Z\$="" THEN GOTO 740 750 A%=ASC(Z\$) 760 IF DD%=0%+1 AND T\$(0%+1)="" THEN L\$=LEFT\$(L\$,LEN(L\$)-1): FOR IZ=0 TO 20:T\$(IZ)="":NEXT IZ:SPZ=DDZ-2:DDZ=0:PRINT CHR\$(29);CHR\$( 30);:GOSUB 1240 :GOTO 2650 - 72 770 IF AX=9 THEN DDX=DDX+1:L\$="":GOTO 820 780 IF AX=8 THEN DDX=DDX-1:L\$="":GOTO 870 790 IF AX=91 THEN AX=0: Z\$="": PRINT CHR\$(176);: GOTO 910  $\psi$  : 800 IF A%=10 AND DD%=0 THEN GOTO 740 ELSE IF A%=10 THEN GOTO 113  $\Omega$ Q. 810 IF A%=64 THEN GOTO 1200 ELSE 740 820 PRINT CHR\$(29); CHR\$(30); : L\$="" 830 FOR 1%=1 TO DD% 840 IF IX<>DD% THEN L\$=L\$+T\$(I%)+" ":GOTO 860 850 IF IX=DDX THEN L\$=L\$+T\$(IX) 860 NEXT IZ: PRINT L\$;: GOTO 740 870 IF DD%<=0 THEN DD%=0:PRINT CHR\$(29);CHR\$(30);:<br>L\$="":GOTO 740 ELSE PRINT CHR\$(29);CHR\$(30);:L\$="" 880 FOR 1%=1 TO DD% 890 L\$=L\$+T\$(I%)+" " 900 NEXT IX: PRINT L\$;: GOTO 740 910 Z\$=INKEY\$: IF Z\$="" THEN GOTO 910 920 A%=ASC(Z\$) 930 IF A%=8 AND LEN(TT\$) >0 THEN PRINT CHR\$(8); : TT\$=LEFT\$(TT\$, LEN (TT\$)-1): GOTO 910 ELSE IF A%=8 AND LEN(TT\$)=0 THEN GOTO 910 940 IF A%=96 THEN A%=128:60TO 1120 950 IF A%<32 GOTO 910 960 IF AX=32 THEN DDX=DDX+1:0X=0X+1:60TO 980 970 GOTO 1090 980 FOR IX=0% TO DD% STEP-1  $990$  T\$(I%)=T\$(I%-1) 1000 NEXT IZ: T\$ (DDZ)=TT\$: L\$="" 1010 FOR 1%=1 TO 0% 1020 IF IX<>0% THEN L\$=L\$+T\$(I%)+" ":GOTO 1040 1030 L\$=L\$+T\$(I%) 1040 NEXT IX: TT\$="" 1050 PRINT CHR\$(29); CHR\$(30); 1060 FOR 1%=1 TO DD% 1070 PRINTT\$(IZ)+" "; 1080 NEXT IX: GOTO 740 1090 IF A%<65 THEN A%=A%: GOTO 1120<br>1100 IF A%<91 THEN A%=A%+32: GOTO 1120 1110 IF A%<128 THEN A%=A%-32 1120 Z\$=CHR\$(A%): PRINT Z\$;: TT\$=TT\$+Z\$: GOTO 910 1130 FOR IX=DDX TO 0X

 $\hat{t}$ 

1140  $T$ \$ (I<sup>'</sup>) =  $T$ \$ (I<sup>'</sup>+1) 1150 NEXT IX: 0%=0%-1: DD%=DD%-1:L\$=""  $1160$  FOR  $IZ=1$  TO DDZ  $1170$  L\$=L\$+T\$(I%)+" 1180 NEXT IX 1190 PRINTCHR\$(29); CHR\$(30); L\$;: GOTO 740 1200 PRINTCHR\$(29); CHR\$(30); : L\$="" 1210 FOR IX=1 TO 0X:L\$=L\$+T\$(IX)+" ":NEXT IX:DDX=0X+1:GOTO 760 1220 REM CENTERING TEXT 1230 Q%=LEN(L\$):U%=(62-Q%)/2:L\$=STRING\$(U%,128)+L\$:RETURN 1240 REM JUSTIFY TEXT 1250 J%=0:W%=0:IF LEN(L\$)<55 OR LEN(L\$)>=64 OR QX%=1 THEN GOTO 1430 ELSE PRINT CHR\$(29); CHR\$(30); :FOR I%=1 TO LEN(L\$) 1260 A\$=(MID\$(L\$, I%, 1)) 1270 IF A\$<>" "THEN T\$(J%)=T\$(J%)+A\$ 1280 IF  $A^{\sharp}$  =" " THEN  $JZ=JZ+1$ 1290 NEXT IX: IX=0: JX=0: A\$="" 1300 X=(64+SP%-LEN(L\$))/SP%:X=INT(X):W%=(64+SP%)-((X\*SP%)+(LEN(L  $#$ ) ) ) 1310 FOR J%=0 TO SP%-1 1320 T\$(J%)=T\$(J%)+STRING\$(X,32):PRINT"J "; 1330 NEXT JZ 1340 L\$="" 1350 FOR J%=0 TO SP% 1360 IF SP%>=0 AND W%>0 THEN T\$(J%)=T\$(J%)+CHR\$(128) 1370 L\$=L\$+T\$(J%) 1380 SP%=SP%-1 1390 W%=W%-1 1400 NEXT JZ: PRINT 1410 FOR J%=0 TO 20: T\$ (J%) = "": NEXTJ%: SP%=0 1420 L\$=LEFT\$(L\$,64):PRINTCHR\$(29);CHR\$(30);CHR\$(27);L\$;: GOTO14 40 1430 PRINT CHR\$(29); CHR\$(30);: IF LEN(L\$)=0 THEN PRINTCHR\$(128)+CHR\$(13); ELSE IF LEN(L\$)< 64 THEN PRINT L\$+CHR\$(13); ELSE IF LEN(L\$)=64 THEN L\$=LEFT\$(L\$,64 ):PRINT L\$; ELSE IF LEN(L\$)>64 THEN L\$=LEFT\$(L\$,63):PRINT L\$;CHR\$  $(43);$ 1440 IF LEN(L\$)=0 THEN A\$(N%)=" " ELSE A\$(N%)=L\$ 1450 L\$="": SP%=0: X=0: J%=0: A\$="": W%=0 1460 RETURN 1470 PRINT"ERROR=#";ERR/2+1, "ERROR LINE=";ERL 1480 FOR T%= 1 TO 1000:NEXTT%:RESUME 1700 1490 REM LINE COUNTER 1500 I\$=STR\$(N%) : CL%=LEN(I\$) 1510 IF CL% = 2 THEN H%=48:L%=ASC(RIGHT\$(I\$,1)) 1520 IF CL% =3 THEN H%=ASC(MID\$(I\$,2,1)):L%=ASC(RIGHT\$(I\$,1)) 1530 POKE 15413,91:POKE 15414,32:POKE 15415,76:POKE 15416,73:POK<br>E 15417,78:POKE 15418,69:POKE 15419,32:POKE 15420,H%:POKE 15421,L %:POKE 15422,32:POKE 15423,91 1540 RETURN 1550 REM INDENTING 1560 IF TB%=0 THEN RETURN 1570 IF TB%>64 THEN TB%=64 1580 TB%=TB%-1:PRINTSTRING\$(TB%, 32); CHR\$(95); CHR\$(24); 1590 L\$=STRING\$ (TB%, 128) +L\$ 1600 TB%=TB%+1:RETURN 1610 REM PRINT INDENT POSITION 1620 PRINTCHR\$(26); 1630 IF TB%=0 GOTO 1650 1640 PRINTSTRING\$ (TB%-1, 95); CHR\$ (91); 1650 PRINTSTRING\$(62-TB%, 95); STRING\$(2, 128); : PRINTCHR\$(27); CHR\$( 27); CHR\$(29); CHR\$(30); : RETURN 1660 REM BACK SPACING 1670 IF LEN(L\$)=0 THEN RETURN ELSE IF RIGHT\$ $(L*, 1) =$ " "THEN SP%=SP%-1 1680 PRINTCHR\$(8); CHR\$(30); : IF LEN(L\$)<63 THEN PRINT CHR\$(95); CHR\$(24);:L\$=LEFT\$(L\$,LEN(L\$)-1):U%=PEEK(16416):0%=PEEK(164 17): IFQ%=60THENQ%=0ELSEIFQ%=61THENQ%=256ELSEIFQ%=62THENQ%=512ELSE IF0%=63THFN0%=768 1690 POKE 15360+0%+U%+64,95: U%=0: 0%=0:RETURN 1700 CLS: F%=0 1710 PRINTTAB(12) "ENTER: 1 TO PRINT DRAFT DOCUMENT" 1720 PRINTTAB(12) "ENTER: 2 TO PRINT COMPLETED TEXT": PRINTTAB(1 2) STRING\$(34,45) 1730 PRINTTAB(12) "ENTER: 3 TO RECORD TO TAPE"<br>1740 PRINTTAB(12) "ENTER: 4 TO LOAD FROM TAPE":PRINTTAB(12) STR ING\$(34,45)

## MICRO-80

 $\mathcal{V}$ 

1750 PRINTTAB(12) "ENTER: 5 TO REVIEW DATA": PRINTTAB(12) STRING  $$(34, 45)$ 1760 PRINTTAB(12) "ENTER: 6 TO CHANGE DATA": PRINTTAB(12) STRING  $$(34, 45)$ 1770 PRINTTAB (12) "ENTER: 7 TO ADD TO THE DOCUMENT": PRINTTAB (12 ) STRING\$(34,45) 1780 PRINTTAB (12) "ENTER: 8 TO INSERT NEW LINE" 1790 PRINTTAB(12) "ENTER: 9 TO DELETE A LINE" 1800 PRINTTAB(12) STRING\$(34,45): PRINTTAB(12) "ENTER: CHOICE "; : INPUT Y\$ 1810 IF Y\$="INDENT" THEN F%=1: CLS: PRINT: GOTO 150 1820 IF LEN(Y\$)>1 THEN GOTO 1700 1830 Y%=VAL(Y\$): IF Y%<1 OR Y%>9 THHEN GOTO 1700 1840 ON Y% GOTO 1850, 1960, 2050, 2280, 2710, 2510, 2030, 2820, 3020 1850 CLS: Z\$="": PRINT"MAKE PRINTER READY 1860 PRINT:PRINT"ELSE ENTER: 'A' TO ABORT ":: INPUT Z\$ 1870 IF Z\$<>"" THEN GOTO 1700 1880 LPRINT" INDENTATION ="; TB%; 1890 IF 0X%=0 THEN LPRINT" JUSTIFY" ELSE LPRINT " NON-JUSTIFY" 1900 LPRINT" " 1910 FOR 1%=1 TO N% 1920 LPRINTCHR\$(29); CHR\$(27); CHR\$(56); CHR\$(27); CHR\$(66); IZ; TAB(2  $5) : A$ \$ (IZ): LPRINT" ": IF  $A$ \$ (IZ) = "THEN LPRINT " 1930 IF 1%=40 OR 1%=81 THEN GOSUB 2490 1940 NEXT IX:GOTO 1700<br>1950 A\$="":A%=0:L\$="":CLS:N%=N%+1:GOSUB 1610:GOSUB 1490:GOTO 360 1960 CLS: Z\$="": PRINT"MAKE PRINTER READY " 1970 PRINT:PRINT"ELSE ENTER: 'A' TO ABORT ";:INPUT Z\$ 1980 IF Z\$<>"" THEN GOTO 1700 1990 FOR 1%=1 TO N% 2000 IF IX=59 THEN GOSUB 2490 2010 LPRINTCHR\$(27); CHR\$(66); CHR\$(27); CHR\$(54); CHR\$(30); A\$(I%): IF A\$(I%)="" THEN LPRINT " 2020 NEXT I%: GOTO 1700 2030 CLS:L\$="":V%=3:IF V%>=N% THEN V%=1 ELSE V%=N%-3 2040 CLS:FOR IX=V% TO N%:PRINTA\$(I%):NEXT I%:GOSUB 1610:GOSUB 14 90: GOTO 360 2050 REM RECORD DATA 2060 CLS 2070 FOR 1%=1 TO 90 2080 IF A\$(IX)="" THEN GOTO 2090 ELSE NX=IX 2090 NEXT IZ: PRINT"THERE ARE "; NZ; " LINES": PRINT 2100 Z\$="":PRINT"MAKE TAPE RECORDER READY FOR RECORDING " 2110 PRINT: PRINT"ELSE ENTER: 'A' TO ABORT ";: INPUT Z\$ 2120 IF Z\$<>"" THEN GOTO 1700 2130 CLS: PRINTTAB(15); "THE TAPE RECORDER IS RUNNING": PRINT: PRINT "IT WILL PAUSE, HOWEVER, WHILE IT CONVERTS COMMAS AND COLONS TO GRAPHIC CHARACTERS" 2140 PRINT #-1, NZ 2150 FOR 1%=1 TO N%<br>2160 FOR J%=1 TO LEN(A\$(I%)) 2170 K\$=MID\$(A\$(I%), J%, 1) 2180 IF  $K\$  ="," THEN KK\$=KK\$+CHR\$(168): GOTO 2210 2190 IF K\$=":" THEN KK\$=KK\$+CHR\$(162):60TO 2210 2200 KK\$=KK\$+K\$ 2210 NEXT J%:A\$(I%)=KK\$ :KK\$="" 2220 NEXT 1% 2230 FOR 1%=1TO N% STEP 3 2240 PRINT#-1, A\$ (I%), A\$ (I%+1), A\$ (I%+2) 2250 PRINTA\$(I%): PRINTA\$(I%+1): PRINTA\$(I%+2) 2260 IF A\$(I%)="" OR A\$(I%+1)="" OR A\$(I%+2)="" THEN PRINT CHR\$(  $178)$ 2270 NEXT IX: GOTO2400 2280 REM READ DATA 2290 CLS:Z\$="":PRINT TAB(25):"LOAD FROM TAPE":PRINT:PRINT"MAKE T APE RECORDER READY FOR PLAYING" 2300 PRINT: PRINT"ELSE ENTER: 'A' TO ABORT ";: INPUT Z\$ 2310 IF Z\$<>"" THEN GOTO 1700 2320 PRINT:F%=2:60T0 150 2330 CLS: PRINTTAB(15); "THE TAPE RECORDER IS RUNNING" 2340 PRINT 2350 INPUT #-1, N%: PRINT"THERE ARE ";N%;" LINES":PRINT 2360 FOR I%=1 TO N% STEP 3 2370 INPUT #-1, A\$(I%), A\$(I%+1), A\$(I%+2)

### MICRO-80

2380 PRINTA\$(I%): PRINTA\$(I%+1): PRINTA\$(I%+2) 2390 NEXT 1% 2400 CLS: PRINT"THE PROGRAM IS NOW REPLACING THE GRAPHIC CHARACTE WITH COMMAS AND COLONS." RS. 2410 FOR IZ =1 TO NZ 2420 FOR J%=1 TO LEN(A\$(I%)) 2430 K\$=MID\$(A\$(I%), J%, 1) 2440 IF K\$= CHR\$(168) THEN KK\$=KK\$+", ": GOTO 2470 2450 IF K\$= CHR\$(162) THEN KK\$=KK\$+":":GOTO 2470 2460 KK\$=KK\$+K\$ 2470 NEXT J%: A\$(I%)=KK\$:KK\$="" 2480 NEXT IZ: GOTO 1700 2490 CLS: PRINT"PAGE FULL, INSERT ANOTHER SHEET IN PRINTER": PRINT : PRINTTROFFENTER 'CONT' TO PRINT BALANCE OF TEXT": PRINT: STOP 2500 RETURN 2510 REM CHANGE DATA 2520 L\$="":FF%=N%+1:F\$=STR\$(N%+1) 2530 CLS: Z\$="" 2540 PRINTCHR\$(29); CHR\$(30); "ENTER LINE TO BE CHANGED "; : INPUT C HZ. 2550 IF N%=0 THEN GOTO 1700 2560 PRINT: PRINTA\$ (CH%) 2570 IF CH%<1 OR CH%>N% THEN GOTO 2540 2580 PRINT: PRINT"ENTER: L FOR LINE CHANGE": PRINT"ENTER: W FOR WORD CHANGE":<br>PRINT"ENTER: A TO ABORT":PRINT 2590 M\$=INKEY\$: IF M\$="" GOTO 2590 - 2600 G%=ASC(M\$) 2610 IF G%=87 THEN WD%=1 ELSE IF G%=76 THEN WD%=0 ELSE GOTO 1700 2620 PRINTA\$ (CH%) : PRINT: XX%=1 2630 IF WD%=1 THEN GOTO 590 (02,10) 日本発生 2640 N%=CH%: GOSUB 1610: GOSUB 1490: GOTO 360 2650 PRINT: PRINT"FOR ANOTHER CHANGE 'C' ELSE 'ENTER'"; 2660 Z1\$=INKEY\$: IF Z1\$="" THEN GOTO 2660 2670 Z%=ASC(Z1\$) 2680 IF Z%=13 THEN XX%=0:N%=FF%-1:GOTO 1700<br>2690 IF Z%=67 THEN N%=FF%: GOTO 2530 2700 IF Z%>13 OR Z%>67 THEN GOTO 2650 2710 REM REVIEW DATA 2720 CLS: PRINTTAB(20); "REVIEW DATA": PRINT 2730 PRINT"ENTER 'A' TO ABORT ELSE 'ENTER' " 2740 Z\$=INKEY\$: IF Z\$="" THEN GOTO 2740 2750 Z%=ASC(Z\$): IF Z%<>13 THEN GOTO 1700 2760 FOR 0%=1 TO N% 2770 PRINTA\$ (Q%) 2780 N%=0%: GOSUB 1490 2790 Z\$=INKEY\$: IF Z\$="" THEN GOTO 2790 2800 Z%=ASC(Z\$):IF Z%<>13 THEN GOTO 1700 2810 NEXT 0%: GOTO 1700 2820 REM INSERT LINES 2830 CLS: Z\$="": PRINT TAB(25): "INSERT LINE": PRINT 2840 CLS: PRINT"ENTER STARTING NUMBER OF INSERT ";: INPUT E% 2850 PRINTA\$(E%-1): PRINT"INSERT": PRINTA\$(E%): PRINT 2860 PRINT"INSERT LINE ELSE 'A' TO ABORT ";: INPUT Z\$ 2870 IF Z\$<>"" THEN GOTO 1700 2880 IF E%<1 OR E%>N% THEN GOTO 2840 2890 R%=0 2900 FOR IZ=EZ TO NZ: RZ=RZ+1  $2910 B$ \$ (R%) = A\$ (I%) : A\$ (I%) = "" 2920 NEXT IX  $2930$  L\$="":XX%=2 2940 PRINT: PRINT"ENTER LINE TO BE ADDED "; : PRINT: PRINT 2950 N%=E% 2960 GOSUB 1610: GOSUB 1490: GOTO 360 2970 FOR IX=(EX+1) TO (RX+EX):KX=KX+1 2980 A\$(I%)=B\$(K%):B\$(K%)="" 2990 NEXT IZ 3000 N%=R%+E% 3010 R%=0:K%=0:XX%=0:GOTO 1700 3020 REM DELETE LINE 3030 CLS: Z\$="": Y%=0: X%=0: PRINTTAB(25); "DELETE LINE": PRINT 3040 PRINT"ENTER LINE NUMBER TO BE DELETED ":: INPUT Y%: PRINT: PRINT A\$(Y%): PRINT 3050 Z\$="":PRINT"DELETE LINE ELSE 'A' TO ABORT ";: INPUT Z\$ 3060 IF Z\$<>"" THEN GOTO 1700 3070 IF N%=0 THEN GOTO 1700 3080 IF Y%<1 OR Y%>N% THEN GOTO 3030

 $\frac{1}{k}$ 

 $\tilde{\tau}$  $\frac{1}{\alpha}$ 

\*\*\*\*\*

3090 FOR I %=1 TO N%+ 1 3100 IF Y%=1% THEN X%=1  $3110$  IF X%=1 THEN A\$(I%)=A\$(I%+1) 3120 NEXT IX: N%=N%-1: GOTO 1700 3130 END

\*\*\*\*\* THE TOWERS OF HANOI by M. Byrne

The 'Towers of Hanoi' is played with a number of discs of differing sizes and three pegs on which the discs may be stacked. Initially the discs are arranged on one peg in order of decreasing size. The object is to transfer them (in the least number of moves) to another of the pegs so they are once again arranged in order of decreasing size. However, you may only move one disc at a time and it must not be placed on a smaller disc.

This program allows you to select the number of discs (up to a maximum of 10) and whether you or the computer will solve the problem.

The main variables used are:

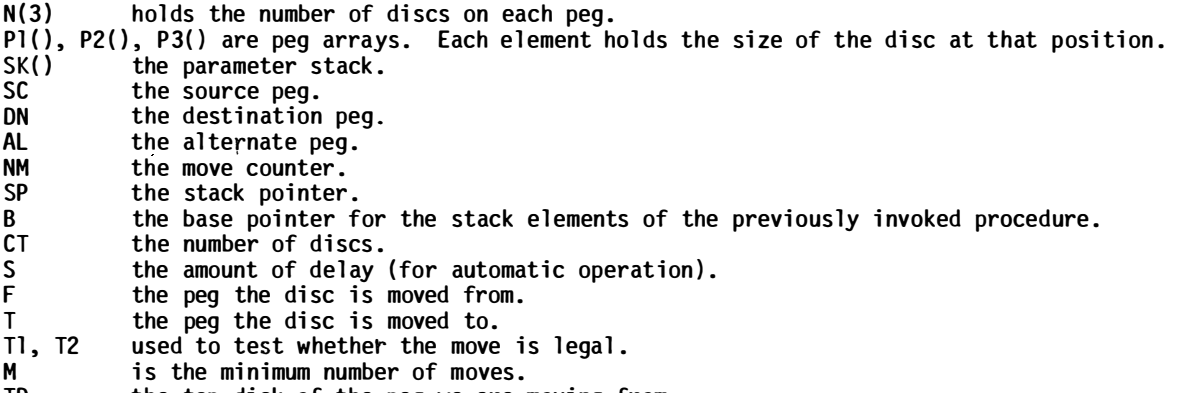

TD the top disk of the peg we are moving from.

Probably the feature which will cause most confusion is the use of recursion. It appears to be a not-too-well-known fact that BASIC will allow recursion (on most machines anyway). Recursion is a means whereby a procedure or subroutine may call itself. This involves the use of a stack (which BASIC provides) for storing the return address and another stack (which must be set up explicitly) if parameters are to be passed to the called procedure.

The parameter stack is only really used when automatic operation is required as manual operation merely involves asking for moves and checking their validity. The program is organised as follows:

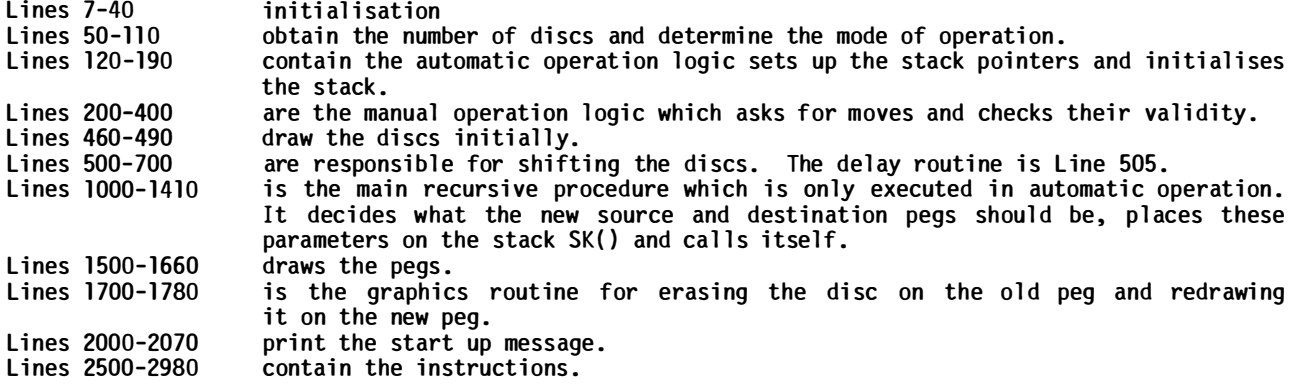

The current top-of-stack is indicated by SP. When used by the main procedure (Lines 1000-), the top stack element holds the number of the alternate peg for this move, top of stack - l holds the number of the destrination peg for this move, top of stack - 2 holds the number of the source peg for this move while top of stack -  $3$  indicates the number of discs still to be moved.

When used by the shift procedures (Lines 500-), the top of stack contains the number of the destination peg and top of stack - 1 contains the number of the source peg.

Because the parameter stack must be explicitly set up and manipulated in BASIC, the algorithm tends to become somewhat obscured. Also if it is the first time you have encountered recursion, BASIC is not the ideal language to learn about it. For those of you who are interested in finding out more, the tree-diagram for the algorithm used in this program is given in the book 'An Introduction to Problem Solving Using Pascal' by Kenneth Bowles.

40 CLEAR 93 50 CLS : GOSUB 1 430 : GOSUB 1 5 10:MA X=10 60 DIM N(3), P1(MAX), P2(MAX), P3(MAX), SK(10\*MAX) 70 SC= l : AL=2 : DN=3 : CT=O:P 1 (0) =99 : P2 < 0 > =99 : P3 (0) =99 80 NM=O : J=O : I =O : SP=O : B=O : CLS 90 INPUT"HOW MANY DISCS WOULD YOU LIKE"; CT 100 IF CT>MAX PRINT"THAT WILL TAKE SOME TIME AND FIRST YOU WILL HAVE TO CHANGE LINE 50": END 110 IF CT<=0 PRINT"SORRY, THAT'S NOT POSSIBLE": GOTO 90 120 IF CT<=3 PRINT"YOU HAVE NO SENSE OF ADVENTURE - BUT I SUPPOS E YOU HAVE TO START SOMEWHERE" 130  $N(1) = CT : N(2) = 0 : N(3) = 0$ 140 IF AN\$="YES" OR AN\$="NO" THEN PRINT"TYPE 'A' IF YOU WANT ME TO DO ALL THE WORK (I.E. AUTOMATIC OPERATION) OTHERWISE TYPE 'M' FOR MANUAL OPERATION": PRINT"WHICH WOULD YOU LIKE "; 1 50 I NPUT " AUTOMAT IC OR MANUAL <A OR M > ";MODE\$ 160 IF MODE\$<>"A" GOTO 280 170 INPUT"HOW FAST (0 IS FASTEST, 10 IS SLOWEST)";S 1 80 CLS : GOSUB 1 1 60 1 90 GOSUB540 : SP=4 200 SK < SP-3 > =CT : SK < SP-2 ) =SC : SKK < SP- 1 > =DN : SK < SP > =AL 210 B=SP : SP=SP+4 220 SK < SP-3 > =SK < B-3 > : SK < SP-2 > =SK < B-2 > : SK < SP- 1 > =SK < B- 1 > : SK < SP > =SK <B> 230 IF CT<>1 THEN GOTO 260 240 SP=SP+2 : SK < SP- 1 > = 1:SK <SP ) =3 : 60SUB 590 250 GOT0270 260 GOSUB 820 270 PRINT@832, "";: GOT0510 280 CLS : GOSUB 1 1 60 : 5=0 290 GOSUB 540 300 PRINT:D832," 310 PR I NT@832 , " FROM PEG " ; : I NPUT F 320 PRINT@860,"TO PEG";:INPUT T "; 330 IF F<1 OR T<1 OR F>3 OR T>3 PRINT"NO SUCH PEG":GOTO 300 340 IF F=T PRINT"NOT ALLOWED": GOTO 300 350 IF N(F)<=OPRINT"THERE ARE NO DISCS ON PEG ";F:GOTO300  $360$   $I = N(F) : J = N(T)$ 370 ON F GOTO 380, 410, 430 380 T1=P1 (I ) 390 IF T=2 THEN T2=P2 (J) : ELSE T2=P3 <J> 400 GOTO 440 410 Tl=P2(1) : IF T=l THEN T2=P 1 (J) : ELSE T2=P3 (J) 420 GOTO 440 430 T1=P3<I>�IF T=2 THEN T2=P2 (J) : ELSE T2=P 1 (J) 440 IF T 1 >T2 PRINT " NOT ALLOWED " : GOT0300 450 SP=SP+2 : SK < SP-1 ) =F : SK < SP > =T 460 GOSUB 590 470 IF N(1)=0 AND N(2)=0 AND N(3)=CT THEN GOTO 480: ELSE GOTO 300 480 M=2[CT-1: PRINT@832, " ":PRINT@832,""; 490 IF NM=M THENPRINT"CONGRATULATIONS! YOU DID IT" ELSE IF NM-M< =M\*0.15 THENPRINT"NOT BAD AT ALL" 500 PRINT " YOU TRANSFERRED ALL THE DISCS IN ";NM; " MOVES 510 PRINT " CARE FOR ANOTHER GAME (YES OR NO ) "; 520 INPUT AN\$ 530 IF AN\$= "N" OR AN\$= " NO " THEN CLS \; END ELSE GOT080 540 J=CT 550 FOR I=i TO CT 560 P1(I)=J:J=J-1:NEXT I 570 RETURN 580 � ============= SHIFT DISCS 590 NM=NM+ 1 : SE=SK < SP-1 ) : DE=SK<SP > 600 FOR 1=1 TO 30 \*S: NEXT I 610 I=N(SE): Y=33-(I\*2) 620 IF SE< >1 THEN 640 630 TD=Pl(I ) �X=20 � GOTO 670 640 IF SE< >2 THEN 660 650 TD=P2(I ) : X=52 : GOTO 670 660 TD=P3(I): X=84 670 P=2: SIZE=TD <sup>680</sup>GOSUB <sup>1340</sup> 690 I=N<DE ) +i : Y=33-<I\*2) 700 IF DE< >l THEN 720 710 P1 (I)=TD: X=20: GOTO 750

ă,

-3"

 $\hat{\mathbf{r}}$ 

 $\pm$ 

 $\bar{z}$ 

 $\frac{v}{\mathbf{a}}$ 

÷,  $\bar{\omega}$ 

ţ. È

 $\hat{\mathbf{r}}$ 

720 IF DE< >2 THEN 740 730 P2(I)=TD: X=52: GOTO 750 740 P3(I)=TD: X=84 750 P= 1. 760 GOSUB 1 340 770 N (SE) =N (SE) -1 780 N (DE) =N (DE) +1 790 SP=SP-2 800 PRINT:323, "MOVE "; NM 810 RETURN 820 '============= HANUI(RECURSIVE PROCEDURE) 830 IF SK (SP-3) >2 THEN GOTO 840 ELSE GOTO 1010 840 B=SP : SP=SP+4 850 SK < SP-3 ) =SK < B-3 ) -1 860 SK (SP-2)=SK (B-2) 870 SK (SP-1)=SK (B) 880 SK (SP) = SK (B-1) 890 GOSUB 820 900 B=SP : SP=SP+2 910 SK (SP-1)=SK (B-2) 920 SK (SP) = SK (B-1) 930 GOSUB 590 940 B=SP : SP=SP+4 950 SK (SP-3) =SK (B-3)-1 960 SK (SP-2)=SK (B) 970 SK (SP-1)=SK (B-1) 980 SK < SP > =SK < B-2 ) 990 GOSUB 820 1 000 GOTO 1 1 30 1010 B=SP : SP=SP+2 1020 SK (SP-1)=SK (B-2) 1030 SK (SP) = SK (B) 1 040 GOSUB 590 1 050 B=SP : SP=SP+2 1 060 SK < SP- l ) =SK < B-2 ) 1 070 SK < SP ) =SK < B-1) 1 080 GOSUB 590 1 090 B=SP : SP=SP+2  $1100 \, \text{S} \times (\text{SP-1}) = \text{S} \times (\text{B})$ 111 0 SK < SP > =SK < B- 1 ) 1120 GOSUB 590 1 1 30 SP=SP-4 1140 RETURN 1 1 50 ::;: \_\_\_\_\_\_\_\_\_\_\_\_ \_ ------------- D RAWPEGS 1 1 60 CLS : � PROC DRAWPEGS 1170 PRINT@256,"";:A\$=CHR\$(191) 1 1 80 FOR I=i TO 7 1190 PRINT" ; A\$ ";A\$;" 1200 NEXT I 1210 PRINT"  $\cdots$ 1 220 FOR 1=1 TO 4 4 : PR I NT A\$ ; � NEXT I 1230 PRINT: PRINT" 1 240 Y=3 1 � X=20 1 1 250 FOR I =CT TO 1 STEP -1  $1260$  FOR  $J=1$  TO I 1 270 SET ( X-J, Y ) 1 280 1 290 1 300 NE XT J Y=Y-2 1310 NEXT I 1320 RETURN  $SET(X + J + 2, Y)$ 1 330 ' ============= SW I TCH PROC EDURE 1 340 IF P=2 THEN 1 390 1350 FOR J=1 TO SIZE 1 360 SET < X -J,Y ) : SE T < X+J+2, Y) 1 370 NE XT J 1 380 GOTO 1 420 1390 FOR J=1 TO SIZE<br>1400 RESET(X-J,Y):  $RESET (X - J, Y) : RESET (X + J + 2, Y)$ 1410 NEXT J 1 420 RETURN 1 4 30 D\$=STR I NG\$ ( 63 , "\*" > 1 440 PR I NT@256 , D\$ 1450 PRINT D\$: PRINT 1460 PRINT@463, "THE TOWERS"  $" : A$ \$:"  $\mathbf{Z}$ 

1470 PRINT@542,"OF HAN OI" 1PRI

HANOI": PRINT

 $\mathbb{I}$ 

 $\ddot{\ddot{\cdot}}$ 

á

Î.

2020 RETURN

1480 PRINT D\$ 1490 PRINT D\$ 1500 RETURN 1510 FORI=1 TO 1000:NEXT I 1520 PRINT:3896, "DO YOU WANT INSTRUCTIONS (YES OR NO)";: INPUT AN\$1530 IF AN\$<>"Y" AND AN\$<>"YES" THEN RETURN 1540 CLS 1550 PRINT@23, "INSTRUCTIONS" 1560 PRINT@87, "-----------": PRINT 1570 PRINT" THERE ARE THREE PEGS. ON ONE OF THESE IS ARRANGE D. 1580 PRINT"IN ORDER OF DECREASING SIZE, A NUMBER OF DISCS.": PRIN  $\mathbf{T}$ 1590 PRINT" THE OBJECT IS TO MOVE ALL THE DISCS FROM THE LEFT MOST" 1600 PRINT"PEG (1) TO THE RIGHTMOST PEG (3), SUBJECT TO THE FOLL OWING" 1610 PRINT"CONSTRAINTS :-":PRINT 1. ONLY ONE DISC MAY BE MOVED AT A TIME" 1620 PRINT" 1630 PRINT" 2. A DISC MAY NOT BE PLACED ON TOP OF A DISC WHIC н" 1640 PRINT"IS SMALLER" 1650 GOSUB 2000 1660 PRINT@23, "PLAYING HANOI" 1670 PRINT@87, "--------------":PRINT THERE ARE TWO MODES OF PLAY. THESE ARE <A>UTOMAT 1680 PRINT" IC" 1690 PRINT"AND <M>ANUAL AND YOU WILL BE ASKED TO SELECT ONE.": PR **INT** 1700 PRINT"AUTOMATIC OPERATION" 1710 PRINT" THE COMPUTER WILL ASK YOU HOW MANY DISCS YOU WOUL D LIKE" 1720 PRINT"MOVED AND HOW FAST YOU WOULD LIKE THEM MOVED. IT WIL  $L<sup>u</sup>$ 1730 PRINT"THEN PROCEED TO TRANSFER THE DISCS FROM PEG 1 TO PEG  $\mathbb{S}^n$ 1740 PRINT"USING PEG 2 AS AN INTERMEDIATE." 1750 GOSUB 2000 1760 PRINT@23, "PLAYING HANOI"<br>1770 PRINT@87, "-------------" -------":PRINT 1780 PRINT"MANUAL OPERATION" 1790 PRINT" HERE YOU WILL BE ASKED HOW MANY DISCS YOU WOULD L IKE" 1800 PRINT"TO MOVE. THEN YOU WILL BE PROMPTED TO TYPE THE NUMBE R OF" 1810 PRINT"THE PEG THE DISC IS TO BE TAKEN OFF AND THE NUMBER OF THE" 1820 PRINT"PEG THE DISC IS TO BE PLACED ON. WHEN YOU HAVE SUCCE **SSFULLY"** 1830 PRINT"TRANSFERRED ALL DISCS YOU WILL BE TOLD HOW MANY MOVES  $\mathbf{H}$ 1840 PRINT"IT TOOK." 1850 GOSUB2000 1860 PRINT@23, "SUGGESTION" 1870 PRINT@87, "----------": PRINT 1880 PRINT" IF YOU ARE UNSURE OF THE GAME TRY AUTOMATIC OPERA TION" 1890 PRINT"WITH ABOUT FOUR DISCS AND LOW SPEED (E.G. 10). THEN SIT" 1900 PRINT"BACK AND LET THE COMPUTER DO ALL THE WORK - AFTER ALL THAT" 1910 PRINT"IS WHAT IT IS THERE FOR. ": PRINT FOR A GIVEN NUMBER OF DISCS, N, THE SMALLEST NUMB 1920 PRINT" ER OF" 1930 PRINT"MOVES REQUIRED IS GIVEN BY :-" 1940 PRINT"  $M = 2LN-1$ 1950 PRINT"SO FOR 3 DISCS THAT'S 7 MOVES, 4 DISCS 15 MOVES UP TO 1960 PRINT"THE MAXIMUM OF 10 DISCS WHICH REQUUIRES 1023 MOVES.": **PRINT** 1970 PRINT" HAVE FUN!" 1980 GOSUB 2000 1990 RETURN 2000 PRINT@960, "PRESS <NEWLINE> WHEN READY"; 2010 INPUT D\$:CLS

# MICRO-80

 $\frac{1}{2}$ 

 $\tilde{\Sigma}$ 

È

# \*\*\*\*\* NEXT MONTH'S ISSUE \*\*\*\*\*

Next month's issue will contain at least the following programs plus the usual features and articles. There will also be an index for the past 12 issues.

# \*\* TRIANGLE SOLUTIONS LI/4K \*\*

This Level I program has been designed to calculate unknown sides, angles and the area of any triangle, useful for anyone who needs to calculate areas for concrete pours for example.

# \*\* STEEPLECHASE LII/16K \*\*

We have had horse races before but never one like this - make your horse jump at the right time or off you come. Realistic<br>graphics include the course, jumps, you<br>(the jockey), a very well-animated horse<br>and even an ambulance to take you to hospital.

# \*\* BASIC AND LABELS 32K/DISK \*\*

When you are writing a complicated program<br>wouldn't it make life easier if you could<br>type - GOSUB FRED and further on in the program is a subroutine called FRED or,<br>for that matter, any name that suits you.<br>Well, after next month, that's just what you will be able to do.

 $\chi^2$  ,  $\chi^2$ 

## \*\* CURVILINEAR REGRESSION AND POLYNOMINAL REGRESSION LII/4K \*\*

These are the last two programs in the current series of scientific programs.<br>Curvilinear regression is used to compute the curvilinear relationship between two sets of data and Polynominal regression uses a mathematical model series which becomes increasingly complex with the addition<br>of further degrees of Polynomiality.

# \*\* 3-D MAZE LII/16K \*\*

This excellent program displays a maze<br>on your screen as viewed from inside.<br>You can turn or move by pressing a single key. As you move, so the view is changed. Each time you move, so the view is changed.<br>The object is to get out of the maze with<br>as many points as possible. You can even<br>call up a map of the maze that shows your current position in relation to the exit,<br>but it costs you a LOT of points to do<br>that. Each time you run the program you get a different maze.

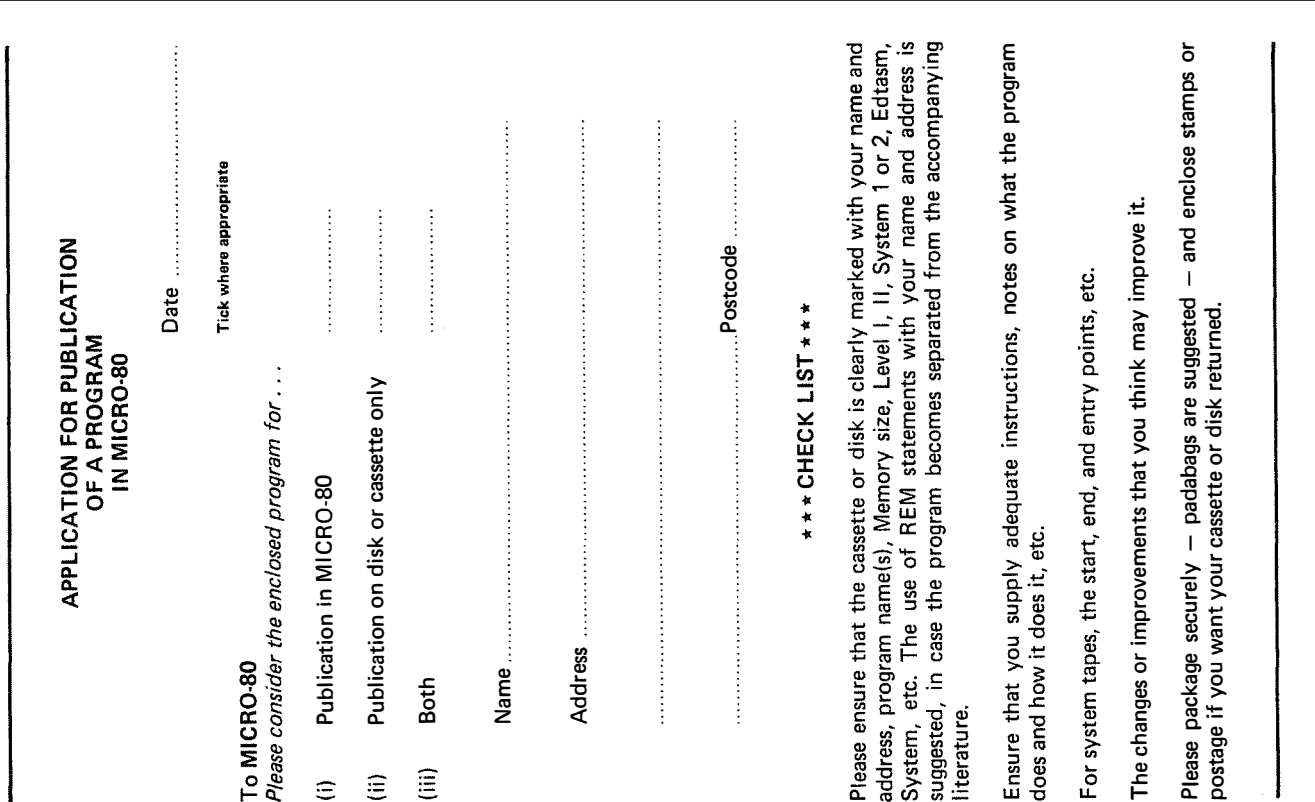

# MICRO-80

# \*\*\*\*\* CASSETTE EDITION INDEX \*\*\*\*\*

The cassette edition of MICRO-80 contains all the software listed each month, on cassette. All cassette eurition of Micko-So Contains are the solitants rised each month, on cassette.<br>All cassette subscribers need do is CLOAD and RUN the programs. Level II programs are recorded<br>on side 1 of the cassette. Level I meter. They are probably incorrect for later machines. The rates for a cassette subscription are printed on the inside front cover of each issue of the magazine.

The disk edition contains all those programs which can be executed from disk, including Level I programs. Level I disk programs are saved in the NEWDOS format. Users require the Level<br>I/CMD utility supplied with NEWDOS + or NEWDOS 80 version 1.0 to run them.

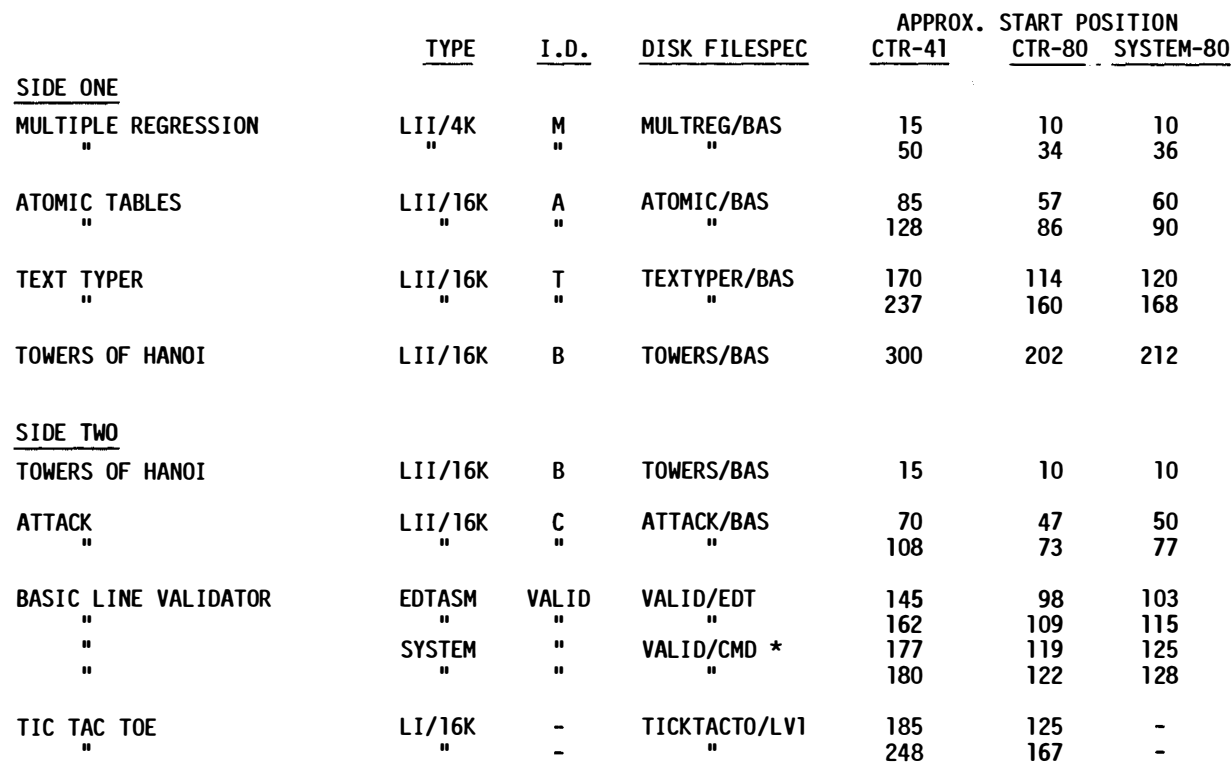

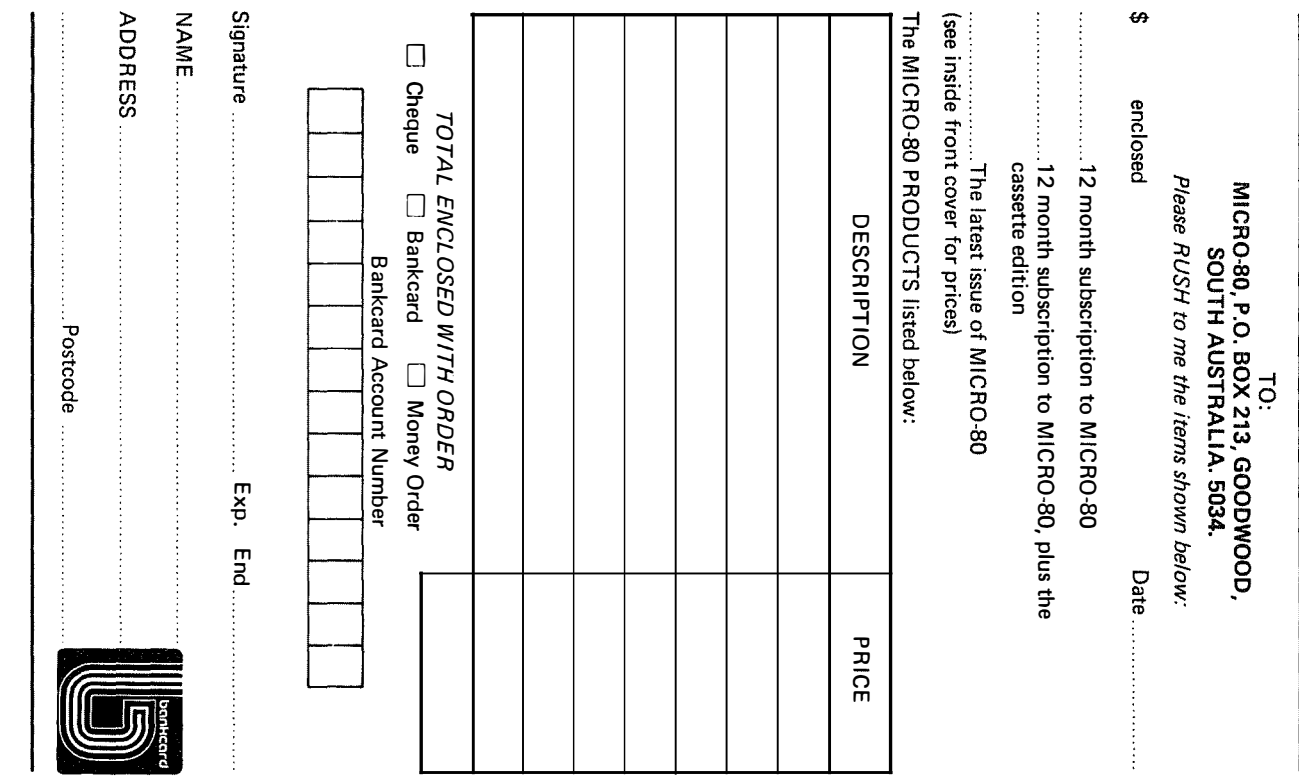

# A SPECIAL OFFER! TO **SUBSCRIBERS OF** FOR THE FIRST TIME IN AUSTRALIA!

# GENUINE TANDY TRS-80 MICRO-COMPUTERS, HARDWARE AND SOFTWARE AT

# GREAT DISCOUNT PRICES!!!

# HOW TO ORDER  $-$

- 1. SELECT ITEMS FROM 1980 TANDY CATALOGUE
- 2. DEDUCT 10% FROM ADVERTISED PRICES
- 3. POST US YOUR ORDER STATING DESCRIPTION CAT. No AND A CHEQUE OR MONEY ORDER.

WE WILL  $-$ 

- 1. ATTEND TO YOUR ORDER WITHIN 7 DAYS
- 2. SUPPLY GOODS SELECTED FREIGHT FREE !
- 3. SEND ADVERTISING REGULARLY TO KEEP YOU INFORMED OF CURRENT SPECIALS !

\* subject to availability

DEALER

**ECTRONICS** 

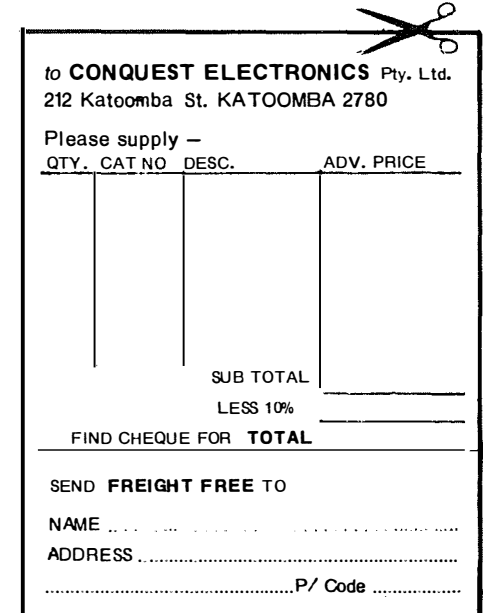

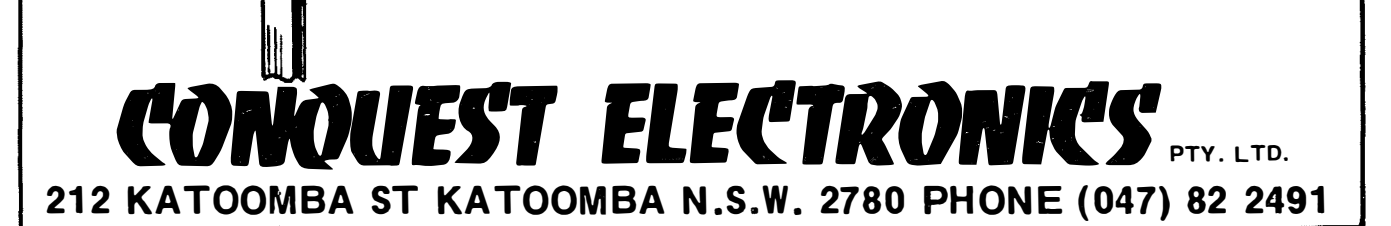

# MCRO-80

•

# LET THE AUSTRAUAN SOURCE

The AUSTRALIAN SOURCE is Australia's first microcomputer information utility, a1med at giving the average microcomputer user access to the computer data banks and also massive storage space previously only available to large Mainframe installations. The era of home computers has now officially begun in Australia, now that the AUSTRALIAN SOURCE is here; as now, any small businessman or student can have on his desk for an extremely small cost, a system that has the level of storage power and access to data banks for which only a few years ago, government departments and large private users were paying millions of dollars.

BRING MAINFRAME POWER INTO YOUR HOME OR OFFICE

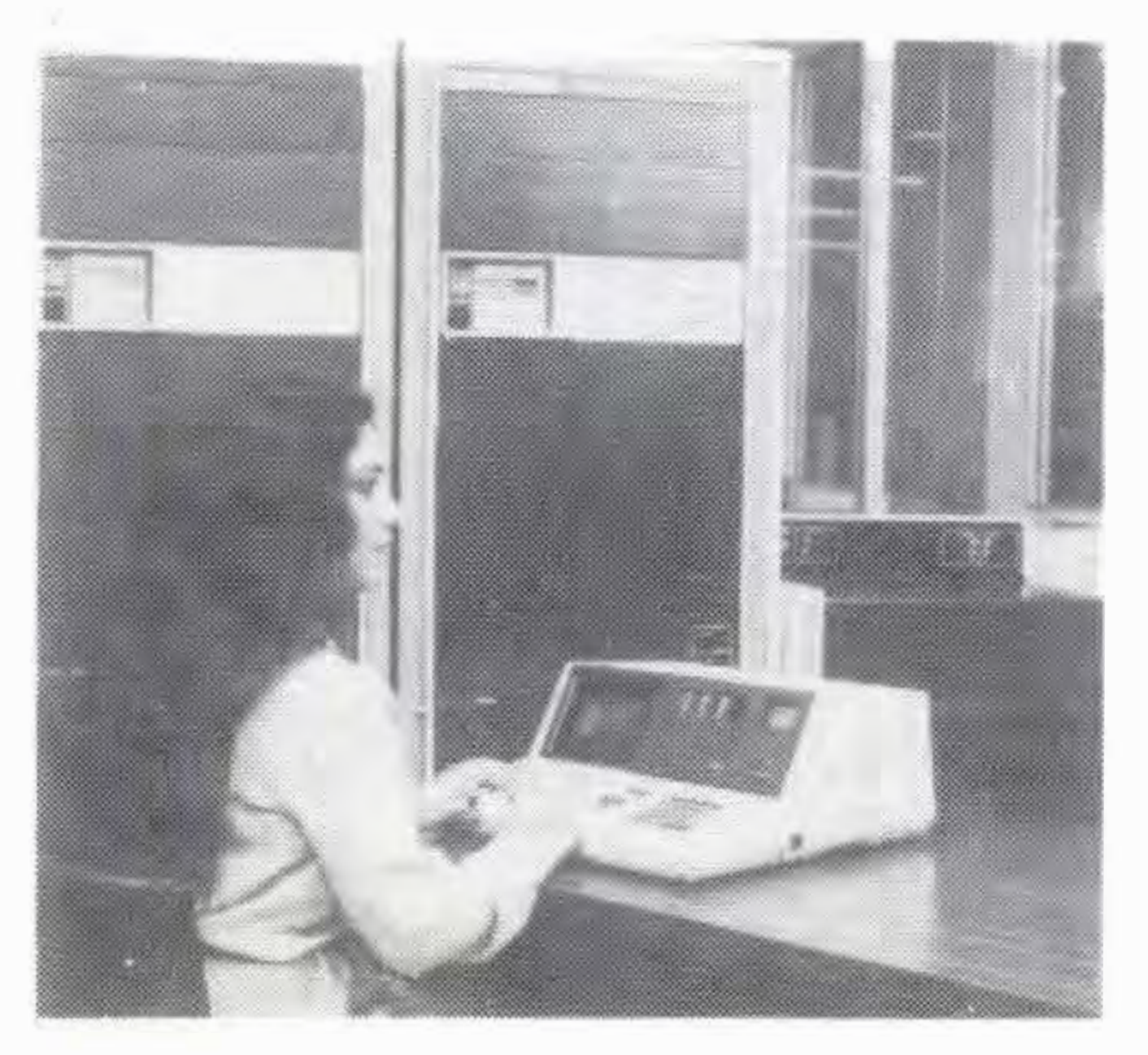

Users will have access to a myriad of computer programs that will include entertainment, educational aids, programming and diagnostic tools, and linancial applications.

The AUSTRALIAN SOURCE can be accessed through a number of 'approved' personal computers, and terminals, by use of an accoustic coupler or modem.

Users will receive a number of benefits which will-include:

You can take advantage of our 'shopping by computer' system to get the best prices on a number of popular consumer items.

# IN FORMATION SERVICES

You do not have to be a computer programmer to make use of the AUSTRALIAN SOURCE. All of the instructions are in everyday English, so that even the younger members of your family will be able to operate the system.

Members will have access to a number of information sources which will include the latest news, sports results, linancial reports, and larm information.

# NATIONWIDE ELECTRONIC MAIL

Members will be able, also, to communicate nationwide with other AUSTRALIAN SOURCE members through our electronic mail system.

# THE AUSTRALIAN SOURCE RECOMMENDS 3M DISKETTES

You can join the AUSTRALIAN SOURCE by paying a one-time joining fee (normally \$100) and a small hourly user charge (normally  $$10$  an hour  $8$  a.m.  $-6$  p.m. and  $$4.50$  an hour 6 p.m.  $-8$  a.m.).

WE ARE PROUD TO ANNOUNCE THE LAUNCHING OF AUSTRALIA'S FIRST M ICROCOMPUTER

# INFORMATION UTILITY

# SOFTWARE BANK

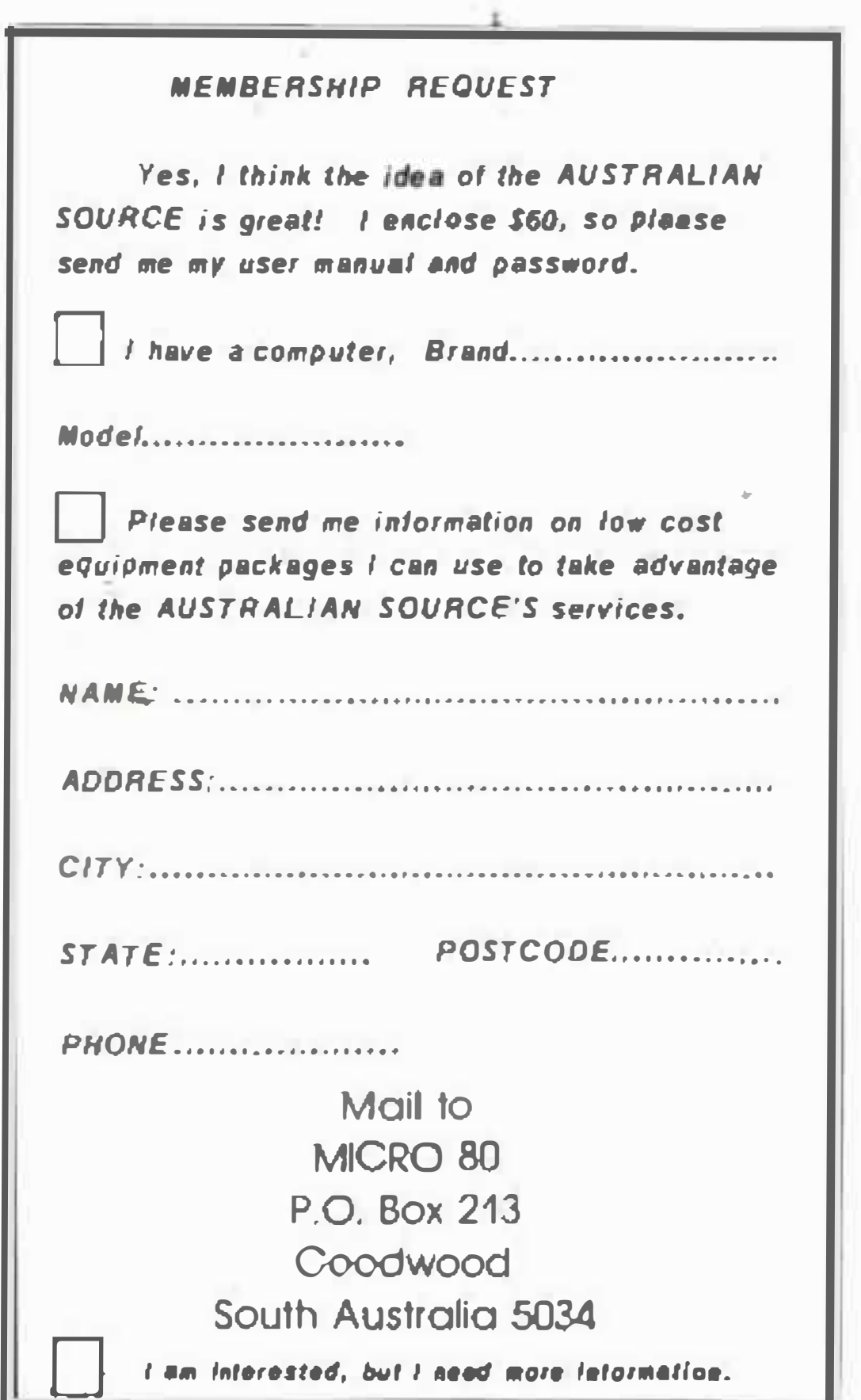

# MAINFRAME POWER

Users will have the capability to make use of the Mainframe's huge storage capacity by using any of our large programs, or storing your large programs on our system.

# SHOP AT HOME

# EXTREMELY EASY TO USE

# LOW COST

While services like these used to cost tens of thousands of dollars to the government departments and large corporations who used them, they are now available to you for Jess than the cost of a packet of cigarettes a day for the 'average' user.

# DEALER INQUIRIES INVITED

# SPECIAL CHARTER MEMBER OFFER

As a special promotion, the joining fee before the 1st February, 1982, is only \$60 and this also entitles you to 20% off all list user charges in the future - a great deal for the money.

TO JOIN THE AUSTRALIAN SOURCE FAMILY, AND TAKE AbVANTAGE OF THE EXCITING SERVICES WE WILL BE OFFERING, PLEASE COMPLETE THE COUPON BELOW: